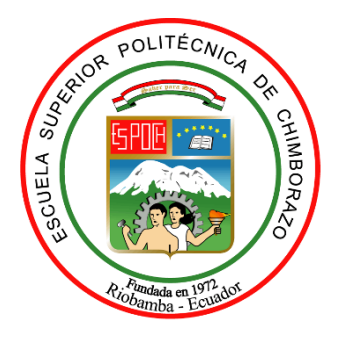

# **ESCUELA SUPERIOR POLITÉCNICA DE CHIMBORAZO**

# **FACULTAD DE MECÁNICA**

# **CARRERA INGENIERÍA AUTOMOTRIZ**

# **"ANÁLISIS FEM DE CABINA DE CAMIÓN LIGERO N1, EVALUANDO SU RESISTENCIA SEGÚN ENSAYOS DE IMPACTOS DESCRITOS EN REGULACIONES INTERNACIONALES, PARA PROPONER UN DISEÑO DESTINADO A PRODUCIRSE MASIVAMENTE EN EL PAÍS"**

## **Trabajo de Integración Curricular:**

Tipo: Proyecto de Investigación

Presentado para optar al grado académico de:

# **INGENIERO AUTOMOTRIZ**

# **AUTOR:**

JEFFERSON GEOVANNY ARCE LARCO

Riobamba - Ecuador

2021

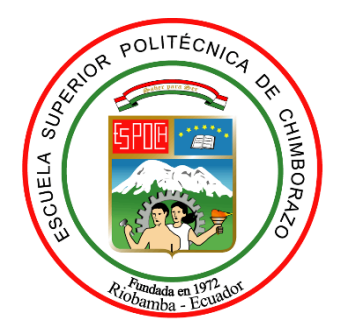

# **ESCUELA SUPERIOR POLITÉCNICA DE CHIMBORAZO FACULTAD DE MECÁNICA CARRERA INGENIERÍA AUTOMOTRIZ**

# **"ANÁLISIS FEM DE CABINA DE CAMIÓN LIGERO N1, EVALUANDO SU RESISTENCIA SEGÚN ENSAYOS DE IMPACTOS DESCRITOS EN REGULACIONES INTERNACIONALES, PARA PROPONER UN DISEÑO DESTINADO A PRODUCIRSE MASIVAMENTE EN EL PAÍS"**

**Trabajo de Integración Curricular:** Tipo: Proyecto de Investigación

Presentado para optar al grado académico de:

# **INGENIERO AUTOMOTRIZ**

# **AUTORES:** JEFFERSON GEOVANNY ARCE LARCO **DIRECTOR:** Ing. SÓCRATES MIGUEL AQUINO ARROBA

Riobamba - Ecuador 2021

### **© 2021, Jefferson Geovanny Arce Larco**

Se autoriza la reproducción total o parcial, con fines académicos, por cualquier medio o procedimiento, incluyendo la cita bibliográfica del documento, siempre y cuando se reconozca el Derecho de Autor.

Yo, JEFFERSON GEOVANNY ARCE LARCO, declaro que el presente trabajo de integración curricular es de mi autoría y los resultados del mismo son auténticos. Los textos en el documento que provienen de otras fuentes están debidamente citados y referenciados.

Como autor asumo la responsabilidad legal y académica de los contenidos de este trabajo de titulación; el patrimonio intelectual pertenece a la Escuela Superior Politécnica de Chimborazo.

Riobamba, 15 de julio de 2021

**Jefferson Geovanny Arce Larco 070660895-7**

# **ESCUELA SUPERIOR POLITÉCNICA DE CHIMBORAZO FACULTAD DE MECÁNICA CARRERA INGENIERÍA AUTOMOTRIZ**

El Tribunal del Trabajo de Titulación certifica que: El trabajo de Integración Curricular: Tipo: proyecto de investigación, "**ANÁLISIS FEM DE CABINA DE CAMIÓN LIGERO N1, EVALUANDO SU RESISTENCIA SEGÚN ENSAYOS DE IMPACTOS DESCRITOS EN REGULACIONES INTERNACIONALES, PARA PROPONER UN DISEÑO DESTINADO A PRODUCIRSE MASIVAMENTE EN EL PAÍS",** realizado por el señor: **JEFFERSON GEOVANNY ARCE LARCO**, ha sido minuciosamente revisados por los Miembros del Tribunal del Trabajo de Integración Curricular, el mismo que cumple con los requisitos científicos, técnicos, legales, en tal virtud el Tribunal Autoriza su presentación.

**FIRMA FECHA**

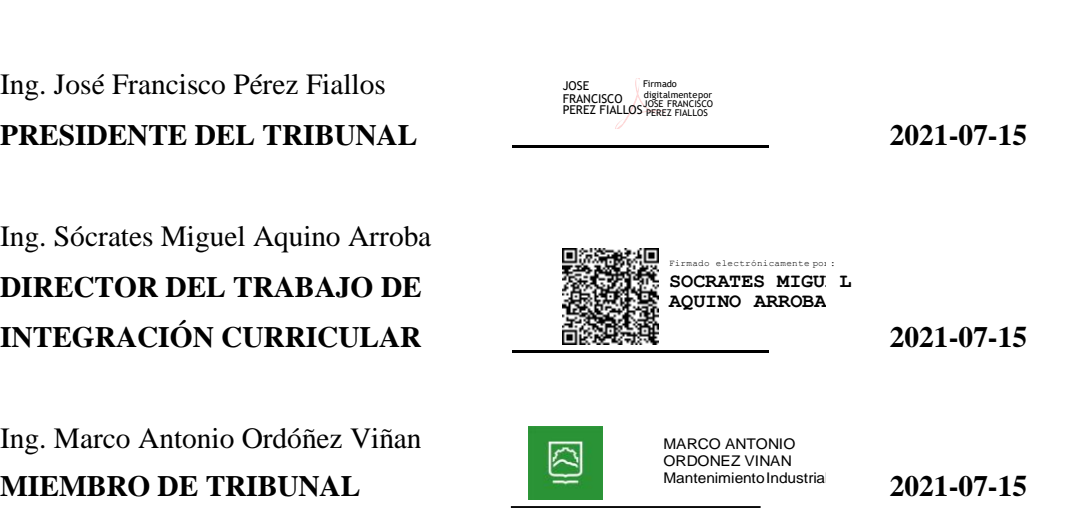

#### **DEDICATORIA**

El presente trabajo de titulación es dedicado a mis padres Patricia y Ulfredo, quienes son las personas que han hecho todo lo posible para apoyarme en el estudio a lo largo de mi carrera universitaria hasta la actualidad, para así poder lograr mis objetivos.

Jefferson

#### **AGRADECIMIENTO**

Agradezco a Dios por la vida y salud que me ha regalado y por haberme permitido terminar mi carrera universitaria pese a todos mis errores cometidos en el transcurso de la misma.

A mis padres y hermanas, ya que han sido el apoyo incondicional durante todo mi periodo de estudio. Agradezco sus consejos, exigencias, paciencia, fe y valores inculcados, ya que fueron los principales motivos para finalizar con éxito mi carrera.

### TABLA DE CONTENIDO

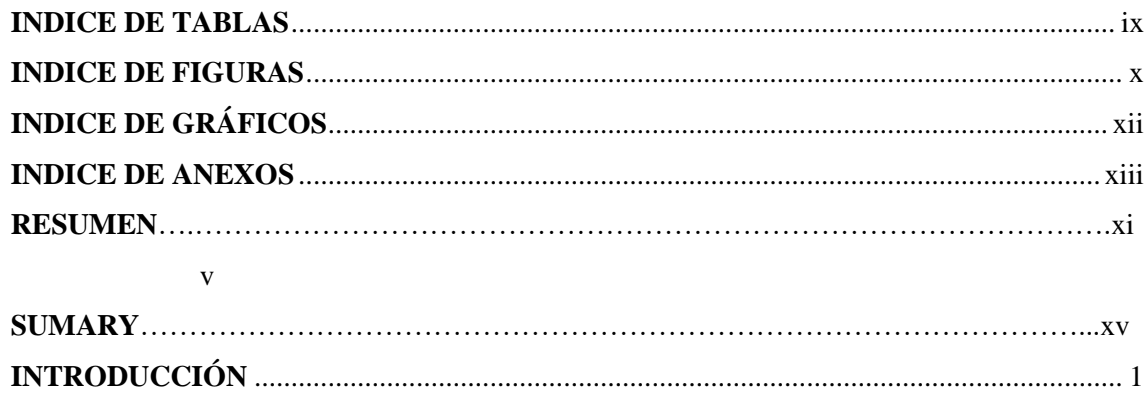

# **CAPÍTULO I**

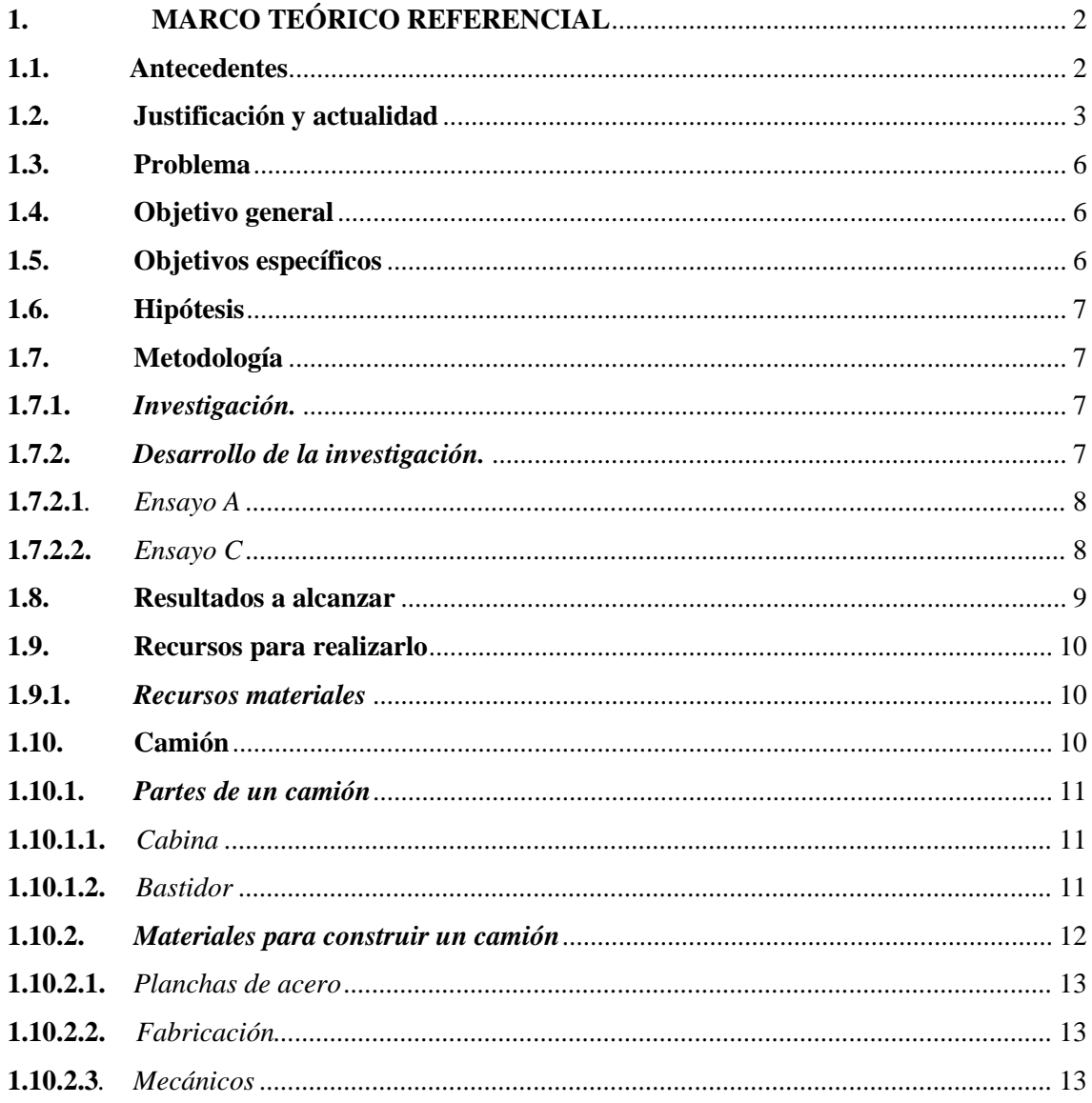

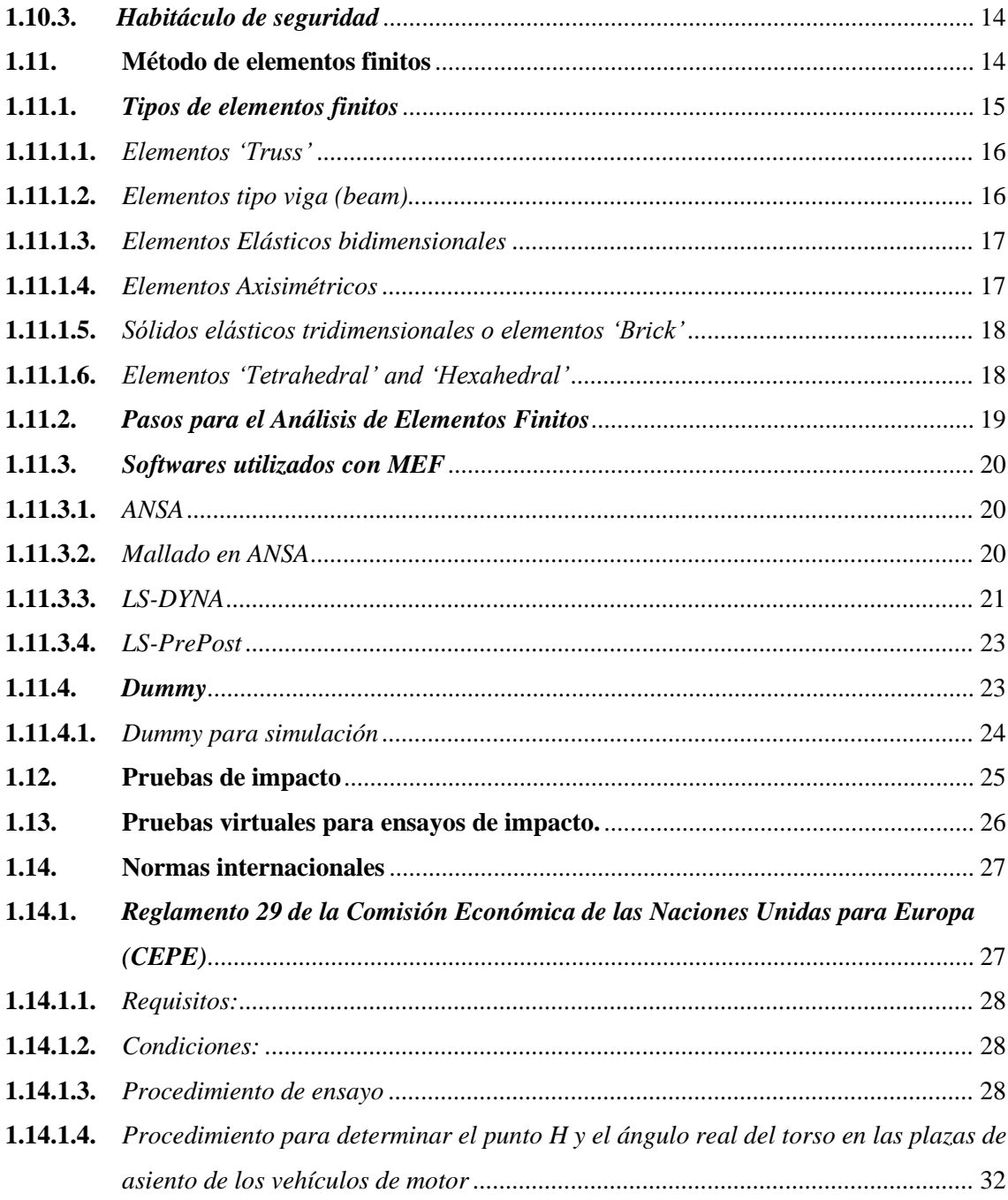

## **CAPITULO II**

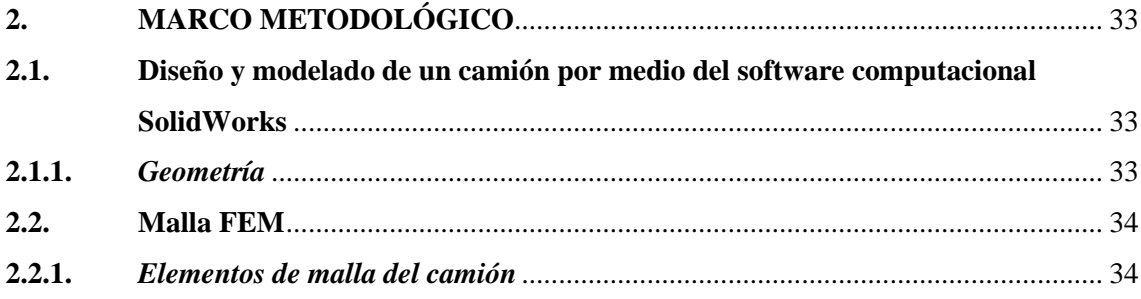

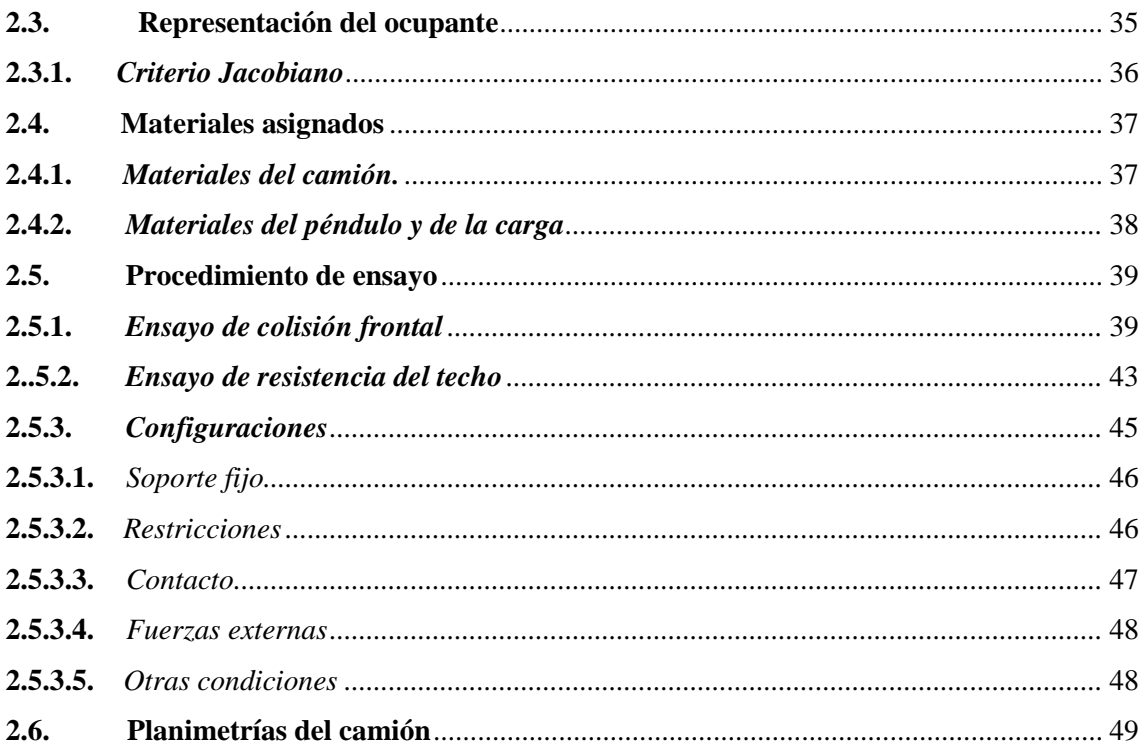

### **CAPITULO III**

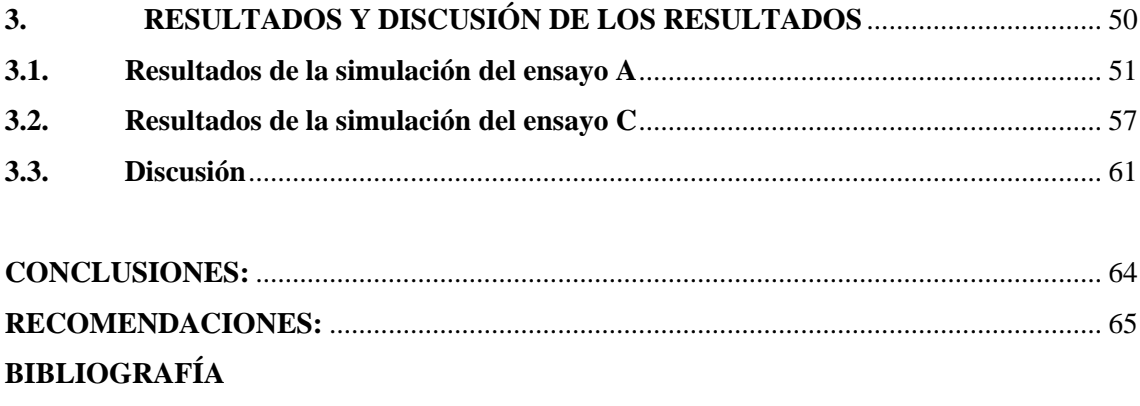

**ANEXOS** 

### **INDICE DE TABLAS**

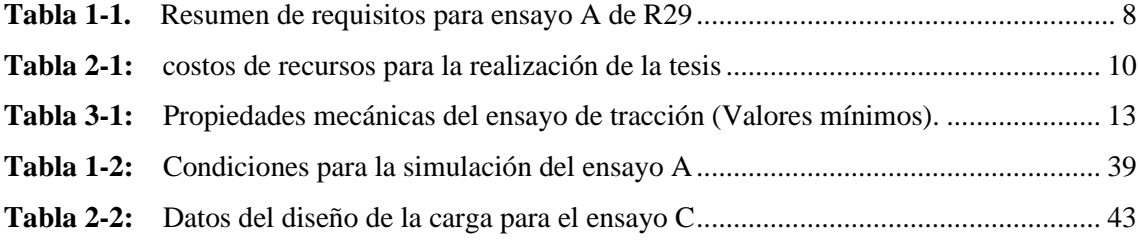

### <span id="page-11-0"></span>**INDICE DE FIGURAS**

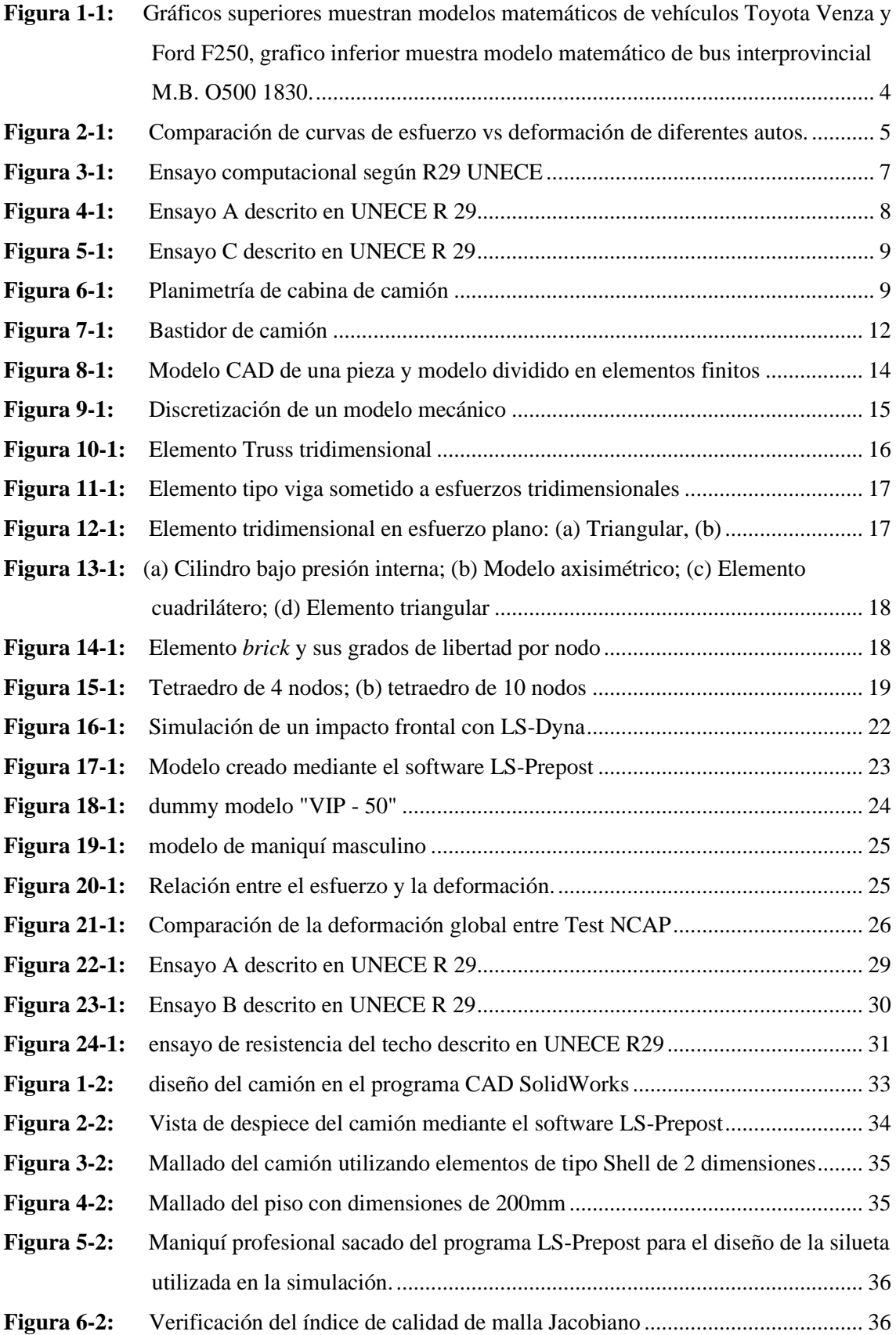

<span id="page-12-0"></span>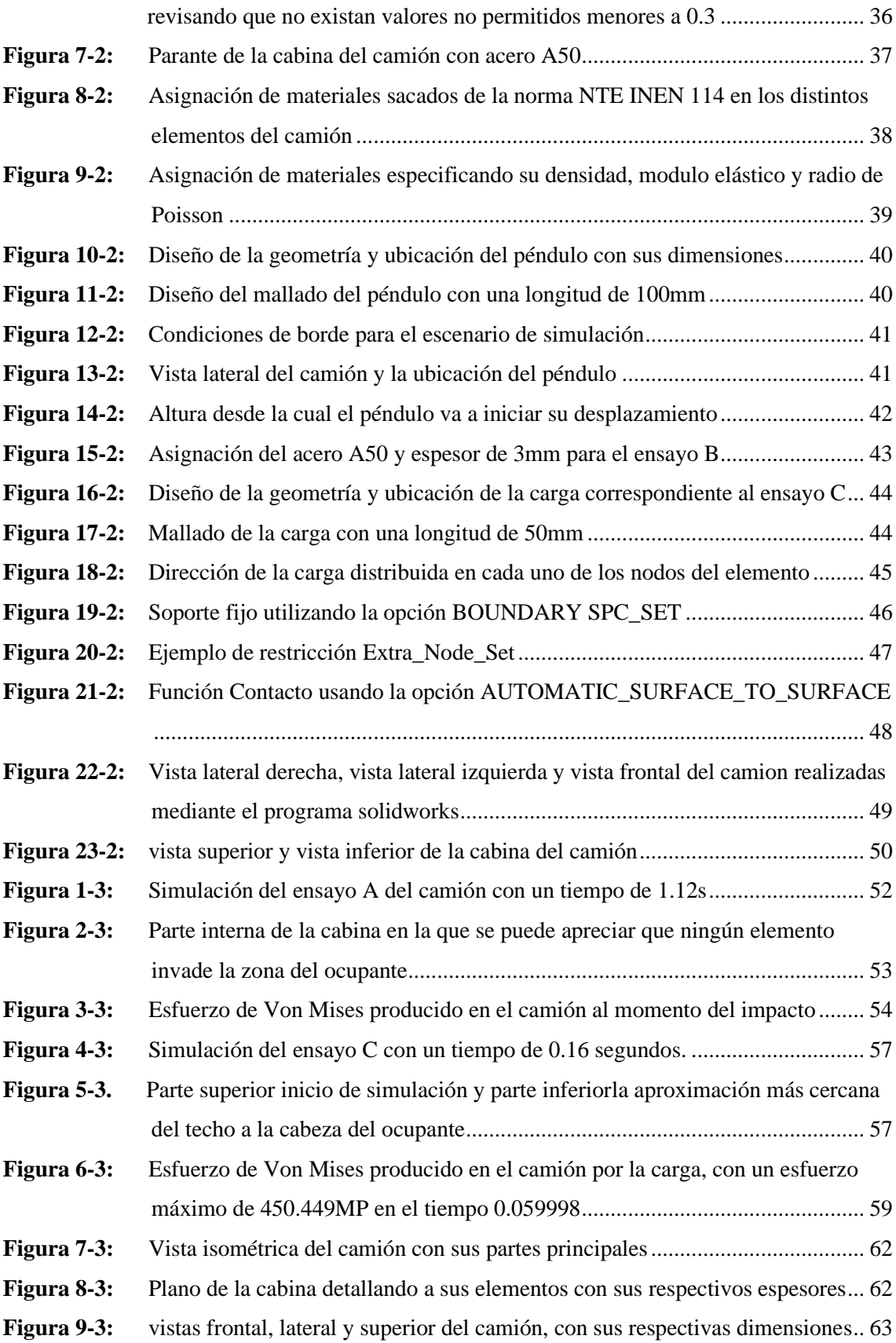

# **INDICE DE GRÁFICOS**

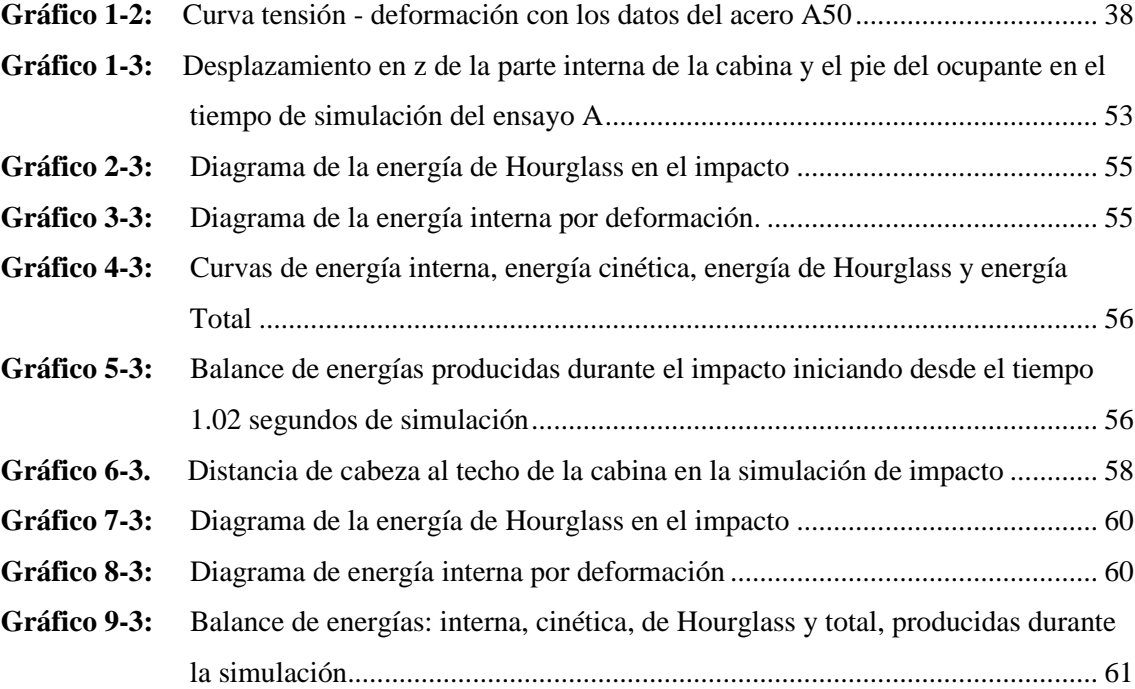

#### <span id="page-14-0"></span>**INDICE DE ANEXOS**

- **ANEXO A:** [VELOCIDAD DEL PÉNDULO AL MOMENTO QUE IMPACTA LA CABINA](#page-87-0)  [ESTÁ EN EL RANGO DE 6965MM/S Y 5537.65 MM/S \(ENSAYO A\).](#page-87-0)
- **ANEXO B:** [ESTADO DE LA CABINA ANTES Y DESPUÉS DEL IMPACTO DE](#page-87-1)  [COLISIÓN FRONTAL \(ENSAYO A\).](#page-87-1)
- **ANEXO C:** [ESTADO DEL PARANTE DE LA CABINA ANTES Y DESPUÉS DEL](#page-88-0)  [IMPACTO DE COLISIÓN FRONTAL \(ENSAYO A\)](#page-88-0)
- **ANEXO D:** [ESFUERZOS DE VON MISES EN LA CABINA DEL CAMIÓN EN EL](#page-88-1)  [TRANSCURSO DEL IMPACTO CON ESFUERZO MÁXIMO DE 487.614](#page-88-1)  [MPA Y POSTERIOR AL IMPACTO \(ENSAYO A\).](#page-88-1)
- **ANEXO E:** [ESTADO DE LA CABINA ANTES Y DESPUÉS DE APLICAR LA CARGA](#page-88-2)  [DESCRITA EN EL ENSAYO C.](#page-88-2)
- **ANEXO F:** [ESTADO DEL PARANTE DE LA CABINA ANTES Y DESPUÉS DE](#page-89-0)  [APLICAR LA CARGA EN LA SIMULACIÓN.](#page-89-0)
- **ANEXO G:** [ESFUERZO MÁXIMO DE VON MISES PRODUCIDO EN LA SIMULACIÓN](#page-89-1)  [DE 450.449 MPA](#page-89-1)
- **ANEXO H:** [VISTA ISOMÉTRICA, FRONTAL, LATERAL Y SUPERIOR DEL MODELO](#page-90-0)  [DE CAMIÓN TERMINADO](#page-90-0)
- **ANEXO I:** [PLANO PRINCIPAL DEL CAMIÓN CON SUS ELEMENTOS Y](#page-90-1)  [DIMENSIONES PRINCIPALES.](#page-90-1)
- **ANEXO J:** [PLANO DE LA CABINA DEL CAMION CON DIMENSIONES](#page-91-0) DE [LONGITUD Y ESPESOR DE SUS PARTES.](#page-91-0)

#### <span id="page-15-0"></span>**RESUMEN**

En el presente proyecto de investigación se realizó un análisis FEM de cabina de camión ligero N1, evaluando su resistencia según ensayos de impactos descritos en regulaciones internacionales, para proponer un diseño destinado a producirse masivamente en el país. En primer lugar se modeló 3 tipos de cabinas de camión ligeros de clase N1 que corresponden a vehículos con un peso menor a 7.5 toneladas, investigando cual es el camión más comercializado y en base a esos datos se dibujó en tres dimensiones un camión con características similares, utilizando el software de elementos finitos especializado, en la que se generó el mallado de elementos finitos, se asignaron las propiedades como el tipo de material y espesores, también se agregaron todas las condiciones de borde de la simulación como velocidades, contactos, aceleraciones, masas, inercias entre otros. Una vez finalizado las pruebas de impacto y validado los resultados se obtuvo una planimetría de una cabina de camión que es lo más clara y concisa posible, con el objetivo de que pueda ser construida en el país. Se recomienda utilizar el software propuesto de forma correcta conjuntamente con el análisis de resultados, ya que de esta manera se obtendrán resultados más fiables.

**Palabras clave:** <ANÁLISIS FEM> <PRUEBAS DE IMPACTO> <SOFTWARE DE ELEMENTOS FINITOS> <MALLADO FEM> <SIMULACIÓN> <PLANIMETRÍA>.

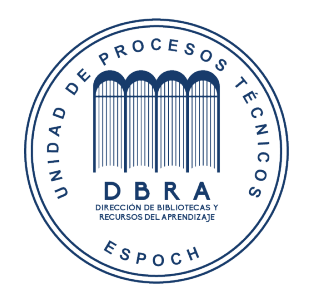

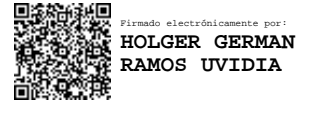

2118-DBRA-UPT-2021 2021-11-18

#### Abstract

This research project aimed to carry out a FEM analysis of an N1 light truck cabin, evaluating its resistance according to impact tests described in international regulations. To propose a design destined to be mass-produced in the country. First, three types of N1 class light truck cabs were modeled, corresponding to vehicles weighing less than 7.5 tons. Searching which is the most commercialized truck and based on these data, a truck with similar characteristics was drawn in three dimensions using specialized finite element software. In which the meshing of finite elements, properties such as type of material and thicknesses were assigned. It was also added all the simulation boundary conditions such as velocities, contacts, accelerations, masses, inertias among others. Once the impact tests are completed and validated the results obtained a planimetry of a truck cabin that is the clearest and most concise possible. With the aim that it can be built in the country. It is recommended to use the software correctly together with the analysis of results, since in this way more reliable results will be obtained.

Keywords: <FEM ANALYSIS> <IMPACT TESTS> <SOFTWARE OF FINITE ELEMENTS> <FEM MESHING> <SIMULATION> <PLANIMETRY>.

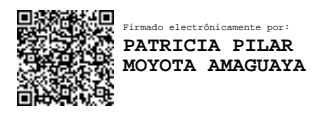

### **INTRODUCCIÓN**

Debido a la necesidad de movilizar distintos tipos de carga en la actualidad, dentro y fuera del país, ha habido un incremento muy importante respecto a la comercialización de vehículos diseñados para esta causa como son los diferentes tipos de camiones. La presente investigación, teniendo como objetivo principal el poder comprobar si se puede diseñar y fabricar este tipo de vehículos dentro del país con materiales fabricados dentro del mismo, se ha realizado un análisis FEM de los ensayos de impacto necesarios para la aprobación y circulación con relación a las normas nacionales e internacionales adoptadas en el País.

### **CAPÍTULO I**

### <span id="page-18-0"></span>**1. MARCO TEÓRICO REFERENCIAL**

#### **1.1. Antecedentes**

Durante los últimos años ha habido un importante aumento en la comercialización de vehículos de carga, de entre los cuales, los camiones ligeros ocupan un puesto muy importante por su accesibilidad y economía.

En el presente trabajo se presentará una investigación realizando las pruebas de impacto en la cabina de un camión ligero, necesarias para la habilitación de circulación exigidos en las normas. Con el rápido desarrollo de la industria automotriz y la demanda de transporte de carga, el uso de camiones se vuelve cada vez más importante.

En investigaciones relacionadas, se construyó un modelo de elementos finitos de una cabina de un camión pesado con código comercial *Hypermesh* y un maniquí según UNECE R29 que se agregó en el asiento del conductor, el cual utilizó el programa explícito de elementos finitos Ls-Dyna para la simulación del impacto del péndulo frontal en la parte alta de la cabina. Se presentó deformación de la cabina del camión y espacio de supervivencia del maniquí (Wang et al., 2012: pp.1081-1084).

Las pruebas de impacto son un método de prueba de camiones pesados que ha sido utilizado para probar la capacidad de las cabinas de camiones pesados para soportar vuelcos.

Tras someterse a cada uno de los ensayos, la cabina del vehículo deberá presentar un espacio de supervivencia que permita acomodar en el asiento, colocado en su posición media, al maniquí de ensayo sin que este entre en contacto con partes sin resiliencia de dureza Shore igual o superior a 50 (Reglamento No 29 CEPE, 2010, p.24).

#### **1.2. Justificación y actualidad**

<span id="page-19-1"></span><span id="page-19-0"></span>En la actualidad el país atraviesa una grave crisis económica debido a lo acontecido por la pandemia de COVID 19, las consecuencias de esta crisis han producido que la poca industria automotriz que tiene el país se vea gravemente afectada, muchas empresas han cerrado y otras están en una difícil situación debido a la inexistencia de trabajo y movimiento de la economía del país, por ejemplo, las industrias dedicadas a la fabricación de carrocerías y autopartes en el área metalmecánica están con producción muy irregular y muchas de ellas han cerrado (Heraldo, 2020), según Víctor Hugo Cepeda presidente de la Cámara Nacional de Fabricantes de Carrocerías (Canfac), las perspectivas no son nada alentadoras, porque la cuarentena continuará hasta que se controle la propagación del virus.

A esto se añade que los transportistas han estado paralizados y no cuentan con dinero para pensar a mediano o largo plazo en el cambio de las unidades vehiculares. «Como toda la población, las prioridades serán la salud y alimentación y no la renovación de los buses», enfatizó Cepeda.

A pesar de la dura situación expertos aseguran que la economía se reactivará este año, pero la industria se encontrará en una situación muy complicada, por esta razón los ingenieros automotrices deberíamos generar investigación como la propuesta en este proyecto la misma que aborda temáticas fundamentales y puramente ingenieriles, para así generar el comienzo de una industria que hasta la fecha es inexistente en nuestro país como lo es la producción de estructuras de camiones ligeros de categoría N1. Ahora más que nunca el país necesita innovar y crear nuevas fuentes de trabajo para así poder reactivar la economía del país y terminar con el desempleo, por esta razón, el actual proyecto de investigación satisface una necesidad real y actual que experimenta nuestro país.

Es claro que la inexistencia de fábricas de camiones y automóviles en el país se debe a la falta de interés en el diseño y también a las pocas investigaciones reales y concisas publicadas referentes al desarrollo de automóviles que son generadas en gran medida por las universidades y empresas. Para la producción de automóviles se necesitan muchos recursos, con el objetivo de justificar el planteamiento de este proyecto se detalla a continuación en un breve análisis, dos recursos fundamentales para empezar una producción nacional de cabinas de camiones.

Uno de los recursos fundamentales para la producción de bastidores de cabinas en el país sería la disponibilidad de material estructural adecuado. Para fundamentar que en el país existe aceros que cumplan con la resistencia y características necesarias para construir una estructura de cabina de camión, se investigó en los modelos matemáticos FEM generados de autos publicados en la página oficial de la NHTSA( National Highway Traffic Safety Administration)(NHTSA, 2021), estos modelos proporcionaron los valores de esfuerzos y deformaciones unitarias en tracción, los datos fueron tomados en los pilares del automotor que son considerados los elementos con mayor <span id="page-20-0"></span>resistencia, por otro lado se realizó una investigación de los materiales existentes en el país según lo indicado en las normativas (NTE INEN 2415, 2016; NTE INEN 114, 2013) vigentes que controlan la producción de perfiles, tubos y planchas delgadas y que de igual manera se localizó las curvas de esfuerzo vs deformación unitaria en tracción, los materiales controlados por las normativas INEN son utilizados ampliamente en la industria metalmecánica como por ejemplo en la fabricación de carrocerías de buses.

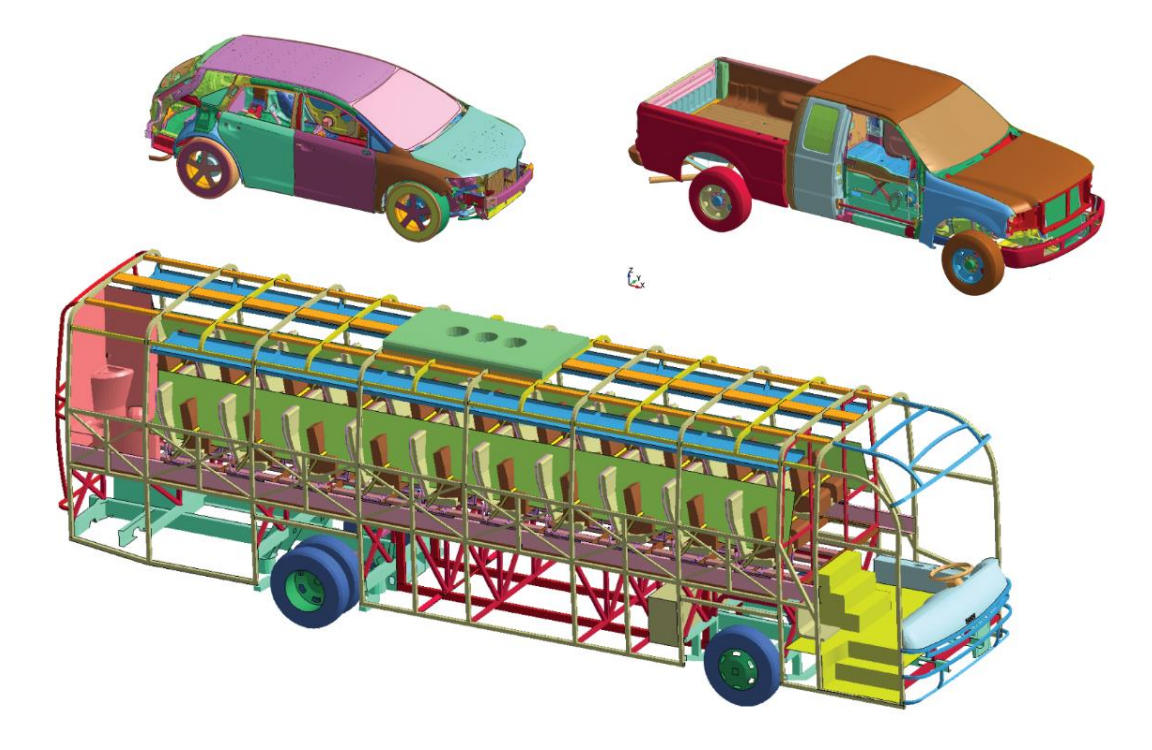

**Figura 1-1:** Gráficos superiores muestran modelos matemáticos de vehículos Toyota Venza y Ford F250, grafico inferior muestra modelo matemático de bus interprovincial M.B. O500 1830.

**Fuente:** NHTSA; 2021.

Una vez se han obtenido los datos de esfuerzos y deformaciones unitarias de los distintos vehículos, se realizó una comparación y se concluyó los siguiente: la diferencia de los valores de modelos analizados respecto a parámetros de los esfuerzos últimos a tracción y deformación unitaria es de 30MPa y de 0.19 mm/mm respectivamente, por lo que se puede indicar que la diferencia de esfuerzos últimos a la tracción es mínima ya que representa el 5% del valor de esfuerzo máximo, por lo que el material de producción nacional estaría proporcionando una resistencia muy similar a la utilizada en el automóvil analizado, por otro lado, la deformación unitaria tendría una diferencia considerable y por esta razón se debería realizar un estudio más amplio para verificar la incidencia de la deformación en la seguridad de la cabina en análisis estructurales y eventos de impacto, estos análisis serán objeto de estudio del presente proyecto planteado.

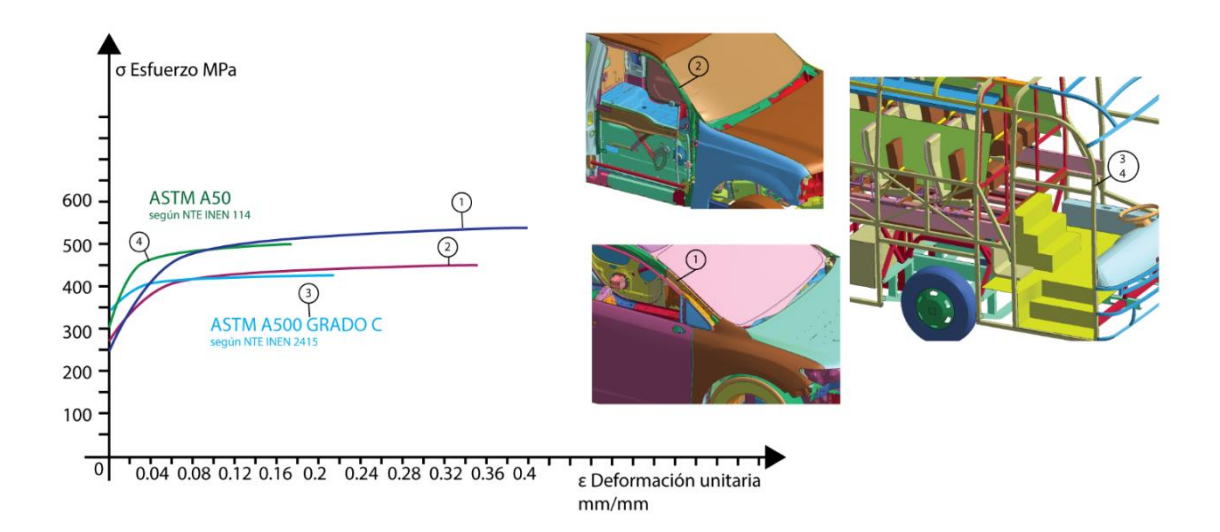

**Figura 2-1:** Comparación de curvas de esfuerzo vs deformación de diferentes autos.

**Fuente:** NHTSA; 2021.

De igual manera para construir vehículos es necesario tener la infraestructura necesaria, el país cuenta con una industria metalmecánica muy amplia, por ejemplo en el país hay aproximadamente 60 empresas de carrocerías de buses(Andrade, 2016, p.38), existen 3 ensambladoras produciendo vehículos de 7 marcas diferentes(EL UNIVERSO, 2019), a esto hay que adicionar los centenares de empresas autopartistas del país y también existen varios laboratorios que proporcionar servicios de inspección, ensayos, calibración y certificación en el área automotriz. Es evidente que el país cuenta con infraestructura, maquinaria y personal apto para el desarrollo de una industria de este tipo, pero el retraso en investigación es muy grande y esta es la razón por la cual no se producen vehiculas en el país. Al no tener una industria de fabricación de automóviles las pérdidas para el país son muy grandes debido a la salida de capitales, mano de obra desperdiciada, un bajo desarrollo tecnológico y lo que se traduce como enormes pérdidas económicas. Los estudiantes de pre y pos grado referente al área automotriz deberían direccionar sus investigaciones de tesis para contribuir al desarrollo de la construcción de automóviles abordando temáticas como diseño automotriz utilizando todas las herramientas tecnológicas disponibles.

<span id="page-21-0"></span>Los camiones al ser vehículos de trabajo son prioritarios para el desarrollo de las industrias del país, los mismos son utilizados para el transporte de materias primas, maquinaria, animales entre otros productos, al ser los camiones vehículos indispensables he planteado este tema de investigación para poder analizar y publicar un diseño de cabina de camión ligero que cumplan con todas las especificaciones internacionales referentes a la resistencia y seguridad, una vez culminado este estudio se publicaran las dimensiones, geometrías y parámetros de la cabina como también todos los ensayos físicos y computacionales realizados con sus respectivas validaciones y así este estudio quedara disponible para que otras personas interesadas en esta área pueda tomar

referencia al proyecto y con el objetivo de contribuir a la creación de una industria de fabricación de cabina de camión para el país.

Por último, se justifica la selección del análisis de un camión ligero, debido a que este es el modelo más vendido por ser el más económico y accesible en el país.

Para verificar la resistencia de la cabina del camión se utilizará los ensayos descritos en el Reglamento R29 de la Comisión Económica de las Naciones Unidas Para Europa UNECE (CEPE, 2010), se utilizará el método de elementos finitos empleando un software especializado para estas simulaciones.

#### **1.3. Problema**

<span id="page-22-0"></span>En el país no existen empresas que se dediquen a la producción de cabinas de camiones, debido a que no existen investigaciones y artículos técnicos que indiquen las dimensiones, geometrías y características de la composición de una cabina, esto provoca un retraso industrial y tecnológico en el país.

#### **1.4. Objetivo general**

Analizar por el método de elementos finitos una cabina de camión ligero N1, evaluando su resistencia según ensayos de impactos descritos en regulaciones internacionales, para proponer un diseño destinado a producirse masivamente en el país.

#### **1.5. Objetivos específicos**

Modelar una cabina de camión utilizando el programa CAD SolidWorks, para representar tres tipos de diseños con características dimensionales y estructurales diferentes.

Simular por el método de elementos finitos utilizando un programa especializado, el ensayo dinámico frontal de péndulo sobre la cabina siguiendo el procedimiento del ensayo A de UNECE R29, para verificar su resistencia y la no invasión de la zona de supervivencia.

Simular por el método de elementos finitos utilizando un programa especializado, el ensayo estático de carga aplica en el techo correspondiente al ensayo C descrito en UNECE R29, para verificar su resistencia y la no invasión de la zona de supervivencia.

Generar planimetrías del diseño que presenta mejores condiciones de resistencia en las simulaciones, para publicarlo en el proyecto final.

#### **1.6. Hipótesis**

La cabina de camión analizada que cuenta con el material estructural de producción y disponibilidad nacional, cumplen satisfactoriamente los requisitos del reglamento R29 UNECE referente a ensayos para verificar la resistencia de cabinas de camiones de tipo N1.

#### **1.7. Metodología**

#### <span id="page-23-0"></span>*1.7.1. Investigación.*

Para iniciar el proyecto se modelarán tres tipos de cabinas de camión ligeros de clase N1 que corresponden a vehículos con un peso menor a 7.5 toneladas, se investigará cual es el camión más comercializado y en base a esos datos se dibujará en tres dimensiones un camión con características similares.

#### <span id="page-23-1"></span>*1.7.2. Desarrollo de la investigación.*

Una vez culminado el proceso de modelado se realizará el pre procesamiento de los modelos utilizando el software de elementos finitos especializado, aquí se generará la malla de elementos finitos, se asignará las propiedades como el tipo de material y espesores y también se agregarán todas las condiciones de borde de la simulación como velocidades, contactos, aceleraciones, masas, inercias entre otros, posteriormente se simulará el modelo y reportará resultados.

<span id="page-23-2"></span>Con resultados obtenidos se compararán los 3 modelos y se seleccionará la mejor opción en base de criterios técnicos como análisis de la invasión de la zona de supervivencia del habitáculo del camión y también se analizará los esfuerzos y deformaciones presentadas en las simulaciones,

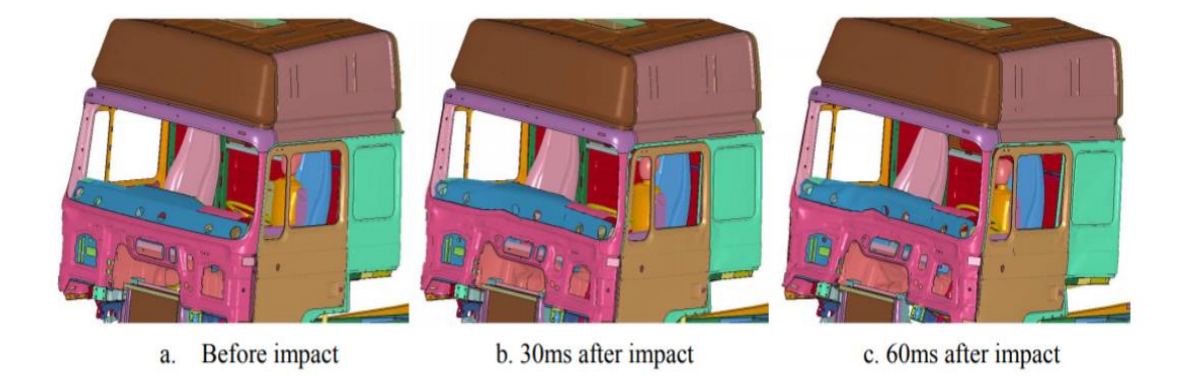

**Figura 3-1:** Ensayo computacional según R29 UNECE **Fuente:** Wang et al; 2012.

<span id="page-24-0"></span>Para el proyecto se plantea realizar los ensayos descritos en la regulación R29(CEPE 2010) de UNECE para camiones de tipo N1. Los ensayos computacionales que se realizarán se detallan a continuación:

#### *1.7.2.1. Ensayo A*

<span id="page-24-2"></span><span id="page-24-1"></span>Consiste en impactar a la cabina del camión con un péndulo elevado con una masa de 2500 Kg el mismo debe generar una energía correspondiente a 58.8 KJ, durante y una vez culminado el ensayo se debe verificar que no se haya invadido la zona de seguridad o de supervivencia por la estructura deformada del camión.

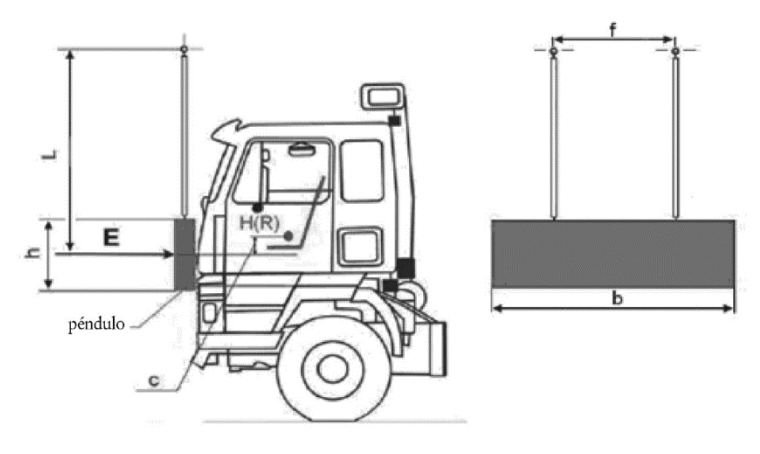

<span id="page-24-3"></span>**Figura 4-1:** Ensayo A descrito en UNECE R 29

**Fuente:** CEPE; 2010.

**Tabla 1-1.** Resumen de requisitos para ensayo A de R29

| Requisito          | <b>Valor</b>                      | <b>Observación</b> |
|--------------------|-----------------------------------|--------------------|
| Energía de impacto | 29.4 KJ                           |                    |
| Impactador         |                                   |                    |
| Tamaño             |                                   |                    |
| Altura             | $800$ mm                          |                    |
| Longitud           | $2500$ mm                         |                    |
| Masa               | $1500 \text{ kg}$                 |                    |
| Posición           | $C = 50 + 5$ mm menor del punto h |                    |

**Fuente:** CEPE, 2010

**Realizado por:** Arce Larco, Jefferson, 2021.

*1.7.2.2. Ensayo C*

<span id="page-24-4"></span>Este es un ensayo cuasi estático en el que se aplica una carga por medio de un impacto correspondiente a la carga admisible del eje frontal del camión, de igual manera que el ensayo anterior se verifica que una vez culminado el ensayo ningún elemento estructura de la cabina deformada invada la zona de supervivencia.

<span id="page-25-0"></span>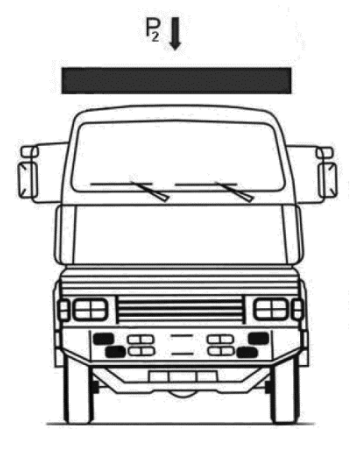

**Figura 5-1:** Ensayo C descrito en UNECE R 29 **Fuente:** CEPE; 2010.

### **1.8. Resultados a alcanzar**

Una vez finalizado este proyecto y al haberse validado los resultados se desea obtener en base de este estudio una planimetría de una cabina de camión que sea lo más clara y concisa posible, con el objetivo de que esta pueda ser construida. A continuación, se muestra un plano estándar de una cabina de camión.

<span id="page-25-3"></span><span id="page-25-2"></span>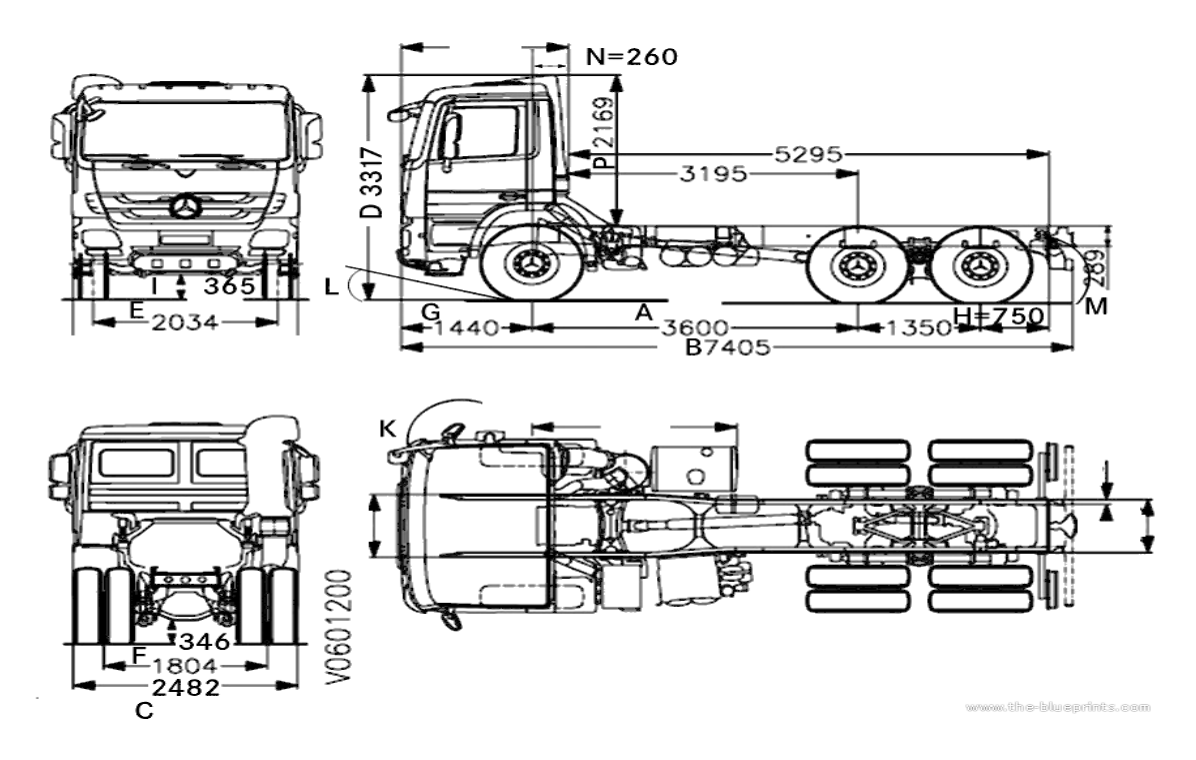

<span id="page-25-1"></span>**Figura 6-1:** Planimetría de cabina de camión

**Fuente:** Pinterest; 2020.

#### **1.9. Recursos para realizarlo**

#### *1.9.1. Recursos materiales*

- Licencia del programa de ingeniería asistido por computadora CAE LSDYNA Windows 10.
- Licencia de programa de dibujo asistido por computadora CAD SOLIDWORKS
- Manual de LSDYNA
- Computador procesador Intel Inside Core i7, memoria 16 GB RAM.

<span id="page-26-1"></span><span id="page-26-0"></span>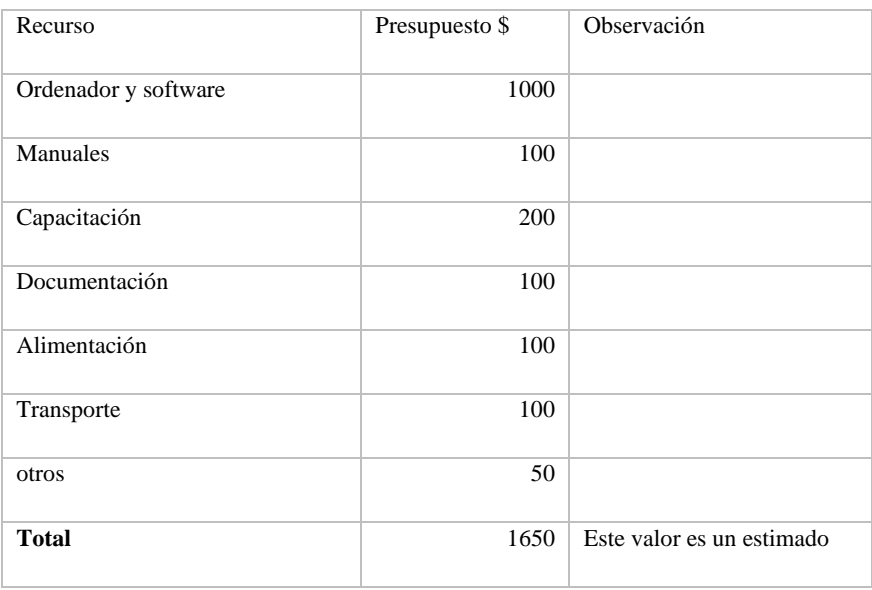

 **Tabla 2-1:** costos de recursos para la realización de la tesis

 **Realizado por:** Arce Larco, Jefferson 2021

#### **1.10. Camión**

Un camión es un vehículo con motor que se utiliza para transportar cargas y mercancías. La mayoría de camiones están construidos sobre una estructura denominada chasis o bastidor, la mayoría de los cuales está integrada por un chasis portante, generalmente un marco estructural, la cabina y estructura para transportar la carga (NTE INEN 2656, 2016).

Debido a que estos camiones están construidos con plataformas más pequeñas y motores más compactos, los estándares de ahorro de combustibles son más bajos. Dependiendo del uso previsto, la mayoría de camiones se construyen a medida para satisfacer una variedad de necesidades específicas (Olimac, 2020).

<span id="page-26-2"></span>La mayor parte de los camiones son más económicos y generan mayores ganancias, usas diésel, reducen costos y disipan el calor adecuadamente gracias al motor de combustión interna. No se requiere un sistema de encendido de alto voltaje para que el aire comprimido que ha elevado la temperatura ánea (Briceño, 2018).

<span id="page-27-1"></span><span id="page-27-0"></span>Los camiones pueden ser rígidos y camiones articulados. En los rígidos no se puede separar la caja de la cabina (donde se sitúa la cabeza tractora) y pueden tener de dos a tres [ejes.](https://es.wikipedia.org/wiki/Eje_(mec%C3%A1nica)) Estos camiones se diseñaron para el pero relativamente bajo y a cortas o medias distancias; utilizándose en sí para cargas menores y frágiles. Los camiones rígidos se utilizan para comestibles, vestuario, el reparto de muebles, artículos de hogar, área de la salud, mudanzas, bomberos, emergencias, etc. Los camiones articulados, por su parte, se componen de un [tracto camión](https://es.wikipedia.org/wiki/Tractocami%C3%B3n) y un [remolque](https://es.wikipedia.org/wiki/Remolque) o, más concurrente, semirremolque; se utilizan para largas distancias y carga pesada, tanto de líquidos como material seco o a granel, como los camiones de transporte de combustible, camiones madereros, camiones para el transporte de [contenedores](https://es.wikipedia.org/wiki/Contenedor)[4](https://es.wikipedia.org/wiki/Cami%C3%B3n#cite_note-6) y [cajas móviles.](https://es.wikipedia.org/wiki/Caja_m%C3%B3vil)

#### <span id="page-27-3"></span>*1.10.1. Partes de un camión*

Los camiones en gran parte, comparten el mismo tipo de fabricación: se integra un chasis, un motor, una transmisión, una cabina, una zona para la colocación de la carga o el equipo, ejes, suspensiones, dirección y llantas/neumáticos. Los sistemas eléctrico, neumático, hidráulico, así como el agua y los líquidos también se incluyen. Algunos camiones pueden ser adaptados para remolcar uno o varios remolques o semirremolques.

#### *1.10.1.1. Cabina*

<span id="page-27-2"></span>Una cabina de camión es una estructura autoportante separado del resto del vehículo, formada por largueros, travesaños, cerchas y pilares, de la que se cubre por fuera con paneles de acero o de material compuesto. Sus piezas están ensambladas mediante puntos de resistencia y cordones de soldadura MIG, como refuerzo de alguna de las uniones, debido al gran volumen de ciertas piezas y a los grandes esfuerzos a que se someten. Un factor importante que comprueba la fiabilidad de las cabinas de camiones, como las estructuras de chapa, es su rigidez. Su ausencia puede repercutir en mecanismos como apoyos y suspensiones. A diferencia de los turismos, la zona de deformación en una cabina es muy reducida, siendo la propia estructura la que absorbe la deformación, por lo que se requiere que sea resistente pero flexible (Cesvimap, 2020).

#### *1.10.1.2. Bastidor*

El bastidor es el elemento que puede aguantar la carga suspendida y los efectos que actúan sobre ella, como consecuencia del trabajo que realiza el vehículo. Dicho elemento consiste en un entramado de perfiles metálicos que conforman el esqueleto del vehículo y, además de actuar de sostén y soporte, resiste el peso del resto de componentes y las cargas estáticas y dinámicas que se originan por el funcionamiento del vehículo (Amaya y Quezada, 2017, p.32).

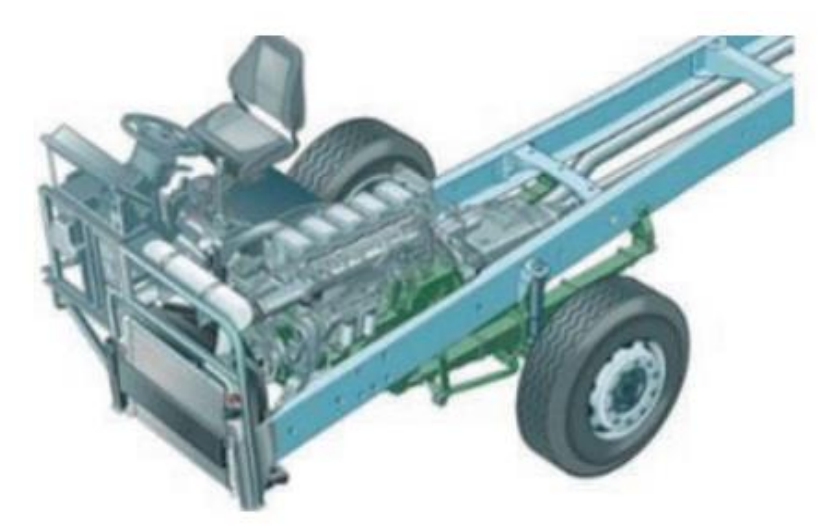

**Figura 7-1:** Bastidor de camión **Fuente:** Amaya y Quezada; 2017

#### <span id="page-28-0"></span>*1.10.2. Materiales para construir un camión*

<span id="page-28-1"></span>El material empleado en el diseño de las piezas empleadas del modelo (salvo el parabrisas) se corresponde con un acero convencional con límite elástico completamente bajo con respecto a otros aceros empleados en la fabricación del automóvil. La elección de este tipo de acero, es fundamental en términos de seguridad y protección al peatón, ya que su bajo límite elástico permite la deformación en caso de impacto, absorbiendo la energía de la colisión, y reduciendo los daños ocasionados al peatón (Hernandez, 2015, p.27).

Los avances y las nuevas tecnologías han servido también para el desarrollo de nuevos materiales a la hora de construir un camión. Actualmente se utilizan materiales que sean más resistentes y pesen menos, utilizando fibra de carbono renovable, materiales para disminuir costes, reducir el peso del vehículo y ser más sostenibles en el uso de los materiales. Lo que si se ha mantenido más similar a los camiones anteriores es la estructura.

<span id="page-28-2"></span>Ingegerd Annergren, responsable de Tecnología de los Materiales del departamento de Investigación y Desarrollo de Scania explica que, "Aunque nosotros todavía usamos mucho el acero, el material ha evolucionado considerablemente. El acero de hoy en día es más duradero y maleable, lo que permite que las piezas no tengan que ser tan grandes como antes. Además, la superficie del acero se trata de forma diferente, con técnicas que le dan más resistencia. También se galvaniza y se le aplican varias capas de laca para protegerlo de la corrosión"

Otra de las tendencias de los materiales es que tienen que ser funcionales, esto significa que sean útiles y nos hagan la vida más fácil. Podría dar lugar a superficies para que desvíen el calor de la carrocería, vidrios en el parabrisas en los que se proyecta información como si de un ordenador se tratara o vigas de carga con tubos (CICA, 2018).

El acero se caracteriza por lograr una cabina más compacta y robusta que el aluminio, las que cumplen con los ensayos europeos ECE 029. Las piezas de las cabinas son soldadas, generando una célula de alta resistencia y ante un siniestro tienen una alta capacidad de absorción de energía.

#### *1.10.2.1. Planchas de acero*

Plancha delgada es el producto plano laminado cuyo espesor es menor o igual que 5,0 mm y cuyo ancho es mayor o igual que 300 mm, la plancha laminada en caliente es aquella cuyo espesor final se obtiene por laminación en caliente, y la plancha laminada en frío es aquella cuyo espesor final se obtiene por relaminación en frío de planchas laminadas en caliente (NTE INEN 114, 2013, p.1).

#### <span id="page-29-1"></span>*1.10.2.2. Fabricación*

<span id="page-29-0"></span>Para la fabricación de las planchas se pueden obtener por medio de los siguientes procedimientos: Siemens Martín, ácido o básico, Thomas, eléctrico, básico al oxígeno o una combinación de éstos. La clase de desoxidación del acero (efervescente, calmado, semicalmado) deberá acordarse en el pedido correspondiente, caso contrario, queda ésta a juicio del suministrador. Para planchas de calidad soldable se preferirán los tipos calmados. Las planchas podrán ser fabricadas por laminación en caliente o en frío. Después de la laminación, las planchas deberán quedar libres de ondulaciones, rajaduras, astillamientos u otro defecto que afecte su utilización (NTE INEN 114, 2013, p.2).

#### *1.10.2.3. Mecánicos*

Los valores de la resistencia a la tracción, para su resistencia, límite de fluencia y alargamiento de las planchas delgadas de acero al carbono de calidad estructural, están indicados en la tabla 1. **Tabla 3-1:** Propiedades mecánicas del ensayo de tracción (Valores mínimos).

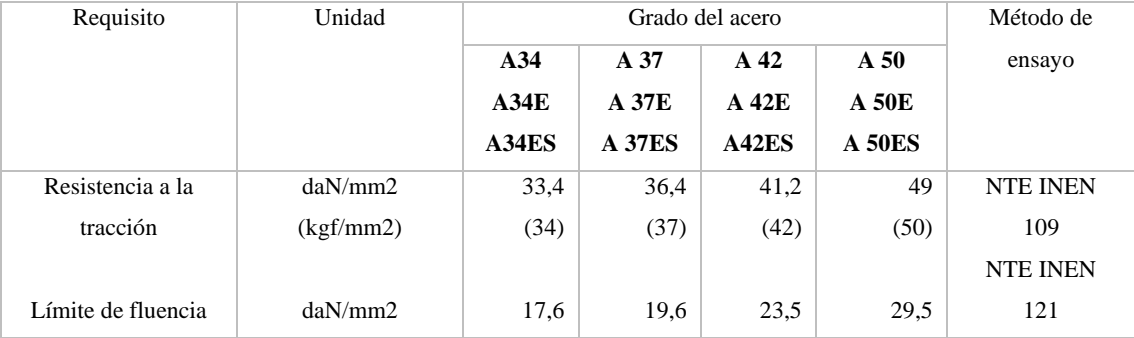

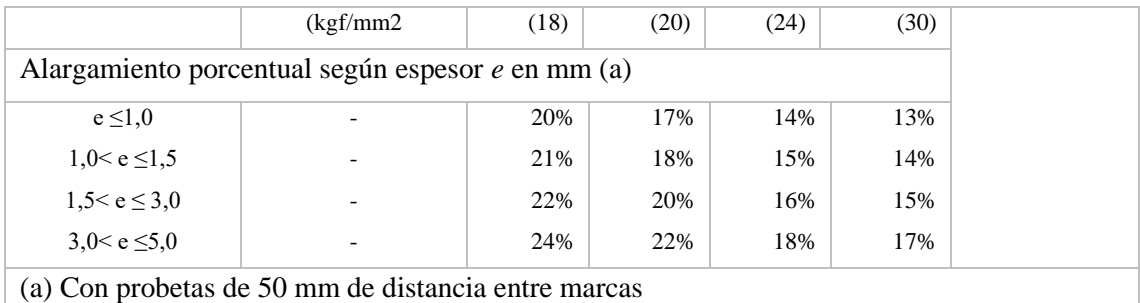

<span id="page-30-0"></span>**Fuente:** NTE INEN 114, 2013

**Realizado por:** Arce Larco, Jefferson, 2021

#### *1.10.3. Habitáculo de seguridad*

<span id="page-30-1"></span>El Habitáculo de Seguridad se refiere a la zona del ocupante, definiéndose como la zona interior de la carrocería o estructura del vehículo en el que viajan los pasajeros. El habitáculo debe deformarse y averiarse lo menos posible en caso de cualquier tipo de accidente, ya que de éste dependerá en gran medida al abrigo de los ocupantes. En realidad, el habitáculo de seguridad es una zona de la estructura del vehículo, debe evitar la intrusión de cualquier cosa externa que puede impactar con los ocupantes, proporcionando un adecuado espacio libre. A este espacio libre se lo denomina espacio de supervivencia. Cuanto más grande sea el área de supervivencia, mayor resguardo ofrecerá al ocupante, y por tanto el riesgo de lesión para estos será minúsculo (Novillo, 2005, p.40).

#### **1.11. Método de elementos finitos**

<span id="page-30-2"></span>El método de elementos finitos (MEF) ha tenido una gran relevancia en los últimos años, aumentando el número de ingenieros y especialistas que lo usan. La presencia de esta herramienta matemática y los programas informáticos especializados (software) actuales lo han hecho posible (Estrada, 2020, p.4).

<span id="page-30-3"></span>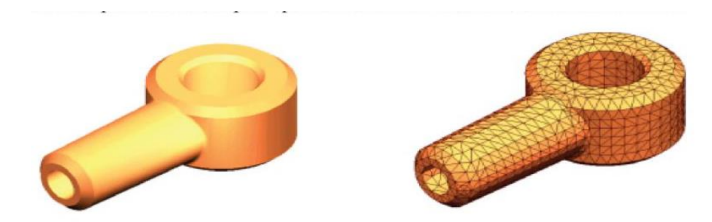

**Figura 8-1:** Modelo CAD de una pieza y modelo dividido en elementos finitos

#### **Fuente:** Amaya y Quezada; 2017

El método de Análisis de Elementos Finitos (FEA), es un método numérico que se utiliza para resolver problemas relacionado con la ingeniería, y se basa en las fórmulas y cálculos que muchos ingenieros han utilizado en la forma tradicional resolver problemas que conciernen a la ingeniería,

se basa en fórmulas y cálculos que muchos ingenieros usaban de manera tradicional. Actualmente, este enfoque se realiza con la ayuda de un facilitador informático (Williams, 2000).

En 1960 el término elementos finitos mencionada por Clough, se introdujo utilizando elementos triangulares y rectangulares en el análisis de esfuerzos, redefiniendo que, un modelo de Elementos Finitos es una representación discreta de una parte continua, que se va a analizar, como se muestra en la figura siguiente. Esto se logra mediante el uso de nodos, los cuales se conectan para formar elementos. Un nodo es una representación discreta de esa parte continua que se analizara y donde se predice el resultado debido a las cargas que se aplican (Pérez, 2004, pp.23-24).

<span id="page-31-0"></span>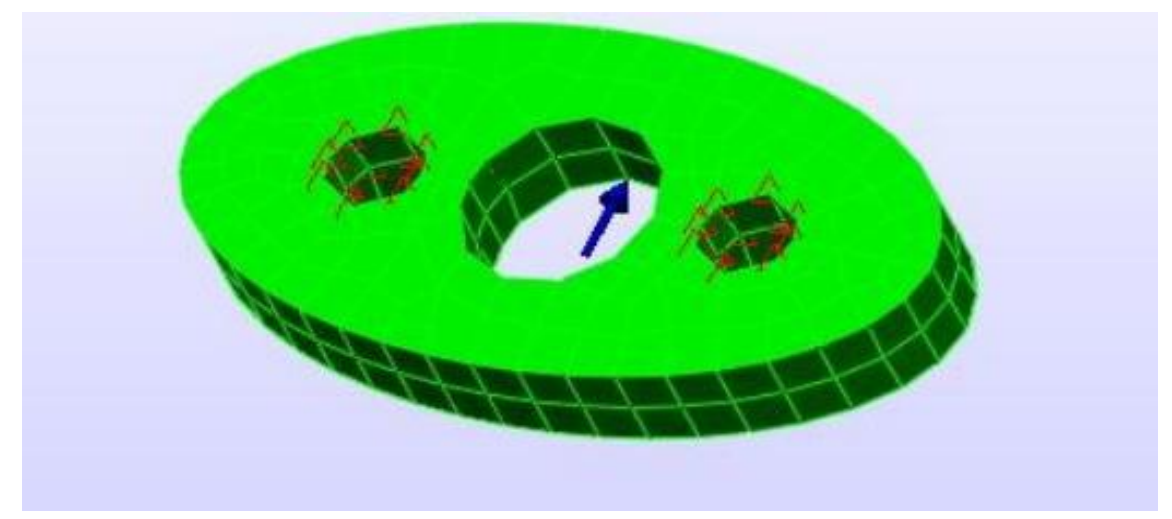

**Figura 9-1:** Discretización de un modelo mecánico

**Fuente:** Pérez; 2004.

<span id="page-31-1"></span>La malla contiene todo el grupo de elementos que conectan los nodos, por lo que las cargas se podrán transferir a través de los elementos, pero para que las cargas se transfieran de un lugar a otro de manera satisfactoria, es necesario que todos los nodos sean comunes en donde se junten. El resultado que el análisis arroje se ligará a los grados de libertad a los que los nodos estarán sujetos. De acuerdo con el software análisis estáticos, es posible que cada nodo tenga 6 grados de libertad, tres componentes para traslación y tres para rotación, y esto tendrá una relación con el tipo de elemento seleccionado, (por ejemplo; viga, placa, elementos 2-D y 3-D, etc.), siendo así los grados de libertad a los que se sujetan. Luego de someter la pieza modelada al análisis, a partir de las suposiciones de los materiales y el entorno, el diseñador presentará en términos sencillos cuál es el punto más débil de la pieza, el comportamiento de la misma y bajo qué condiciones de trabajo se presentará la falla.

#### <span id="page-31-2"></span>*1.11.1. Tipos de elementos finitos*

Todos los programas de elementos finitos tienen una biblioteca muy amplia de elementos en la que el usuario pueda modelar la estructura que necesite analizar adecuadamente. La mayoría de

las estructuras y aplicaciones mecánicas se pueden solucionar con elementos básicos dependiendo de la dimensión y se pueden dividir en tres categorías: elemento de línea, área y volumen (Ortega, 1997, p.35).

#### *1.11.1.1. Elementos 'Truss'*

El elemento truss, se caracteriza básicamente porque solo puede comportarse como un miembro sometido a dos fuerzas (por tanto, se sabe que estas cargas deben dirigirse a lo largo del eje longitudinal del elemento). Estos elementos pueden ser sometidos únicamente a tracción o compresión. De esta manera, el área axial del elemento, es la única propiedad de la sección que se debe especificar. La siguiente figura muestra la geometría y las fuerzas nodales en un elemento truss tridimensional. El elemento truss tridimensional posee tres grados de libertad por nodo, esto es tres desplazamientos sobre los ejes globales X, Y y Z (Pérez, 2004, p.39).

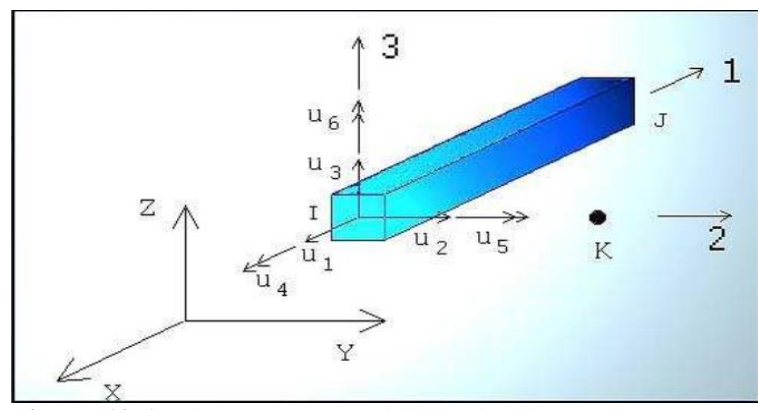

<span id="page-32-1"></span>**Figura 10-1:** Elemento Truss tridimensional

### **Fuente:** Williams; 2000.

#### *1.11.1.2. Elementos tipo viga (beam)*

<span id="page-32-0"></span>El elemento tipo viga, es el más utilizado ya que pueden modelarse otros sistemas muy aparte de sus aplicaciones obvias en estructuras, como las uniones mecánicas, sistemas de conductos, tuberías y vigas en puentes. Para miembros estructurales para ser modelados con elementos 'Beam', una de sus dimensiones debe ser mucho mayor, por lo menos 10 veces más grande que las demás. A diferencia del elemento truss, este elemento puede someterse a cargas transversales y/o momentos flectores en adición a la compresión y tracción. La geometría y los desplazamientos/rotación son mostrados en la figura a continuación. El elemento *beam*

<span id="page-33-0"></span>tridimensional posee seis grados de libertad por nodo, queriendo decir, tres desplazamientos y tres rotaciones sobre los ejes globales X, Y y Z.(Williams, 2000)

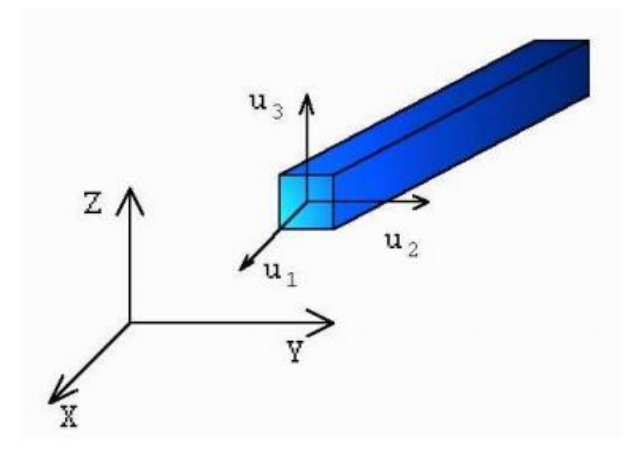

**Figura 11-1:** Elemento tipo viga sometido a esfuerzos tridimensionales **Fuente:** Williams; 2000

#### *1.11.1.3. Elementos Elásticos bidimensionales*

Las estructuras sometidas a cargas axisimétricas, se pueden analizar en un modelo bidimensional. Para analizar la carga de una estructura axisimétrica, como un cilindro de pared delgada t, sujeta a una presión constante p, el modelo es la intersección del cilindro con el plano YZ como se muestra en la siguiente figura. La carga p de la figura, se aplica al modelo de elementos finitos.

<span id="page-33-2"></span><span id="page-33-1"></span>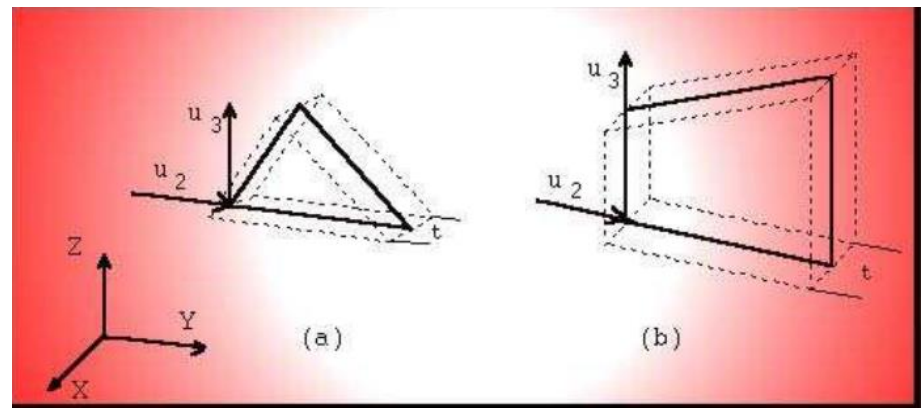

**Figura 12-1:** Elemento tridimensional en esfuerzo plano: (a) Triangular, (b) cuadrilátero

**Fuente:** Pérez; 2004.

*1.11.1.4. Elementos Axisimétricos*

Las estructuras sometidas a cargas axisimétricas, se pueden analizar en un modelo bidimensional. Para analizar la carga de una estructura axisimétrica, como un cilindro de pared delgada t, sujeta a una presión constante p, el modelo es la intersección del cilindro con el plano YZ como se muestra en la siguiente figura. La carga p, es aplicada al modelo de elementos finitos.

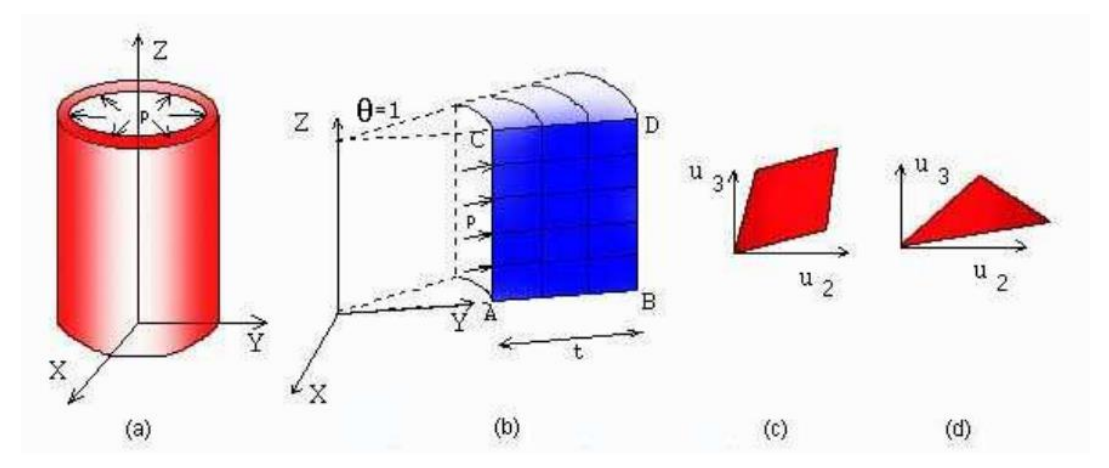

<span id="page-34-2"></span>**Figura 13-1:** (a) Cilindro bajo presión interna; (b) Modelo axisimétrico; (c) Elemento cuadrilátero; (d) Elemento triangular

<span id="page-34-0"></span>**Fuente:** Pérez; 2004

#### *1.11.1.5. Sólidos elásticos tridimensionales o elementos 'Brick'*

Los elementos sólidos elásticos o elementos Brick, son elementos tridimensionales con tres grados de libertad traslacional por nodo como se aprecia en la siguiente figura. Los nodos son ingresados usualmente en la intersección de los tres planos, o la mitad de la intersección de dos planos. (Pérez, 2004, p.41).

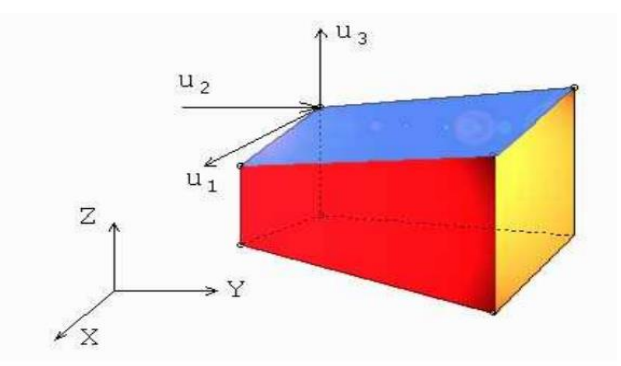

**Figura 14-1:** Elemento *brick* y sus grados de libertad por nodo **Fuente:** Pérez; 2004

<span id="page-34-3"></span><span id="page-34-1"></span>*1.11.1.6. Elementos 'Tetrahedral' and 'Hexahedral'*

Los elementos 'tetrahedral' y 'hexahedral', así como el elemento *Brick*, pueden usarse para modelar estructuras tridimensionales. El tetraedro puede verse como un triángulo en tercera dimensión, como se aprecia en la siguiente figura, mientras que el hexaedro puede verse como un cuadrilátero extendido en tercera dimensión. Así se puede apreciar que el hexaedro tiene la misma geometría del elemento *brick* de 8 nodos. La diferencia entre los dos, es la precisión y formulación computacional. Por lo general los elementos tetraedro y el hexaedro poseen solo tres grados de libertad por nodo, y la precisión de estos elementos se puede incrementar colocando nodos en la mitad de los lados. (Pérez, 2004, p.46).

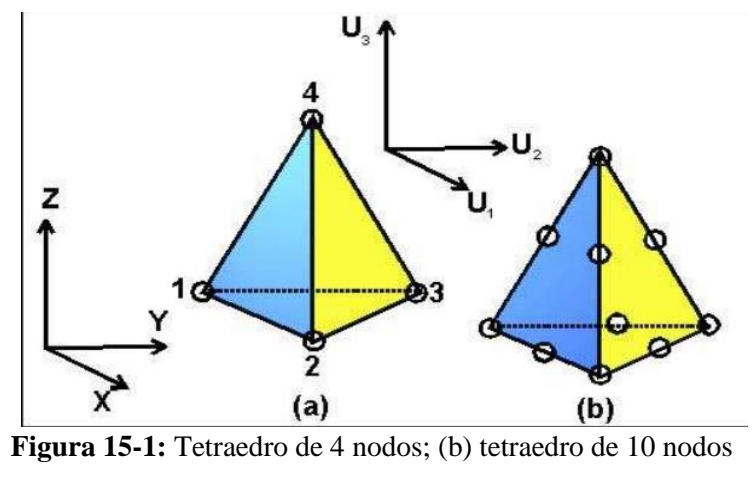

<span id="page-35-2"></span>**Fuente:** Pérez; 2004

#### <span id="page-35-0"></span>*1.11.2. Pasos para el Análisis de Elementos Finitos*

1. Discretización o modelado de la estructura: La estructura se divide en una cantidad finita de elementos, con ayuda de un preprocesador, siendo este paso uno de los más importantes para obtener del problema una solución exacta, de esta manera, se determina el tamaño o la cantidad de elementos en cierto espacio o volumen del elemento a analizar, representando una ventaja del método, pero a la vez implica que el usuario debe estar muy consciente de esto para no generar cálculos innecesarios o soluciones erróneas.

2. Definición de las propiedades del elemento: en esta parte el usuario define las propiedades del elemento.

<span id="page-35-3"></span>3. Ensamblar las matrices de rigidez de los elementos: La matriz de rigidez en los elementos, trata de coeficientes de los que se pueden derivar del equilibrio, residuos ponderados o métodos de energía. La matriz de rigidez del elemento puede referirse a los desplazamientos nodales al ser aplicadas fuerzas en los nodos  $(K^*F = U)$ .

<span id="page-35-1"></span>4. Aplicación de las cargas: En este paso se especifican las fuerzas externas concentradas o fuerzas uniformes y momentos.
5. Definir las condiciones de frontera: Si se conoce el desplazamiento de ciertos nodos se darán las condiciones de apoyo. Las reacciones en los nodos se pueden determinar usando los elementos de la frontera.

6. Solución del sistema de ecuaciones algebraicas en línea: La aplicación de los pasos mencionados en secuencia, dirige a un sistema de ecuaciones algebraicas simultáneas, donde se desconocen los desplazamientos nodales.

7. Calcular los esfuerzos: El usuario calcula los esfuerzos, reacciones, deformaciones u otra información relevante. El post-procesador ayuda a visualizar la salida en forma gráfica.

Para realizar este trabajo, el tipo de análisis que se necesita es el de tensión-deformación referente a las simulaciones de impacto, para este caso el MEF es la mejor opción para el análisis. En otras palabras, el análisis tensión-deformación se puede considerar como la aplicación de la mecánica de medios continuos, basándose en que la materia, al nivel macroscópico en el que se analiza, es continua y, por tanto, los nodos/elementos conectados en un estado inicial seguirán conectados una vez que tenga lugar la deformación o, lo que es igual, después de la aplicación de las cargas /fuerzas que actúan sobre el conjunto. De esta forma, las deformaciones que se crean en el cuerpo se entienden como configuraciones distintas del cuerpo deformado bajo las distintas etapas de aplicación de las cargas/fuerzas que actúan sobre él, teniendo en cuenta que son cargas dinámicas.

#### *1.11.3. Softwares utilizados con MEF*

# *1.11.3.1. ANSA*

ANSA es una herramienta multidisciplinaria de preprocesamiento CAE avanzada que brinda toda la funcionalidad que se necesita para construir un modelo completo, desde datos CAD hasta sus archivos de entrada del solucionador listos para ejecutar, en un entorno integrado único. ANSA tiene una amplia gama de funcionalidades y herramientas para satisfacer sus necesidades. La lista de funciones productivas y versátiles es extensa y existen innumerables tareas y procesos alternativos que se deben completarse usándolas. (ANSA, 2020)

#### *1.11.3.2. Mallado en ANSA*

La herramienta *Batch Meshing* incorporada proporciona resultados óptimos fáciles y controlables, tanto para el mallado de la carcasa como del volumen. Después de idealizar un área de malla versátil, la geometría puede ser mallada de acuerdo con los requisitos de modelado mediante los algoritmos de malla y envoltura de superficie y volumen de vanguardia. En un entorno de generación de mallas único se incluyen:

- algoritmos de mallado de capas patentados
- algoritmos de mallado de volumen de alto rendimiento y calidad
- despliegue de elementos de capas límite de última generación
- mallado hexaédrico dominante
- mallado de cavidad acústica y la sencilla herramienta de envoltura
- Generación de malla de pasos en la superficie media extraída automáticamente
- Numerosas funciones de manipulación de malla.(ANSA, 2020)
- •

# *1.11.3.3. LS-DYNA*

LS-DYNA es un código de elementos finitos común para el análisis de respuesta estática y dinámica de grandes deformaciones de estructuras, incluyendo las estructuras acopladas a fluidos. La metodología principal de solución se basa en la integración temporal explícita. En la actualidad se encuentra disponible un solucionador implícito con capacidades algo limitadas, que incluyen el análisis estructural y la transferencia de calor. El algoritmo de impacto puede resolver fácilmente los difíciles problemas de contacto asociados con la transferencia de calor a través de interfaces de contacto. Al especializarse este algoritmo, dichas interfaces se pueden acoplar estrechamente para admitir la zonificación variable sin la necesidad de regiones de transición de malla. Otras especializaciones permiten modelar de manera sencilla las cuentas de dibujo en aplicaciones de estampado de metal simplemente definiendo una línea de nodos a lo largo de la cuenta de dibujo. La discretización espacial se obtiene con el uso de un tetraedro de cuatro nodos y elementos sólidos de ocho nodos, elementos de caparazón de tres y cuatro nodos, elementos de viga de dos nodos, elementos de capa sólida de ocho nodos, elementos de celosía, elementos de membrana, elementos discretos y cuerpos rígidos. Existen diferentes formulaciones de elementos disponibles para cada tipo de elemento. Las capacidades especializadas para airbags, sensores y cinturones de seguridad han adaptado LS-DYNA para aplicaciones en la industria automotriz. El remallado adaptativo se dispone para elementos de carcasa y se usa mucho en aplicaciones de estampado de chapa. LS-DYNA contiene en la actualidad aproximadamente cien modelos constitutivos y diez ecuaciones de estado para rellenar una amplia gama de comportamiento de materiales (Hallquist, 2012, p4).

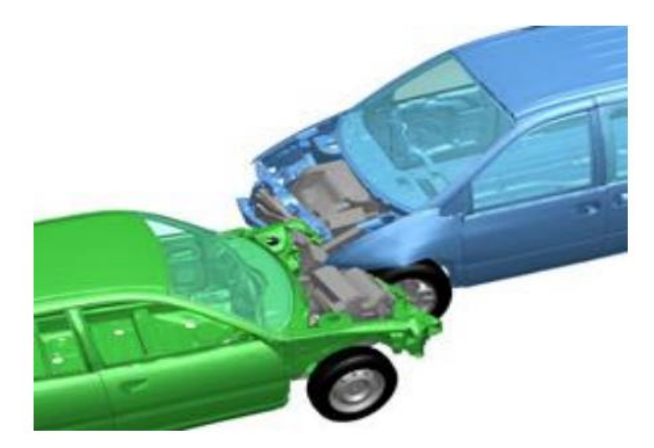

**Figura 16-1:** Simulación de un impacto frontal con LS-Dyna

**Fuente:** Hallquist; 2012.

Dentro de sus capacidades de análisis se tiene:

- Capacidades 2D & 3D
- Dinámica no lineal
- Dinámica de cuerpo rígido
- Simulaciones cuasi-estáticas
- Modos normales
- Estática lineal
- Análisis térmico
- o Análisis de fluidos
- o Euleriano
- o ALE (Arbitrario Lagrangiano-Euleriano)
- o FSI (Fluid-Structure Interaction)
- o Fluidos Navier-Stokes
- o Solución de fluidos compresibles
- FEM-acoplamiento dinámico de partículas rígidas
- Choque bajo agua
- o Análisis del fallo
- o Propagación de grietas
- o Acústica en tiempo real
- o Elasticidad implícita
- o Acoplamiento multi-físico.
- o Remallado adaptativo
- o SPH (Hidrodinámica de partículas suaves)
- o EFG (Elementos libres Galerkin)
- o Transporte por radiación
- o EM (Electromagnetismo) (Afang y Serafín, 2018)

# *1.11.3.4. LS-PrePost*

LS-PrePost es un pre y post procesador de alta gama que se entrega junto con LS-DYNA. La interfaz de usuario se diseñó para ser eficiente y efectiva. LS-PrePost se ejecuta en Windows, Linux y Unix utilizando gráficos OpenGL para lograr una representación rápida y un trazado XY (LSTC, 2004).

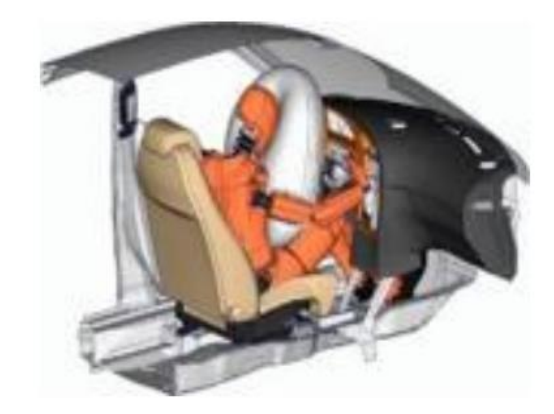

**Figura 17-1:** Modelo creado mediante el software LS-Prepost **Fuente:** LSTC; 2004.

#### *1.11.4. Dummy*

Antes de que se empezara a usar el dummy en los crash test, los datos que se obtenían de un choque eran del vehículo, pero no del comportamiento ni de los daños que podía sufrir una persona en dicho choque. Los primeros maniquíes que se usaron fueron cadáveres y animales. Fue por la construcción de un simulador de asientos eyectables y arneses de seguridad para pilotos de aviones. Este proyecto se llevó a cabo por la empresa "Sierra" junto con el laboratorio "Alderson" en el año 1949. El nombre de dicho maniquí era "Sierra Sam". A inicios de la década de 1950 la misma empresa junto con los laboratorios Grumman construyeron el primer dummy usado para las pruebas de choque de automóviles y aviones. (Novillo, 2005, pp.70-72).

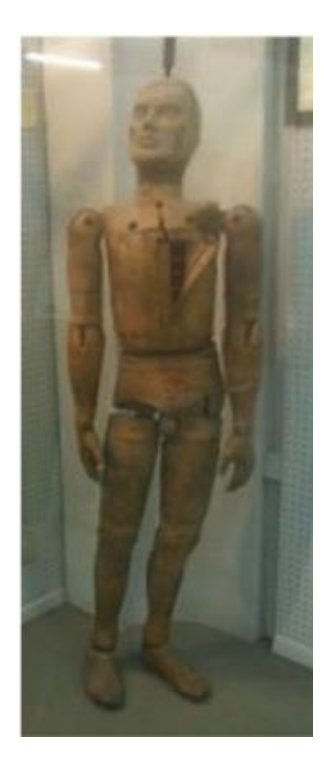

**Figura 18-1:** dummy modelo "VIP - 50"

**Fuente:** Muñoz; 2011.

Después de que el laboratorio Anderson produjera la serie "VIP-50" (construida principalmente para GM y FORD), la empresa Sierra contestó con un nuevo dummy, el "Sierra Stan", pero luego de que GM decidió que ningún dummy cumplía con los requisitos que buscaban, el propio departamento de ingenieros de GM desarrolló su propio dummy uniendo las mejores características de los dummies "VIP-50" y "Sierra Stan", naciendo así, en 1971 el Hybrid I. En la figura 4.2 se observa el dummy modelo "VIP-50" desarrollado por el laboratorio Anderson. La elaboración de los dummies se desarrolla con varios materiales como la goma, espuma, acero, aluminio, etc. para la simulación del comportamiento mecánico de un cuerpo humano ante un choque. Los dummies se encuentran marcados en distintas zonas como la cabeza y rodillas, para mejorar el estudio del choque al observar las películas en cámara lenta (Muñoz, 2011).

# *1.11.4.1. Dummy para simulación*

Los ATD (dispositivos de prueba antropomórficos), se conocen como "maniquíes de prueba de choque", y son unos maniquíes de tamaño normal equipados con sensores para poder medir las fuerzas, momentos, desplazamientos y aceleraciones. Estos datos se interpretan para predecir el alcance de lesiones que puede sufrir una persona en medio de un impacto. Mediante un ideal, los ATD se deben comportar como personas reales y al mismo tiempo deberían ser lo suficientemente

duraderos como para producir en impactos múltiples resultados consistentes. En la actualidad hay muchos ATD dispuestos a representar distintos tamaños y formas humanas (Hallquist, 2006).

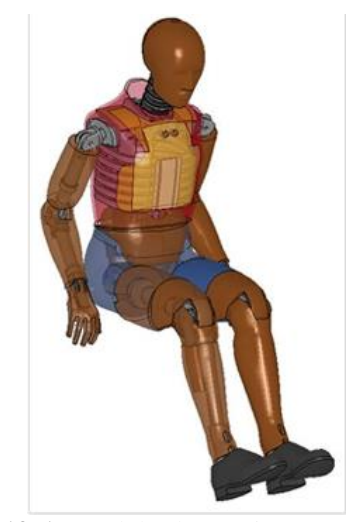

**Figura 19-1:** modelo de maniquí masculino hibrido III de percentil 50 **Fuente:** Hallquist; 2006.

# **1.12. Pruebas de impacto**

Una prueba de Impacto es una de las principales pruebas mecánicas que se utiliza para evaluar las propiedades que tienen los materiales, en la cual su misión es determinar la Tenacidad de éstos. La tenacidad hace referencia a la propiedad que tienen los al momento de absorber energía hasta el punto de ruptura, cuando se somete a esfuerzos de golpes o impactos.

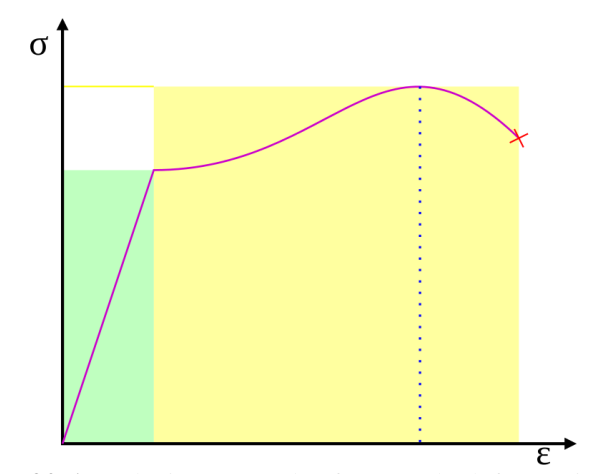

**Figura 20-1:** Relación entre el esfuerzo y la deformación. **Fuente:** Hallquist; 2006.

#### **1.13. Pruebas virtuales para ensayos de impacto.**

En los últimos años, por medio del avance de la tecnología, todos los medios de transporte que son lanzados al mercado están sujetos a estándares de seguridad establecidos por diversas normativas en todo el mundo, la cual se realiza por medio de organizaciones que validan y evalúan las medidas de seguridad de los vehículos en base a un sistema de calificación. Los tipos de pruebas que realiza un automóvil incluyen varios aspectos como colisiones frontales, colisiones laterales, colisiones traseras e impacto con sillitas (Afang y Serafín, 2018, p.55).

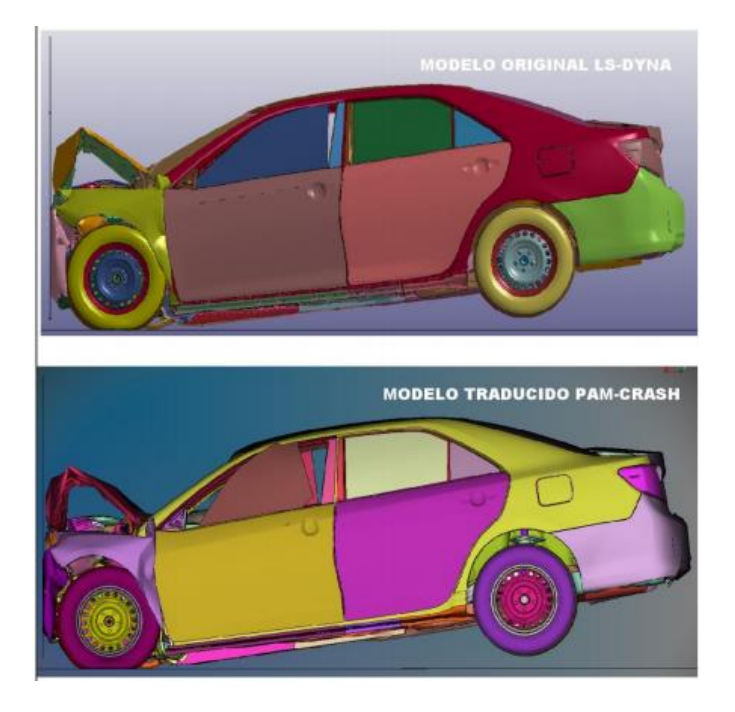

**Figura 21-1:** Comparación de la deformación global entre Test NCAP

de modelo original y modelo traducido

**Fuente:** Afang y Serafín; 2018.

Los métodos matemáticos utilizados en los primeros programas informáticos se basaban en diferencias finitas para resolver problemas y simular el análisis de mecánica de fluidos o análisis estructural cambiando luego al método de elementos finitos, en el que actualmente es el más utilizado por los programas de asistencia computacional en la rama de ingeniería. (Leguisamo y Cuasapud, 2018, p.22).

En el momento en que se realizan investigaciones con el objetivo de evaluar la resistencia estructural de un coche y sus características de deformación en el momento del impacto, se debería en primer lugar investigar las normas referentes al caso, así como de identificar las partes que necesitan algún refuerzo o modificación (Leguisamo y Cuasapud, 2018, p.23).

Con el paso del tiempo, los maniquíes y formas empleados para realizar un ensayo de impacto han evolucionado junto con las nuevas tecnologías. En la actualidad se puede realizar pruebas de choque de manera virtual, ahorrando costos de materiales y el tiempo, debido que al impactar los vehículos recae un costo muy alto para los fabricantes, con el cual repercuta en el precio de los mismos (Gregorio, 2020).

Pero eso no es todo, hay poco margen para las precauciones cuando al realizar pruebas funcionales físicas. Si se produce un error, el problema no se puede resolver hasta la siguiente comprobación. Las pruebas de impacto virtuales le brindan una gran flexibilidad en este sentido, debido a que se puede cambiar la configuración de los parámetros de una manera más fácil y rápida (Gregorio, 2020).

Esto requiere el uso de programas como el LS-Dyna que permiten a los ingenieros simular un impacto y evaluar como los pasajeros se lesionan en diversas situaciones de choque.

# **1.14. Normas internacionales**

En los Estados Unidos hay algunas normas como la FMVSS, que se ocupan de la seguridad de los vehículos, que especifican el diseño, la construcción, el rendimiento y los requisitos de durabilidad de sus componentes. Estas se dividen en 3 categorías que son la prevención de colisiones, resistencia a impactos y la supervivencia en las colisiones.

Otra norma usada en Estados Unidos es la National Highway Traffic Safety Administration, generada por la Administración Nacional de Seguridad y Tráfico en Carretera, conocida por sus siglas en inglés como NHTSA y establecida por la Ley de Seguridad en Carreteras y se dedica a la consecución de altos estándares de perfección en el vehículo de motor y seguridad vial. Trabaja a diario para ayudar a prevenir los accidentes y evitar sus correspondientes gastos económicos y humanos (Manjarrés y Santillán, 2016, pp. 8-9).

Al igual que en Estados Unidos, en Europa, existe la ENCAP, que es una norma de seguridad en el diseño, operación y construcción de vehículos. Esta norma engloba un programa de evaluación de automóviles nuevos producidos en Europa en la que participan 7 países europeos, así como varios fabricantes e instituciones relacionados con el sector automotriz a nivel mundial.

# *1.14.1. Reglamento 29 de la Comisión Económica de las Naciones Unidas para Europa (CEPE)*

Para realizar las pruebas de ensayo en el camión liviano N1, deben tomarse en cuenta algunos requisitos, condiciones y procedimientos descritos en el Reglamento 29 de la Comisión Económica de las Naciones Unidas para Europa (Reglamento No 29 CEPE, 2010, p.21).

# *1.14.1.1. Requisitos:*

La cabina del vehículo deberá diseñarse y fijarse al vehículo de modo que se elimine en la medida de lo posible el riesgo de lesiones para sus ocupantes en caso de accidente.

Tras someterse a cada uno de los ensayos, la cabina del vehículo deberá presentar un espacio de supervivencia que permita acomodar en el asiento, colocado en su posición media, al maniquí de ensayo, sin que este entre en contacto con partes sin resiliencia de dureza Shore igual o superior a 50. No se tendrán en cuenta las partes sin resiliencia que puedan apartarse del maniquí de ensayo sin necesidad de herramientas ejerciendo una fuerza inferior a 100 N. Para facilitar la instalación, el maniquí podrá introducirse desmontado y ser montado dentro de la cabina. Para ello deberá regularse el asiento en su posición más atrasada, montarse por completo el maniquí y colocarlo de manera que su punto H coincida con el punto R. A continuación, se adelantará el asiento a su posición mediana para evaluar el espacio de supervivencia. Como alternativa al maniquí de ensayo definido en el anexo 3, apéndice 2, podrá utilizarse un maniquí Hybrid II o III masculino del percentil 50, con o sin instrumentos de medición, descrito en el Reglamento n o 94.

# *1.14.1.2. Condiciones:*

Durante los ensayos, los componentes mediante los cuales se fije la cabina al bastidor podrán deformarse o romperse, siempre que la cabina permanezca unida al bastidor.

Durante los ensayos no deberá abrirse sola ninguna puerta, pero tampoco se exigirá que, una vez terminados, las puertas puedan abrirse.

# *1.14.1.3. Procedimiento de ensayo*

Antes de los ensayos, las puertas de la cabina deberán estar cerradas, pero no bloqueadas.

Para el ensayo A, el motor, o un modelo equivalente en masa, dimensiones y montaje, deberá estar instalado en el vehículo.

La cabina deberá estar equipada con el mecanismo de dirección, el volante, el salpicadero y los asientos del conductor y el pasajero. El volante y el asiento deberán estar ajustados en la posición normal de uso prescrita por el fabricante.

Para el ensayo A, la cabina deberá estar montada en un vehículo. Para el ensayo B la cabina deberá estar montada, o bien en un vehículo, o bien en un armazón aparte. El vehículo o el armazón deberán estar asegurados de tal manera que puedan resistir una carga de tracción de por lo menos 10 toneladas (Reglamento No 29 CEPE, 2010, pp.31-32).

• Ensayo de colisión frontal (ensayo A):

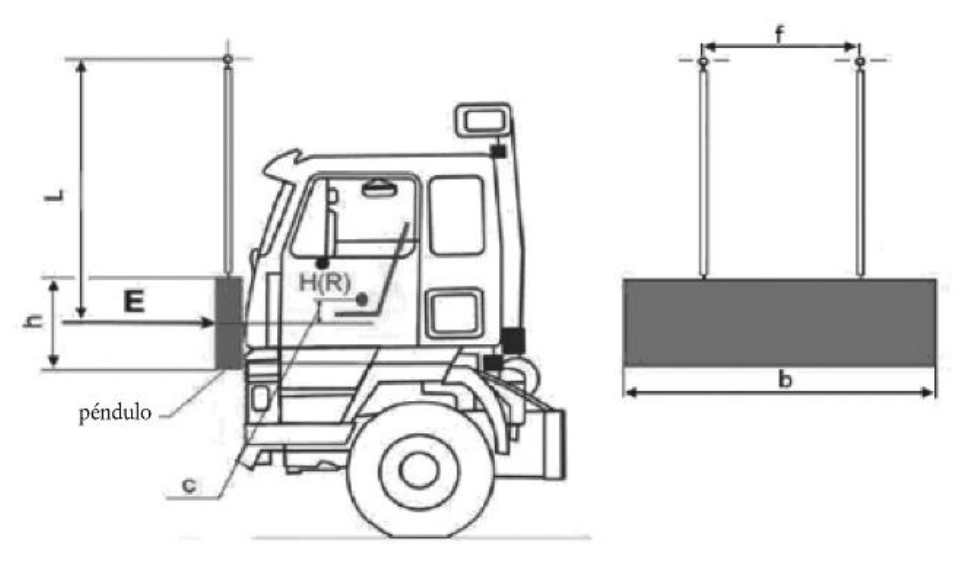

**Figura 22-1:** Ensayo A descrito en UNECE R 29

**Fuente:** CEPE; 2010.

El impactador deberá estar hecho de acero y tener una masa uniformemente distribuida no inferior a 1 500 kg. La superficie de choque, rectangular y plana, deberá tener 2 500 mm de ancho y 800 mm de alto. Sus bordes deberán estar redondeados con un radio de curvatura de 10 mm ± 5 mm. El equipo impactador deberá ser de configuración rígida. El impactador deberá estar suspendido libremente de dos travesaños unidos rígidamente a él, con una separación entre sí no inferior a 1000 mm (en la figura 1). Los travesaños deberán tener una longitud no inferior a 3 500 mm desde el eje de suspensión al centro geométrico del impactador

El impactador deberá colocarse de manera que, en posición vertical su cara de choque esté en contacto con la parte frontal del vehículo, su centro de gravedad sea  $c = 50 + 5/- 0$  mm por debajo del punto R del asiento del conductor y su centro de gravedad se encuentre en el plano longitudinal mediano del vehículo.

El impactador deberá golpear contra el frente de la cabina en dirección hacia la parte trasera de esta. La dirección de impacto deberá ser horizontal y paralela al plano longitudinal mediano del vehículo.

La energía de impacto deberá ser de 29,4 kJ, en el caso de vehículos de la categoría N 1 (Reglamento No 29 CEPE, 2010, p.31).

• Ensayo de impacto contra el pilar frontal (ensayo B):

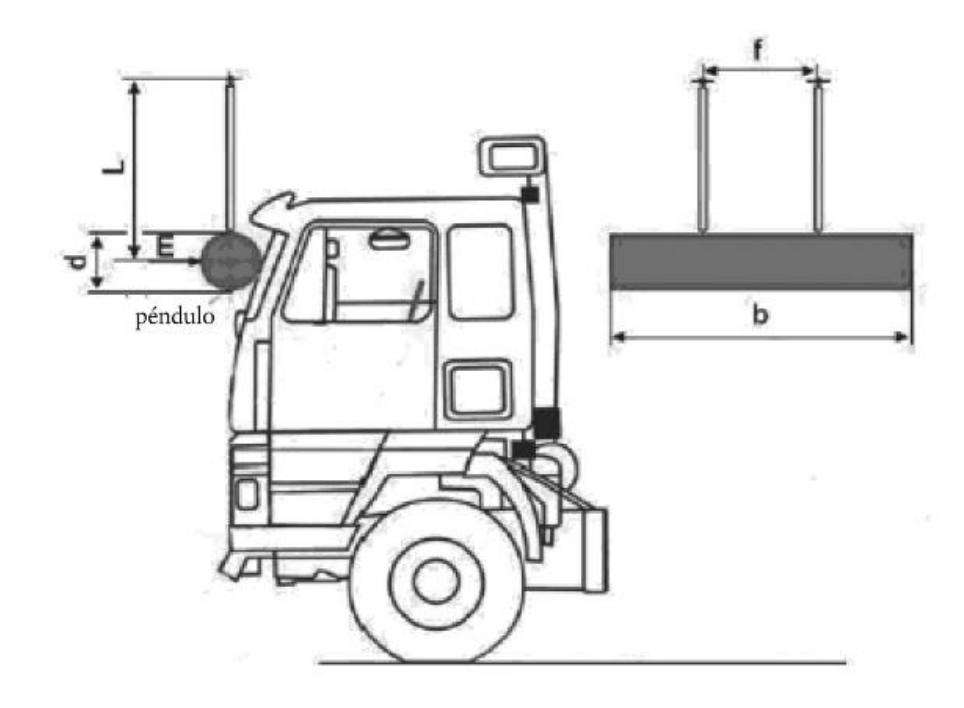

**Figura 23-1:** Ensayo B descrito en UNECE R 29

**Fuente:** CEPE; 2010.

El impactador deberá ser rígido y tener una masa uniformemente distribuida que no sea menor a 1 000 kg. También tendrá que tener forma cilíndrica, con diámetro d de 600 mm ± 50 mm y una longitud b no menor a 2 500mm. Los bordes se deberán redondear con un radio de curvatura no menos de 1,5mm.

El equipo impactador deberá ser rígido. El impactador tendrá que suspenderse libremente de dos travesaños unidos rígidamente a él, con una separación entre sí no inferior a  $f = 1000$  mm. Los travesaños deberán tener una longitud no inferior a  $L = 3,500$  mm desde el eje de suspensión al centro geométrico del impactador pendular.

El impactador debe ubicarse de forma que cuando se suspenda verticalmente, su cara de choque entre en contacto con la parte frontal de la cabina, su línea longitudinal mediana sea horizontal y perpendicular al plano vertical longitudinal mediano de la cabina y el centro de gravedad esté a mitad de camino entre el marco inferior y el marco superior del parabrisas, medido a lo largo del parabrisas y a lo largo del plano vertical longitudinal mediano de la cabina, su centro de gravedad se encuentre en el plano longitudinal mediano de la cabina, su longitud esté igualmente distribuida a lo ancho del vehículo, superponiéndose a los dos pilares A en toda su anchura.( Reglamento No 29 CEPE, 2010, p.32).

El impactador deberá chocar a la parte frontal de la cabina en dirección hacia la parte trasera de esta. La dirección del impacto deberá ser horizontal y paralela al plano longitudinal mediano del vehículo.

La energía de impacto deberá ser de 29,4 kJ.

• Ensayo de resistencia del techo (ensayo C)

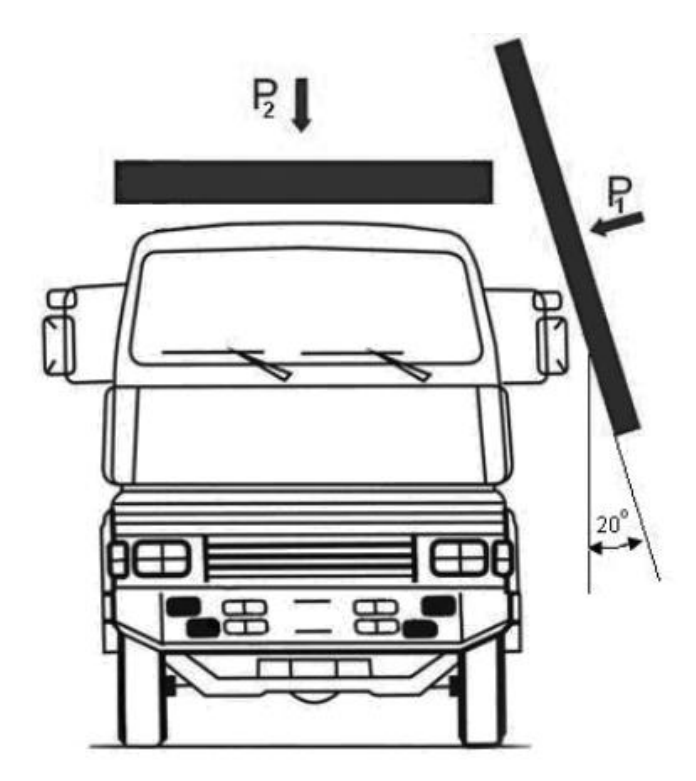

**Figura 24-1:** ensayo de resistencia del techo descrito en UNECE R29 **Fuente:** CEPE; 2010

Para los vehículos de la categoría N 2 con una masa bruta mayor a 7,5 t y vehículos de la categoría N 3 deberán realizarse con la misma cabina los dos ensayos de resistencia del techo. Con vehículos de la categoría N 2 con una masa bruta no superior a 7,5 t y vehículos de la categoría N 1 solo se deberá realizar el ensayo que corresponde a la resistencia del techo.

Precarga dinámica de vehículos de la categoría N 2 con una masa bruta superior a 7,5 t y de vehículos de la categoría N 3 (P 1 en la figura 24-1):

El impactador deberá ser rígido y tener una masa uniformemente distribuida no inferior a 1 500 kg. La superficie de golpe del impactador deberá ser plana y rectangular. También deberá tener un tamaño lo suficientemente grande para que no exista contacto entre la cabina y los bordes del impactador.

El impactador o la cabina, o ambos, deberán posicionarse de forma que, al momento del golpe la cara del impactador tenga un ángulo de 20° con respecto al plano longitudinal mediano de la cabina; o bien el impactador, o bien la cabina, podrán ladearse, la cara de choque del impactador cubra la parte superior de la cabina en toda su longitud, la línea longitudinal mediana del impactador sea horizontal y paralela al plano longitudinal mediano de la cabina.

La energía de impacto tendrá que ser de 17,6 kJ.

Ensayo de resistencia del techo (P 2 en la figura 24-1):

El aparato de carga deberá ser de acero y tener una masa uniformemente distribuida.

La superficie de carga del dispositivo deberá ser rectangular y plana. Deberá tener unas dimensiones lo bastante grandes para que no exista contacto entre la cabina y los bordes del dispositivo.

El dispositivo de carga deberá colocarse de forma que, durante el ensayo sea paralelo al plano xy del bastidor, se mueva paralelamente al eje vertical del bastidor, la cara de carga cubra todo el espacio del techo de la cabina. El dispositivo de carga deberá aplicar sobre el techo de la cabina una carga estática correspondiente a la masa máxima autorizada para el eje o ejes delanteros del vehículo.

# *1.14.1.4. Procedimiento para determinar el punto H y el ángulo real del torso en las plazas de asiento de los vehículos de motor*

# Punto H:

Centro del eje en el que pivotan el torso y el muslo del maniquí 3D-H, cuando este se ha instalado en el asiento del vehículo. El punto H se ubica en la mitad del eje medio del objeto que se encuentra entre los botones de mira del punto H, a cada lado del maniquí 3D-H. El punto H se relaciona teóricamente con el punto R (en referencia a las tolerancias). Al determinarse esto, se dará a entender que el punto H está fijo en relación con la estructura cojín-asiento y que se desplaza con ella al regular el asiento.

Punto R de referencia del lugar del asiento:

Es el punto que dará el fabricante para las plazas de asiento y se establece con respecto al sistema de referencia tridimensional.

Línea del torso:

La línea de torso es el eje medio de la varilla del maniquí 3D-H, que se encuentra completamente recorrida para atrás.

Plano medio del ocupante:

Plano mediano del maniquí 3D-H colocado en cada plaza de asiento prevista; está representado por la coordenada del punto H en el eje Y. En los asientos individuales, el plano medio del asiento coincide con el plano medio del ocupante (Reglamento No 29 CEPE, 2010, p.33).

# **CAPÍTULO II:**

# **2. MARCO METODOLÓGICO**

# **2.1. Diseño y modelado de un camión por medio del software computacional SolidWorks**

Para realizar el modelado del camión, se revisaron algunos diseños de camiones ligeros de clase N1 que corresponden a vehículos con un peso menor a 7.5 toneladas. El modelado del camión se lo realizó en el programa especializado Solidworks, en el cual se representó el diseño de los principales componentes de un camión como el bastidor o estructura, motor, ejes de transmisión, sistema de dirección, sistema de tracción, parabrisas, puertas, también se modeló los asientos del conductor conjuntamente con el cinturón de seguridad, y adicionalmente se diseñó accesorios como batería, tanque de combustible, retrovisores, faros frontales y posteriores, escape, guardachoque entre otros.

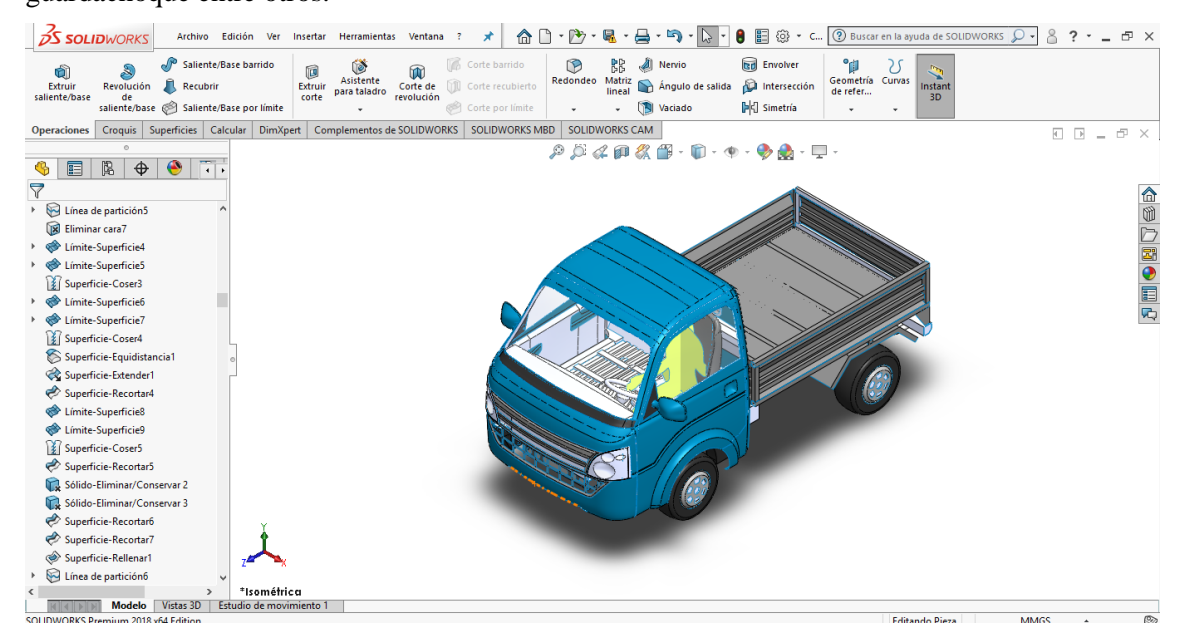

**Figura 1-2:** diseño del camión en el programa CAD SolidWorks

**Realizado por:** Arce, J.; 2021.

#### *2.1.1. Geometría*

Los componentes para el modelado están conformados por elementos tipo Shell (superficies), debido a que presentan una mejor estimación de esfuerzos y deformaciones. Para finalizar el modelado se trató de disminuir en una gran cantidad los detalles que no son de importancia para el ensayo de impacto, ya que no intervienen en la resistencia de la estructura al momento de realizar las respectivas pruebas. La eliminación de varios componentes adicionales, logró que se

pueda realizar un modelado más liviano y con la menor cantidad de gasto computacional posible, haciendo que se pueda resolver en menor tiempo y con resultados muy seguros.

Para terminar con el modelado se realizó una revisión detallada de posibles errores que se pudieron presentar en el proceso de modelado como interferencias, separaciones las cuales podían dar espesores duplicados o erróneos. Estos errores fueron corregidos para así tener un modelo bien construido para no tener problemas al momento de realizar las respectivas simulaciones.

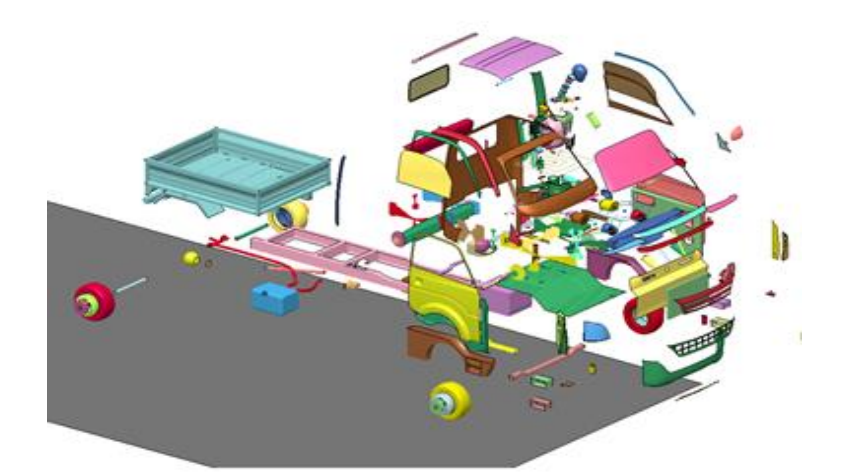

**Figura 2-2:** Vista de despiece del camión mediante el software LS-Prepost **Realizado por:** Arce, J.; 2021.

# **2.2. Malla FEM**

#### *2.2.1. Elementos de malla del camión*

Para crear la malla del camión se utilizaron elementos de tipo SHELL en 2 dimensiones recomendadas por los diseñadores de softwares para realizar análisis estructurales no lineales. La malla se realizó mediante el programa ANSA, ya que nos presenta una interfaz de usuario simple y genera de forma automática la malla junto con las líneas de partición y la topología compartida obteniendo con elementos cuadrados (que son los más eficientes) y triangulares (en pequeñas cantidades), una malla uniforme de forma adecuada. Es crucial elegir el tamaño de malla adecuado, ya que de esto depende la calidad y el costo computacional que se obtendrá al momento de la simulación, si se pone una longitud de malla muy grande el modelo puede quedar inestable y si se elige una dimensión muy pequeña se puede generar un modelo muy pesado.

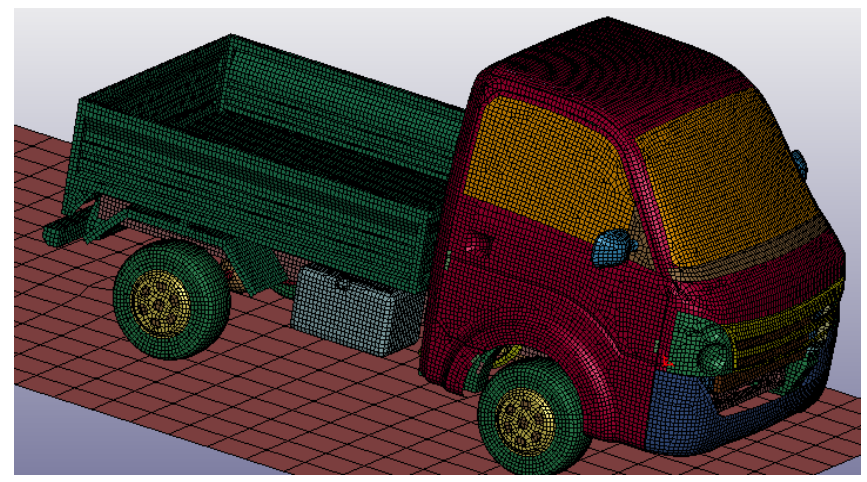

**Figura 3-2:** Mallado del camión utilizando elementos de tipo Shell de 2 dimensiones **Realizado por:** Arce, J.; 2021.

Para el mallado del piso o de la base donde se asienta el camión elegimos una longitud de malla más grande en comparación al del camión. Esto se hace para disminuir un gasto computacional innecesario al momento de realizar la simulación.

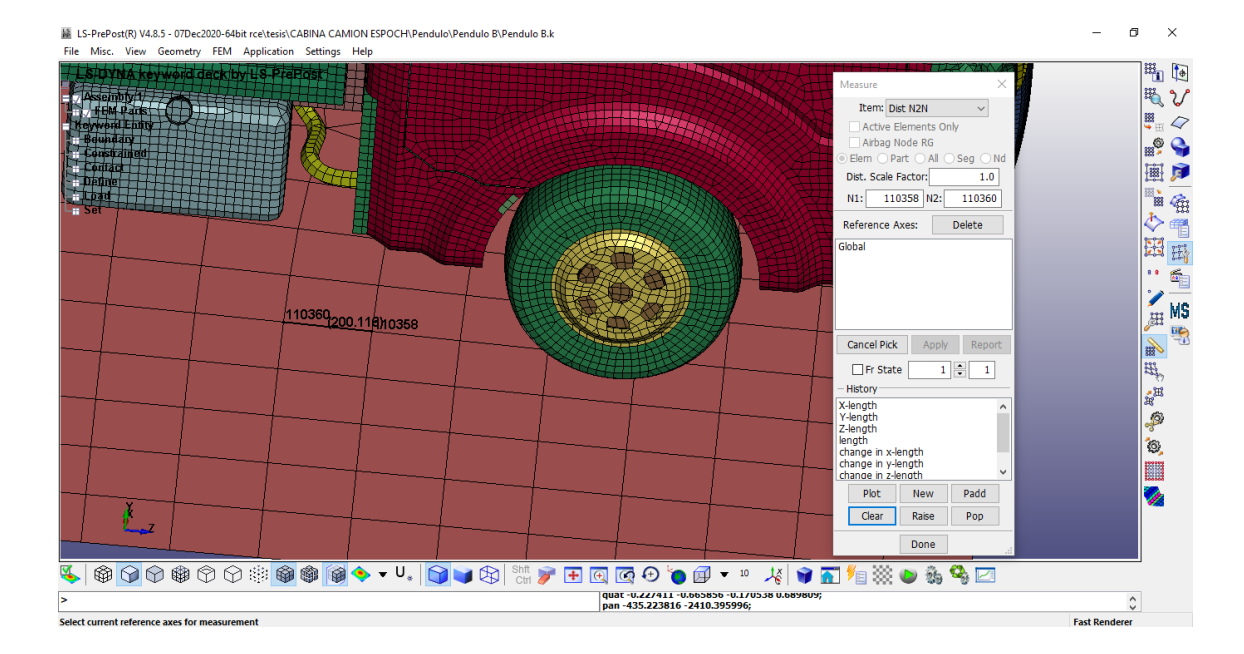

**Figura 4-2:** Mallado del piso con dimensiones de 200mm

**Realizado por:** Arce, J.; 2021.

# **2.3. Representación del ocupante**

Como hemos descrito anteriormente, el objetivo de los ensayos de impacto es que ningún elemento estructural invada la zona del ocupante o que tenga contacto con la persona al momento de la simulación. Para esto creamos una figura que represente a una persona y poder agregarla en la zona del ocupante. La imagen se la diseñó en base a un maniquí profesional del programa LS-

Prepost como se ve en la figura, realizando la silueta como una superficie plana. La posición que adopta la silueta es la indicada en el reglamento 29 que usamos para realizar los ensayos.

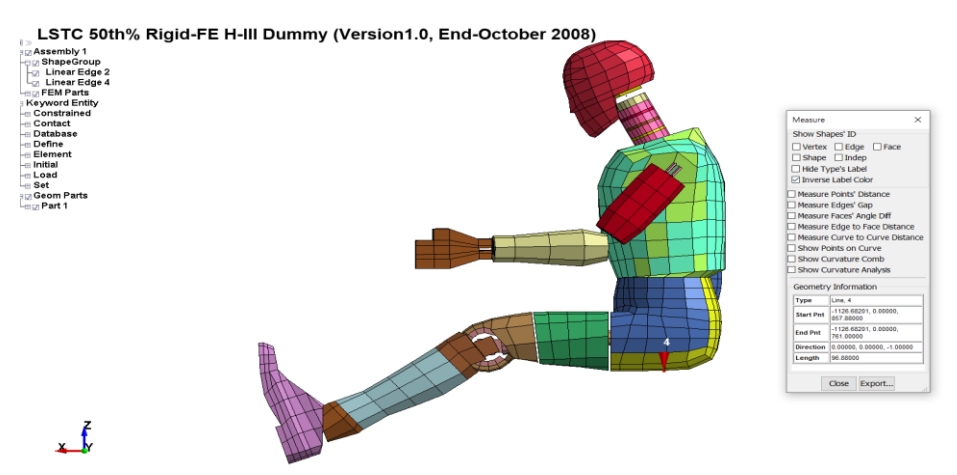

**Figura 5-2:** Maniquí profesional sacado del programa LS-Prepost para el diseño de la silueta utilizada en la simulación**.**

**Fuente:** Prepost; 2012.

# *2.3.1. Criterio Jacobiano*

Para comprobar la calidad de malla que generamos utilizamos el criterio jacobiano recomendado por el desarrollador del software LS-Dyna, el cual nos da un valor mínimo que debe tener todo el elemento mallado que es de 0.3. como tuvimos algunos elementos con valores menores a 0.3, corregimos estos errores identificando los elementos dañados para poder repararlos y así obtener una malla de mejor calidad.

Como observamos en el grafico que el número de elementos fuera de rango en el parámetro jacobiano es 0 %, podemos decir que no existen números negativos, por lo tanto, el tamaño de la malla es idóneo para realizar la simulación.

| Free - Unattached<br>UnderCut<br>Curvature<br>Gaussian Curvature |                                   |                    |                 |                        | $\checkmark$        |
|------------------------------------------------------------------|-----------------------------------|--------------------|-----------------|------------------------|---------------------|
| Shell check item                                                 | Allowable                         | Min. val           | Max. val        | #violated(%)           |                     |
| <b>TMILL CITY SUITE</b>                                          | তত                                |                    |                 |                        | $\hat{\phantom{a}}$ |
| Max tria ang                                                     | 120                               | 実来率                | 案案案             | 案案案                    |                     |
| $\Box$ Taper                                                     | 0.7                               | <b>Did the the</b> | <b>HE HE HE</b> | <b>DRIVER DRIVER</b>   |                     |
| $\sqcap$ Skew                                                    | 45                                | ste ste ste        | sie sie sie     | sig sig sig            |                     |
| <b>▽ Jacobian</b>                                                | 0.3                               | 0.302              | 1               | $0(0\%)$               |                     |
| □ Char. length                                                   | 1                                 | ***                | <b>SCSCSC</b>   | de de de               |                     |
| $\Box$ Area                                                      | 5                                 | ***                | ***             | ***                    |                     |
| Feature angle                                                    | 30                                | 実来率                | 案案案             | 案案案                    |                     |
| Time step                                                        | $1e-06$                           | 101104-101         | <b>HE HE HE</b> | <b>HAI HAI HAI</b>     |                     |
| #Ouads(%)=106730(97.2%) #Trias(%)=3122(2.84%)                    |                                   |                    |                 | #Total failed(%)=0(0%) | $\checkmark$        |
| $\vee$ Frin<br>Locate                                            | $\overline{\mathbf{2}}$<br>Repair |                    |                 |                        |                     |
| Clear                                                            | Save Failed                       |                    | Delete Failed   | Report                 |                     |

**Figura 6-2:** Verificación del índice de calidad de malla Jacobiano

revisando que no existan valores no permitidos menores a 0.3

**Realizado por:** Arce, J.; 2021.

# **2.4. Materiales asignados**

#### *2.4.1. Materiales del camión.*

Para el análisis se utilizó el material [MAT\\_PIECEWISE\\_LINEAR\\_PLASTICITY.](http://www.lstc.com/dynamat/pdfs/mat_024_theory.pdf) Este es un tipo de material elastoplástico con tensión arbitraria en función de la curva de deformación a la cual se le define una dependencia de la velocidad de deformación arbitraria. En este caso para el modelo del camión definimos los materiales fabricados en el país descritos por la norma NTE INEN 114, respecto a planchas delgadas de acero al carbono. Para la parte del parante de la cabina, que será la parte más afectada al momento del impacto, se ingresó el material más resistente expuesto en la norma mencionada como lo es el grado de acero A50, con una resistencia a la tracción de 49 daN/mm² y un límite de fluencia de 29.5 daN/mm², diseñándolo con un espesor de 3 mm.

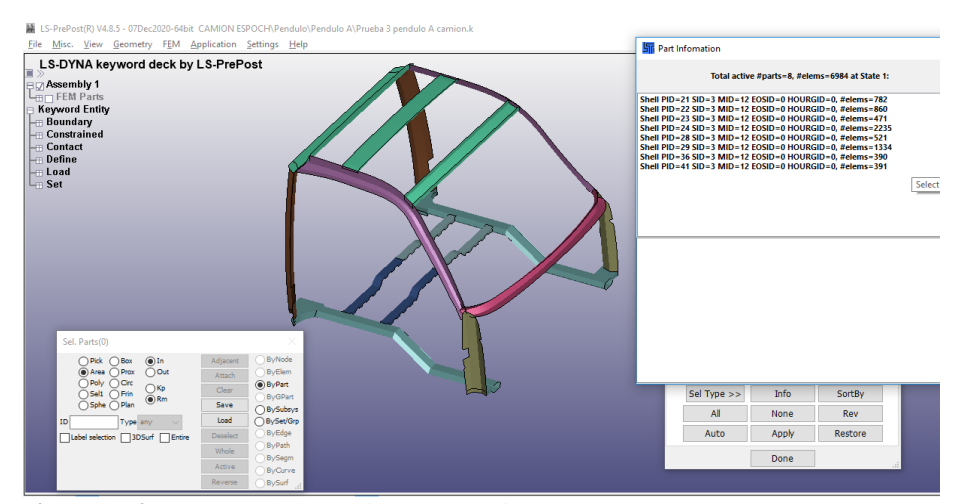

**Figura 7-2:** Parante de la cabina del camión con acero A50

#### **Realizado por:** Arce, J.; 2021.

Mediante la curva de tensión-deformación se realiza la caracterización de este material como se muestra en la siguiente figura. Aquí se le agregan los valores de deformación en función de la velocidad tanto como valores de características mecánicas como el módulo de Young, número de Poisson, límite elástico, y parámetros de la tasa de deformación.

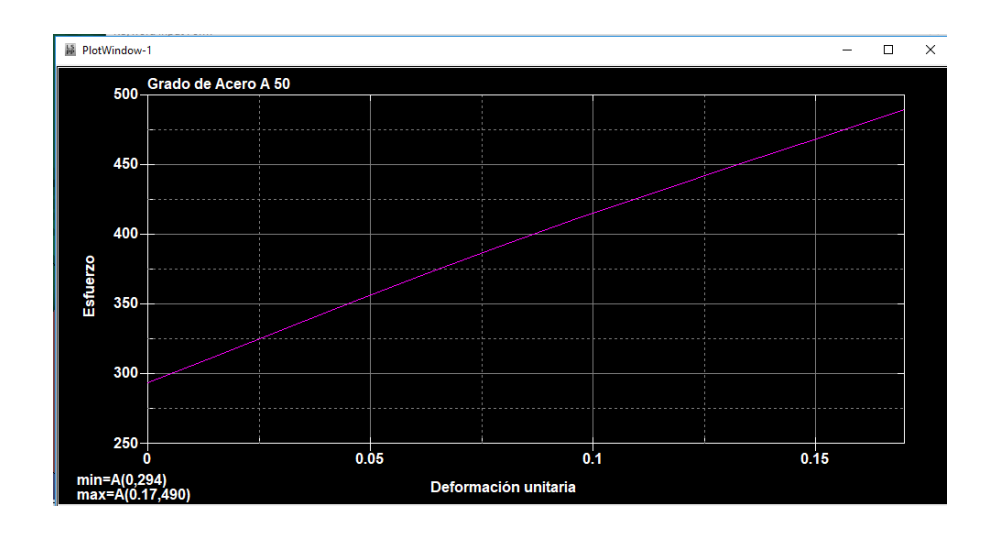

 **Gráfico 1-2:** Curva tensión - deformación con los datos del acero A50  **Realizado por:** Arce, J.; 2021

Para el resto del camión se asignaron distintos grados de aceros dispuestos en la norma NTE INEN 114 y diferente espesor de acuerdo a la función que cumple cada elemento. Todos estos valores fueron referenciados de algunos modelos revisados para el diseño del camión.

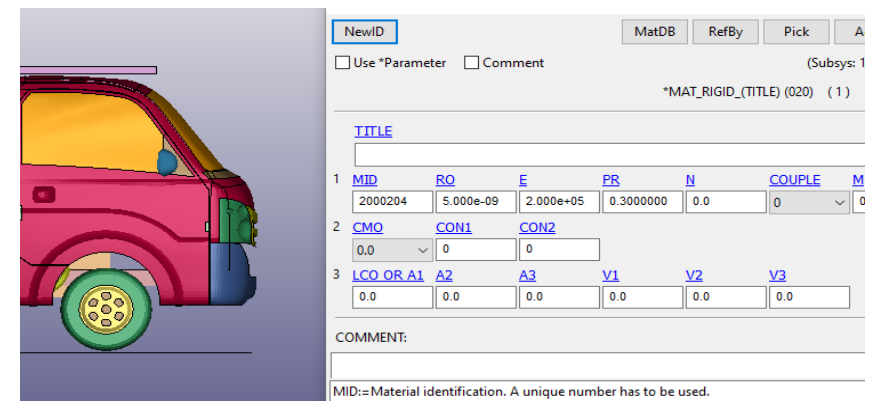

**Figura 1-2:** Asignación de materiales sacados de la norma NTE INEN 114 en los distintos elementos del camión

 **Realizado por:** Arce, J.; 2021.

# *2.4.2. Materiales del péndulo y de la carga*

Para el péndulo y la carga en el programa LS-Prepost, usamos el material 020 [MAT\\_RIGID](http://www.lstc.com/dynamat/pdfs/mat_020_theory.pdf) en el que considera que las piezas que se fabrican con este material pertenecen a un cuerpo rígido; es una manera muy efectiva de rigidizar distintas partes de un modelo, ya sean *shells*, solidos o *beams*.

El acero utilizado en los ensayos tiene una densidad de 5e-09  $Kg/mm^3$ , un módulo de elasticidad de 200 GPa, y un radio de poisson de 0.3

Estos datos se utilizan para determinar los parámetros de la interfaz cuando el péndulo produce el contacto, los valores tienen que ser realistas para impedir errores que puedan incurrir en problemas numéricos en el contacto, como sería la falta de rigidez, lo que puede conllevar a penetraciones no deseadas.

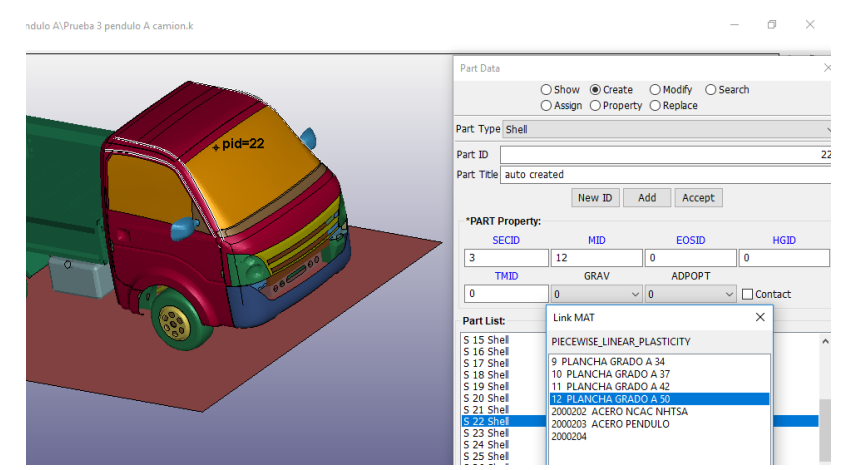

**Figura 9-2:** Asignación de materiales especificando su densidad, modulo elástico y radio de Poisson

**Realizado por:** Arce, J.; 2021.

#### **2.5. Procedimiento de ensayo**

# *2.5.1. Ensayo de colisión frontal*

Para realizar la simulación del ensayo A seguimos el procedimiento descrito en el reglamento 29, en el que se detallan las medidas, posición y peso del péndulo.

| Péndulo A          | <b>Datos</b>      |
|--------------------|-------------------|
| Peso mínimo        | $1500 \text{ kg}$ |
| Ancho(h)           | $2500$ mm         |
| Alto(b)            | 800 <sub>mm</sub> |
| bordes             | $10mm + 5mm$      |
| Longitud(L)        | 3500mm            |
| Energía de Impacto | 29.4 KJ           |
| Fuente: CEPE; 2010 |                   |

 **Tabla 1-2:** Condiciones para la simulación del ensayo A

 **Realizado por:** Arce Larco, Jefferson; 2021.

Usando el programa Solid Works, diseñamos el péndulo con los datos descritos en la tabla anterior.

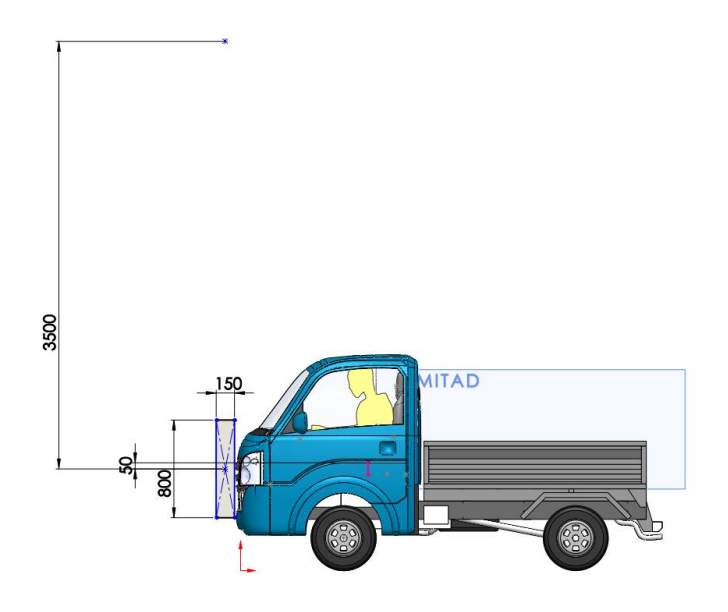

**Figura 10-2:** Diseño de la geometría y ubicación del péndulo con sus dimensiones

Diseñamos la malla del péndulo con una longitud de 100mm. El tamaño de malla la hacemos más grande en relación a la del camión para poder eliminar costos computacionales innecesarios, mejorando el tiempo de respuesta al momento de realizar la simulación.

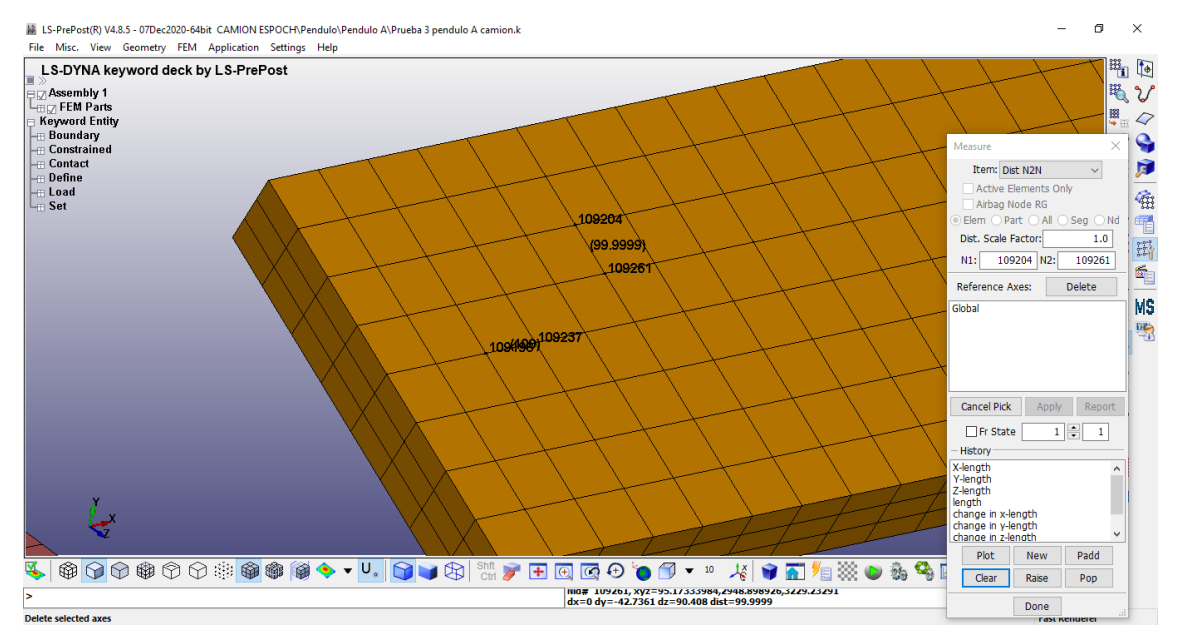

**Figura 11-2:** Diseño del mallado del péndulo con una longitud de 100mm

# **Realizado por:** Arce, J.; 2021.

Para darle el movimiento al péndulo del ensayo A, diseñamos un eje de giro y conectamos al péndulo mediante una restricción llamada EXTRA NODE SET, haciendo referencia a extensiones que lo unen fijamente para que pueda generar el desplazamiento angular.

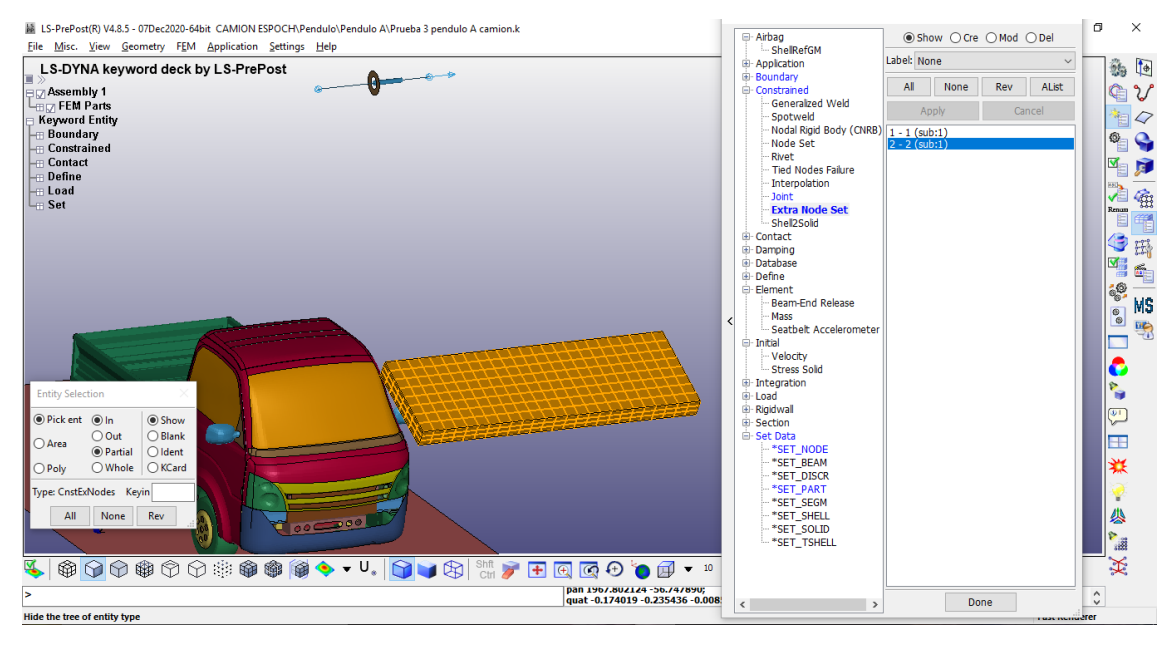

**Figura 12-2:** Condiciones de borde para el escenario de simulación

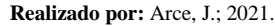

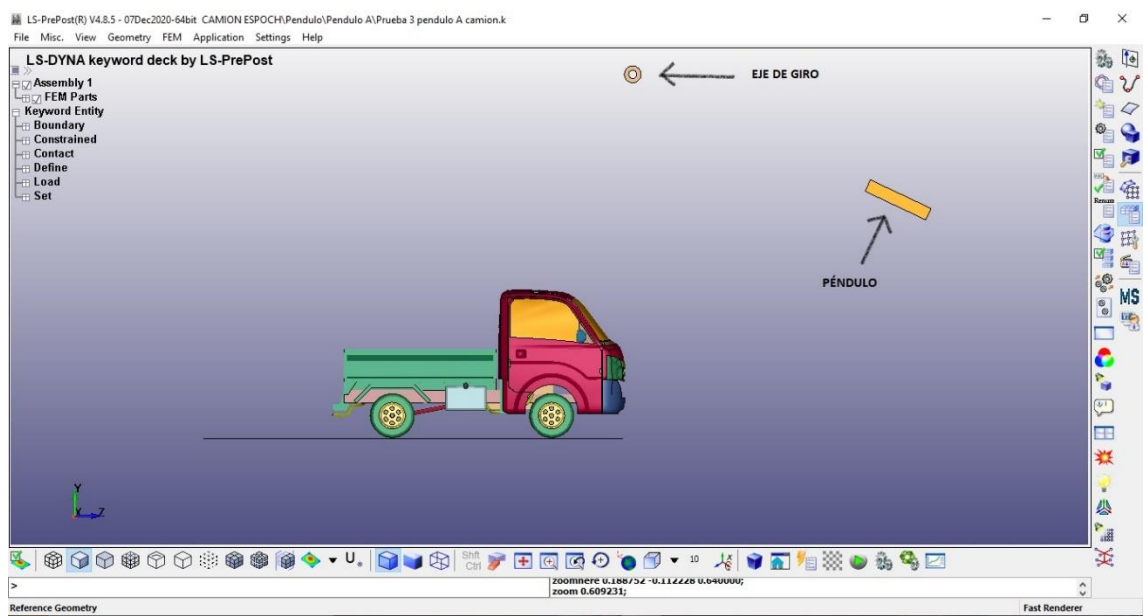

**Figura 13-2:** Vista lateral del camión y la ubicación del péndulo

Ahora para que el valor de la energía de impacto sea de 29.4 KJ, calculamos mediante la fórmula de energía potencial, la altura desde la cual el péndulo va a producir su desplazamiento.

La fórmula de la energía potencial es: Ep=m\*g\*H

Donde:

m es la masa del péndulo

g es la gravedad de la tierra

H es la altura en forma perpendicular desde el punto de impacto al punto de partida del péndulo Despejamos H para obtener la siguiente ecuación:

$$
H = \frac{Ep}{m * g}
$$

Reemplazando valores tenemos:

$$
H = \frac{29.4KJ}{9.8\frac{m}{s^2} \times 1500kg}
$$

Realizando conversión de unidades tenemos como resultado:

$$
H=2m
$$

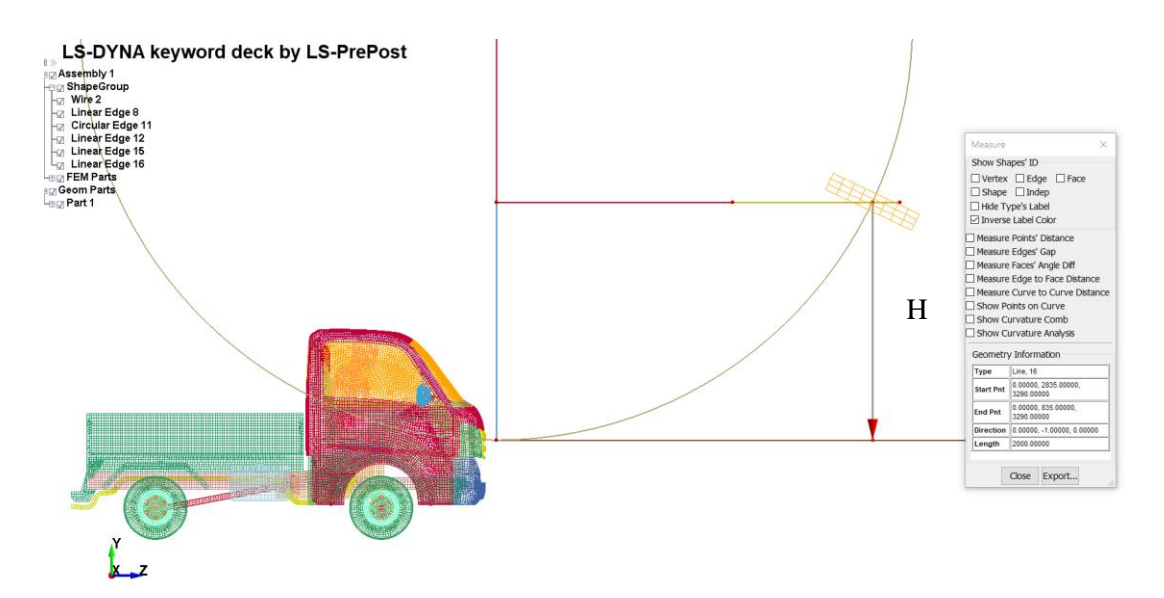

**Figura 14-2:** Altura desde la cual el péndulo va a iniciar su desplazamiento

**Realizado por:** Arce, J.; 2021.

Para calcular la velocidad a la que se traslada el péndulo, relacionamos la Energía Potencial con la Energía Cinética, ya que al momento del impacto el valor de Energías es la misma. Con el valor de energía cinética y de la masa del péndulo podremos calcular la velocidad del péndulo al momento del impacto.

$$
Ep = Ec = 29.4kJ
$$

$$
Ec = \frac{1}{2}mv^2
$$

$$
v^2 = \frac{2Ec}{m}
$$

$$
v^2 = \frac{2 * 29.4kJ}{1500kg}
$$

$$
v = 6.25 \frac{m}{s} = 22.54 \frac{km}{h}
$$

Esto nos quiere decir que la velocidad a la que va el péndulo hasta antes del impacto es de aproximadamente 22.54 kilómetros por hora.

### *2.5.2. Ensayo de resistencia del techo*

Para realizar el ensayo C del R29 utilizamos el mismo modelado del ensayo A con los parantes de 3 mm de espesor y con material acero A50 descrito en la Norma NTE INEN 114 de planchas delgadas de acero al carbono.

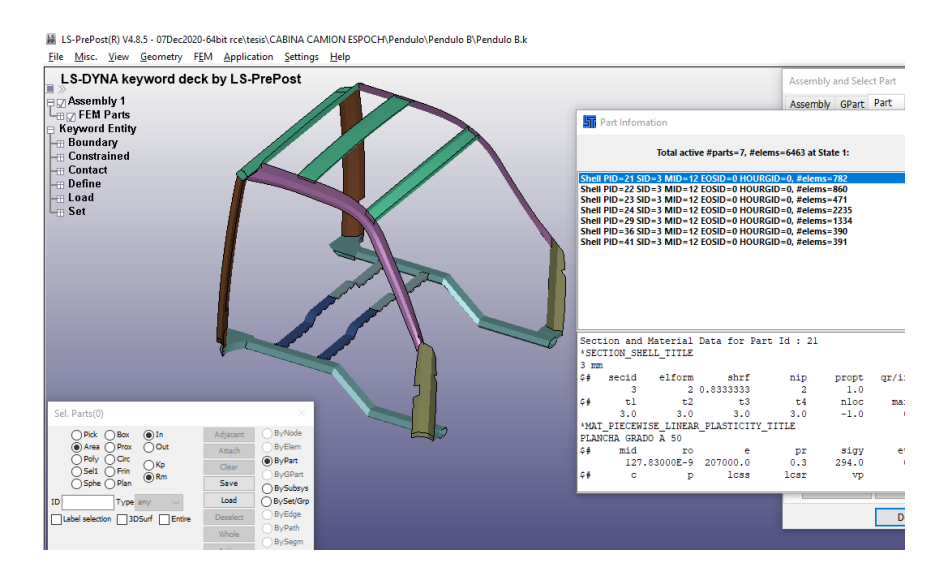

 **Figura 15-2:** Asignación del acero A50 y espesor de 3mm para el ensayo B

 **Realizado por:** Arce, J.; 2021.

En el ensayo C se realizan 2 pruebas de impacto, pero para vehículos de la categoría N1 solo se realizará el ensayo descrito de resistencia del techo. Asimismo, como en el ensayo A, tomamos las condiciones descritas en el reglamento 29 para diseñar la carga que se utilizará en la simulación del ensayo C.

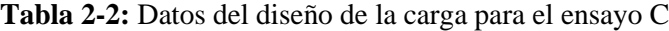

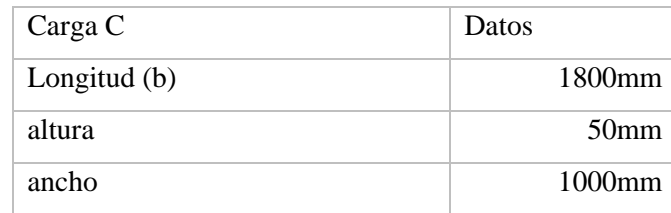

 **Fuente:** CEPE; 2010

 **Realizado por:** Arce Larco, Jefferson; 2021.

Diseñamos la carga en el programa Ls-Prepost y le ingresamos las dimensiones de la tabla anterior, junto con la ubicación y la posición indicada en el reglamento 29 respecto al camión.

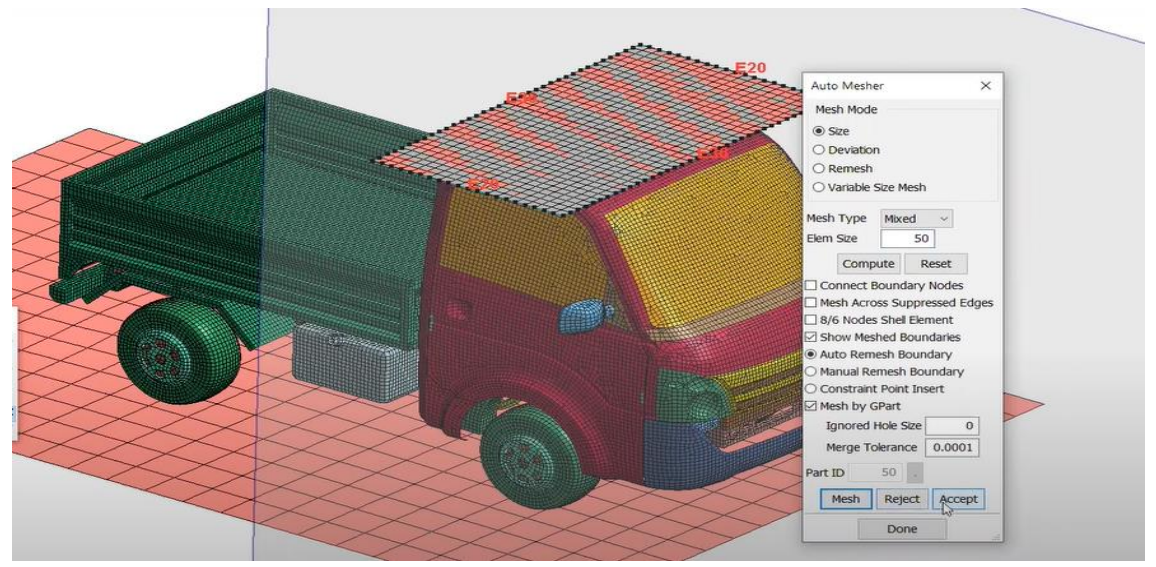

**Figura 16-2:** Diseño de la geometría y ubicación de la carga correspondiente al ensayo C

**Realizado por:** Arce, 2021

Como observamos en la siguiente figura, creamos el mallado de la superficie que representará a la carga, con una longitud de 50 mm, un poco mayor a la del camión para tratar de disminuir el gasto computacional. En base a la superficie diseñamos la carga en 3 dimensiones para que se haga rígida y asignamos una altura de 50 mm.

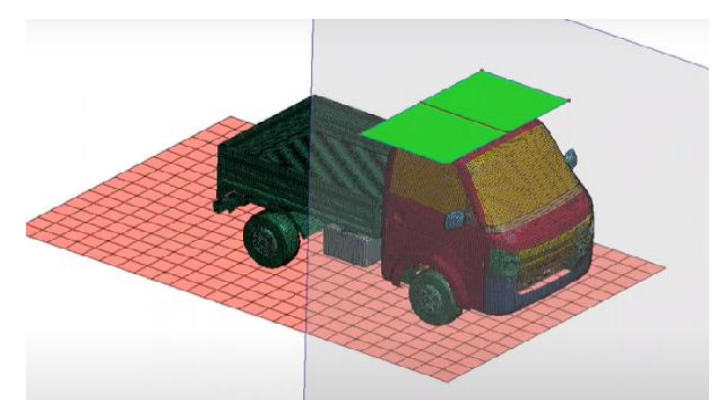

**Figura 17-2:** Mallado de la carga con una longitud de 50mm

**Realizado por:** Arce, J.; 2021.

Asignamos las propiedades de sección y propiedades de material al elemento de carga. Le ingresamos la sección de tipo sólido y asignamos el material de tipo rígido que se utiliza para los sólidos.

Para generar la carga estática nos regimos en las condiciones del reglamento que especifica que el dispositivo de carga deberá aplicar sobre el techo de la cabina una carga estática correspondiente a la masa máxima autorizada para el eje o ejes delanteros del vehículo, hasta un máximo de 98 kN.

Debido a que el diseño propuesto es un prototipo, no se tiene el dato exacto de la capacidad de carga máxima que soportaría el eje delantero, por esta razón, se utilizará la capacidad máxima de carga en el eje delantero del camión de marca Isuzu Chevrolet NLR, ya que es un modelo comercial en el país y tiene las características más similares al diseño del camión propuesto en este estudio. En el caso del eje delantero tenemos un valor de 2900kg, con esta referencia realizamos los cálculos para obtener el peso que le asignaremos a la carga para la simulación. La carga aplicada en el eje delantero es:

$$
C = m * g
$$

$$
C = 2900kg * 9.8 \frac{m}{s^2}
$$

$$
C = 28420N
$$

Para ingresar el valor de la carga hay que crear una carga equivalente para cada nodo. Creamos un grupo de nodos y dividimos el valor de la carga total para la cantidad de nodos que tiene el elemento de carga.

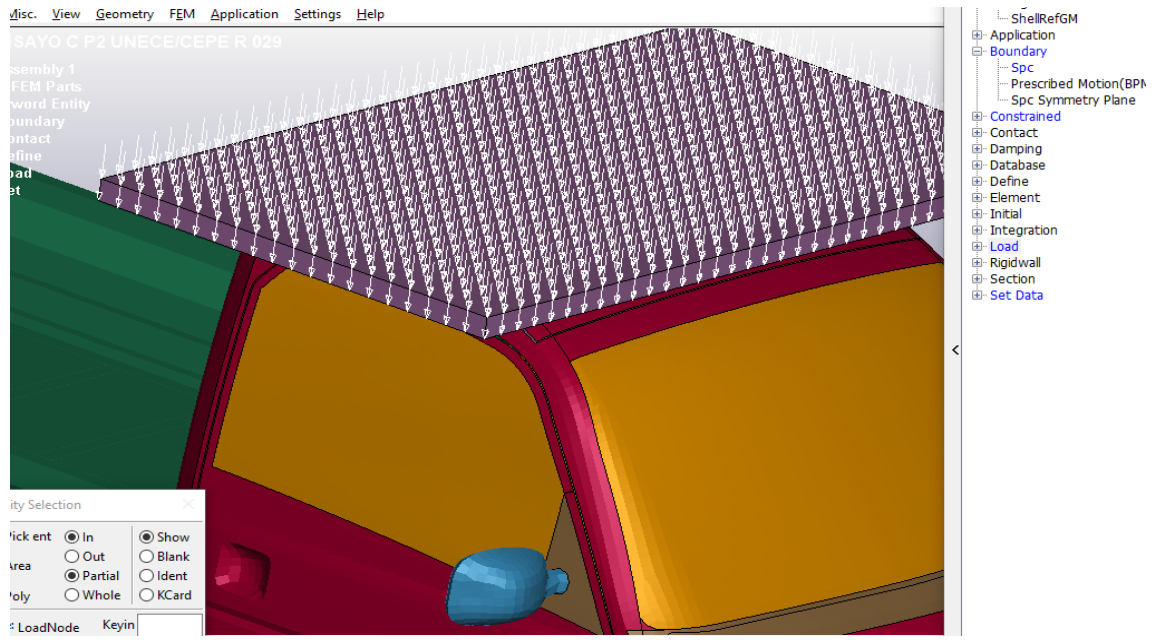

**Figura 18-2:** Dirección de la carga distribuida en cada uno de los nodos del elemento

**Realizado por:** Arce, J.; 2021.

## *2.5.3. Configuraciones*

Para empezar con las simulaciones de impacto hay que llevar a cabo distintas operaciones sobre cada una de las entidades del modelo. Las condiciones de borde más utilizadas representan los soportes, restricciones, uniones, contactos entre otras funciones que se detallan a continuación:

#### *2.5.3.1. Soporte fijo*

Por medio de Create Entity podemos generar de una manera más grafica las cartas de control, aunque no se puedan crear todas las cartas, podemos generar las más importantes y las más utilizadas como la función Spc dentro del grupo Boundary, la cual es un soporte fijo en la que va a quedar fija la estructura.

Una de las condiciones descritas en el reglamento 29 es que para realizar los ensayos de impacto el camión debe permanecer fijo al piso, impidiendo así el desplazamiento longitudinal y lateral al momento del impacto. Para esto usamos la función Spc en el piso y en algunas partes del camión

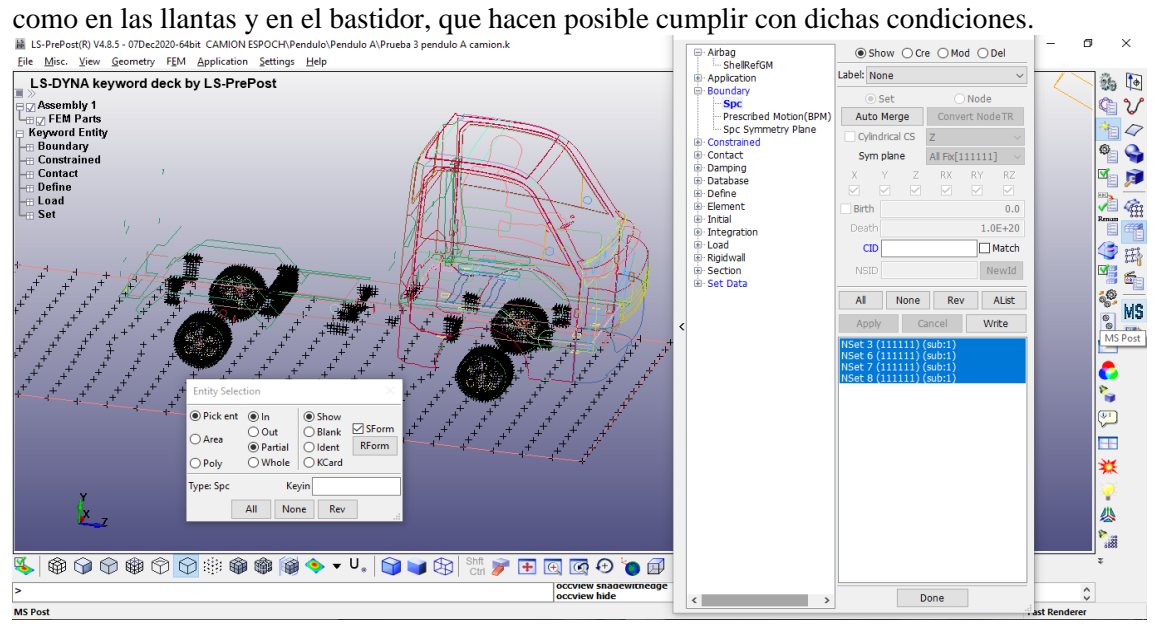

**Figura 19-2:** Soporte fijo utilizando la opción BOUNDARY SPC\_SET

**Realizado por:** Arce, J.; 2021.

#### *2.5.3.2. Restricciones*

Las restricciones (constraided) en LS-Dyna tienen la función de restringir los grados de libertad, ya sea en los nodos, cuerpos rígidos y en articulaciones cinemáticas.

Dentro de este grupo utilizamos el conjunto EXTRA\_NODE\_SET que significa un grupo de nodos extra. Esta función la utilizamos para darle movimiento al pendulo del ensayo A, aquí los nodos se agregan al cuerpo rígido, en este caso al péndulo, permitiendo que el grupo de nodos pueda estar definido fuera del contorno de la pieza al que se une. La pieza a la que se le añaden los nodos se modeliza con el material rígido Mat\_020.

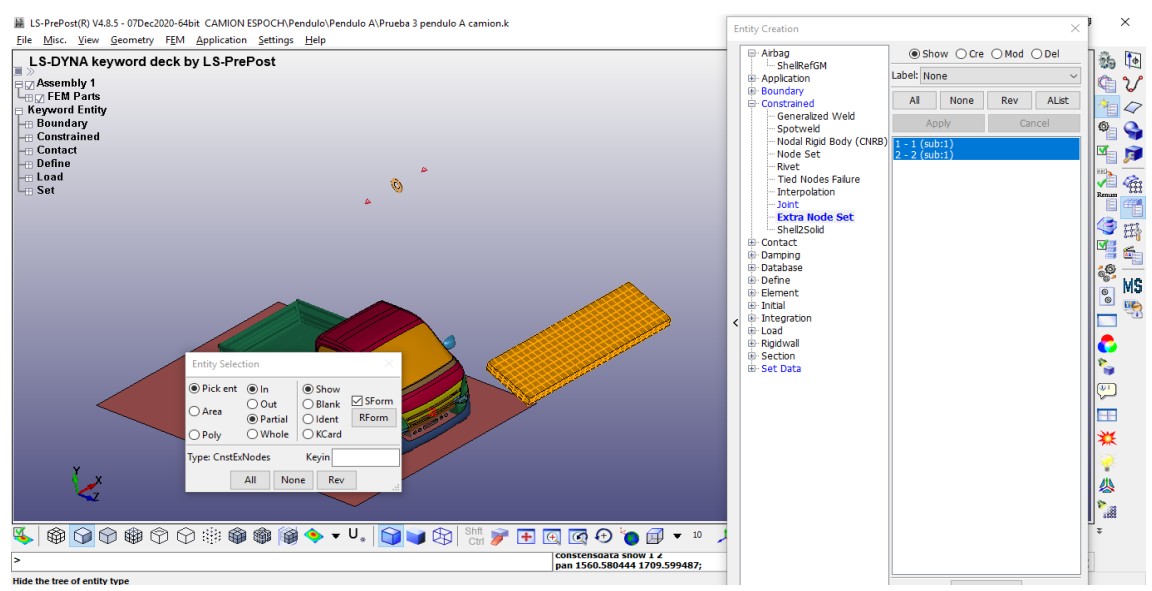

**Figura 20-2:** Ejemplo de restricción Extra\_Node\_Set

Con la función *Rigid Body*, que se refiere a un elemento rígido, logramos darle la rotación al péndulo. Mediante esta función, el eje de giro al que se une el péndulo permanece fijo, lo cual hace que se produzca el movimiento rotatorio del péndulo en referencia al eje de giro. Con esto, el movimiento del cuerpo rígido se define completamente por la rotación del nodo artificial ubicado en su centro de gravedad

# *2.5.3.3. Contacto*

Para que el péndulo pueda impactar al camión en la simulación, tenemos que asignar unos contactos que puedan realizar esta función. Para esto creamos un set de partes para el camión y otra para el piso, los cuales son las que se van a impactar.

Luego nos vamos a la parte de Keyword manager en la función de CONTACTO, nos vamos a la opción de AUTOMATIC\_SURFACE\_TO\_SURFACE, la cual hace que se cree un contacto automático entre superficies. El contacto entre el péndulo y el camión se produce al momento del impacto, como el péndulo es rígido, la deformación se da solo en la parte frontal de la cabina que tiene contacto directo con el péndulo.

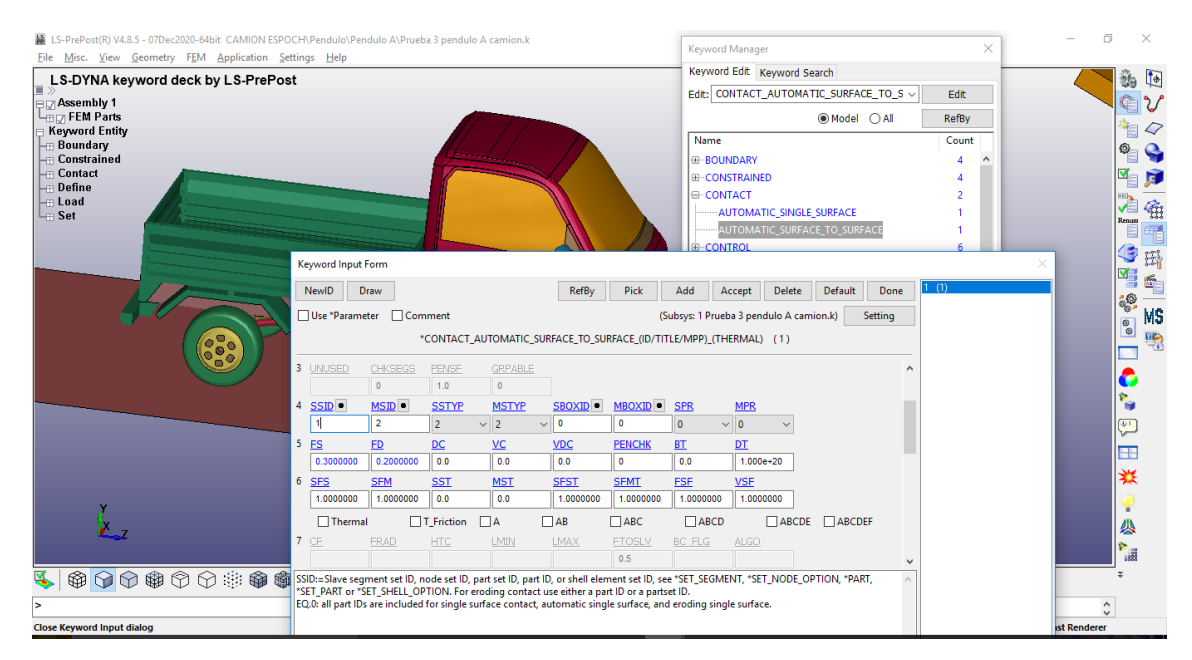

**Figura 21-2:** Función Contacto usando la opción AUTOMATIC\_SURFACE\_TO\_SURFACE **Realizado por:** Arce, J.; 2021.

# *2.5.3.4. Fuerzas externas*

La fuerza de la gravedad es la única que usamos para este modelo. Para agregar esta fuerza nos vamos a keyword en el parámetro de LOAD\_BODY, donde definimos el campo de fuerza en relación a la velocidad angular del péndulo. Para este tipo de fuerza no es necesario indicar el sentido de aplicación, solo la magnitud, ya que se sobreentiende que se aplica en el sentido negativo del eje.

# *2.5.3.5. Otras condiciones*

Para evitar errores de simulación, el modelado del camión necesita estar bien definido y para eso tenemos distintos comandos que se usan de manera constante entre los cuales tenemos:

El AUTOMATIC\_SINGLE\_SURFACE, dentro del parámetro contacto, modeliza un contacto automático general en todo el camión, entre los nodos y segmentos para prevenir la penetración o separación de las partes.

Dentro del parámetro SET DATA, podemos agrupar distintos tipos de conjuntos como elementos, partes nodos, etc.

DEFINE los usamos para agregar y definir curvas de tensión-deformación a los materiales que usamos en el camión y también para la gravedad.

Dentro del parámetro CONTROL tenemos algunas funciones muy importantes para la simulación como son:

ENERGY, que se activa para calcular diferentes tipos de energía como la de Hourglass, energía de deslizamiento, etc.

El control HOURGLASS sirve para reducir en gran medida la expansión de la energía de Hourglass de forma general para todos los componentes.

La función TERMINATION es la carta de control más importante ya que es la que asigna el tiempo de simulación. El tiempo que usamos para la simulación en la deformación por el impacto es de 1.12 s.

El TIMESTEP es el número de simulaciones que se realiza en el modelo, como sabemos los análisis explícitos hacen muchas simulaciones para una sola. El valor que usamos para el análisis es de 4.000e-06 segundos, que es la frecuencia de los ciclos en segundos de cuantos análisis vamos a hacer. Cada que se cumpla este valor se van a ver resultados, entre más grande sea este valor menos resultados vamos a tener, y entre más pequeños sea obtendremos más resultados, pero asimismo más demorada va a ser la simulación.

DATABASE asigna el tipo de resultados que se desean obtener gráficamente y en qué periodo de tiempo. Dentro de este parámetro tenemos la funcion ASCII option, que sirve para visualizar las gráficas de energías. En la parte de GLSTAT, activamos la función y le ponemos el tiempo de 0.001s, con esto nos reporta las energías de Hourglass, energía cinética, energía interna y energía total.

El BINARYD3PLOT utilizamos para observar cada que frecuencia se vean los resultados. Discusión.

# **2.6. Planimetrías del camión**

Mediante el programa CAD Solidworks se diseñó las planimetrías del camión utilizado en los ensayos simulados.

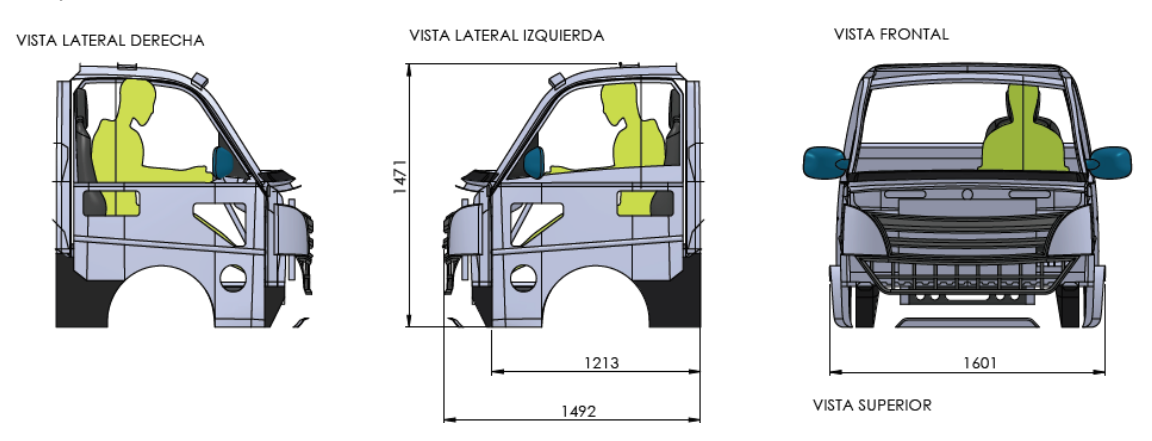

**Figura 22-2:** Vista lateral derecha, vista lateral izquierda y vista frontal del camion realizadas mediante el programa solidworks

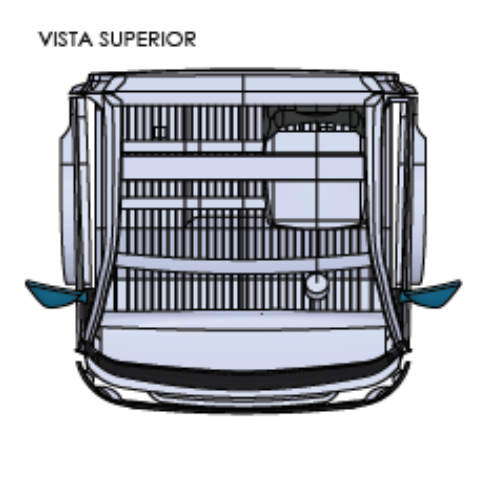

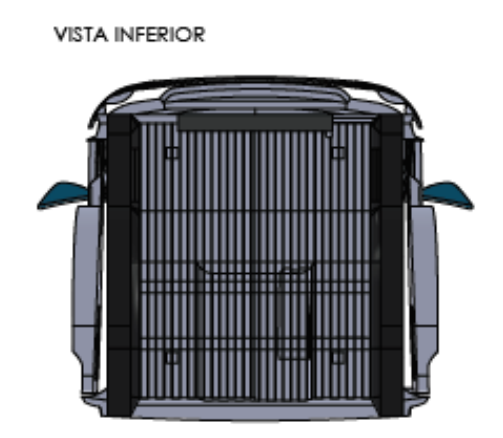

**Figura 23-2:** vista superior y vista inferior de la cabina del camión diseñada mediante el programa SolidWorks. **Realizado por:** Arce, J.; 2021.

# **CAPÍTULO III:**

# **3. RESULTADOS Y DISCUSIÓN DE LOS RESULTADOS**

Las simulaciones de ensayos de impacto realizadas, nos sirven para analizar los daños causados en la cabina del camión debido al impacto al que se ha sometido.

Luego de ingresar los parámetros de simulación en el programa LS-Prepost, e indicar los datos que necesitamos obtener, LS-Dyna procesa el archivo y genera la simulación con los datos propuestos. Al finalizar, mediante LS-Prepost abrimos el archivo ya simulado para interpretar los parámetros demandados como deformaciones, esfuerzos, entre otros. Estos resultados los podemos extraer como gráficas o tablas de datos.

El procedimiento usado para el análisis estructural, es el método directo de rigidez (DSM) que utiliza elementos rígidos para calcular los desplazamientos nodales y las fuerzas internas que resultan de un conjunto de cargas externas aplicadas y condiciones de frontera. Las deformaciones se determinan a partir de los desplazamientos; y los esfuerzos, a partir de las deformaciones mediante la ley de Hooke. (Norton, 2011) (ESMERALDAS, 2016)

Para el análisis de resultado de cada simulación se tomará como criterio de evaluación el reglamento 29 de las Naciones Unidas. Este reglamento se detalla en los capítulos anteriores describiendo los procedimientos y criterios de evaluación.

Para hacer validos los resultados obtenidos en la simulación es importante determinar si los efectos de hourglassing han degradado significativamente los resultados. Para esto se realizará una comparación entre los diagramas de energía interna del impacto y la energía de Hourglass por deformación producidos por el impacto en cada ensayo. Podemos decir que la solución es aceptable si la energía de Hourglass es menor al 10% de la energía interna. (MANJARRÉS, 2016) En los siguientes apartados se analizan los casos simulados y se representan los casos obtenidos para comparar resultados.

### **3.1. Resultados de la simulación del ensayo A**

Para el primer caso, se simula un impacto del péndulo hacia la cabina del camión con una energía de impacto de 29.4 kJ. Para los resultados de análisis usamos un intervalo de tiempo de 1.12s con una frecuencia regresiva de 0.1 a 0.005 segundos. El time step utilizado para el análisis explicito dinámico es de 4 micro segundos.

En la figura siguiente, se muestra la secuencia del impacto en la simulación. La imagen superior se encuentra en el tiempo 1.0229s, ubicando al péndulo unos instantes antes del impacto; la siguiente imagen la ubicamos en el tiempo 1.0579, lugar en que el péndulo hace su máximo recorrido en la dirección del impacto; la imagen inferior se capturó en el tiempo final de la simulación.

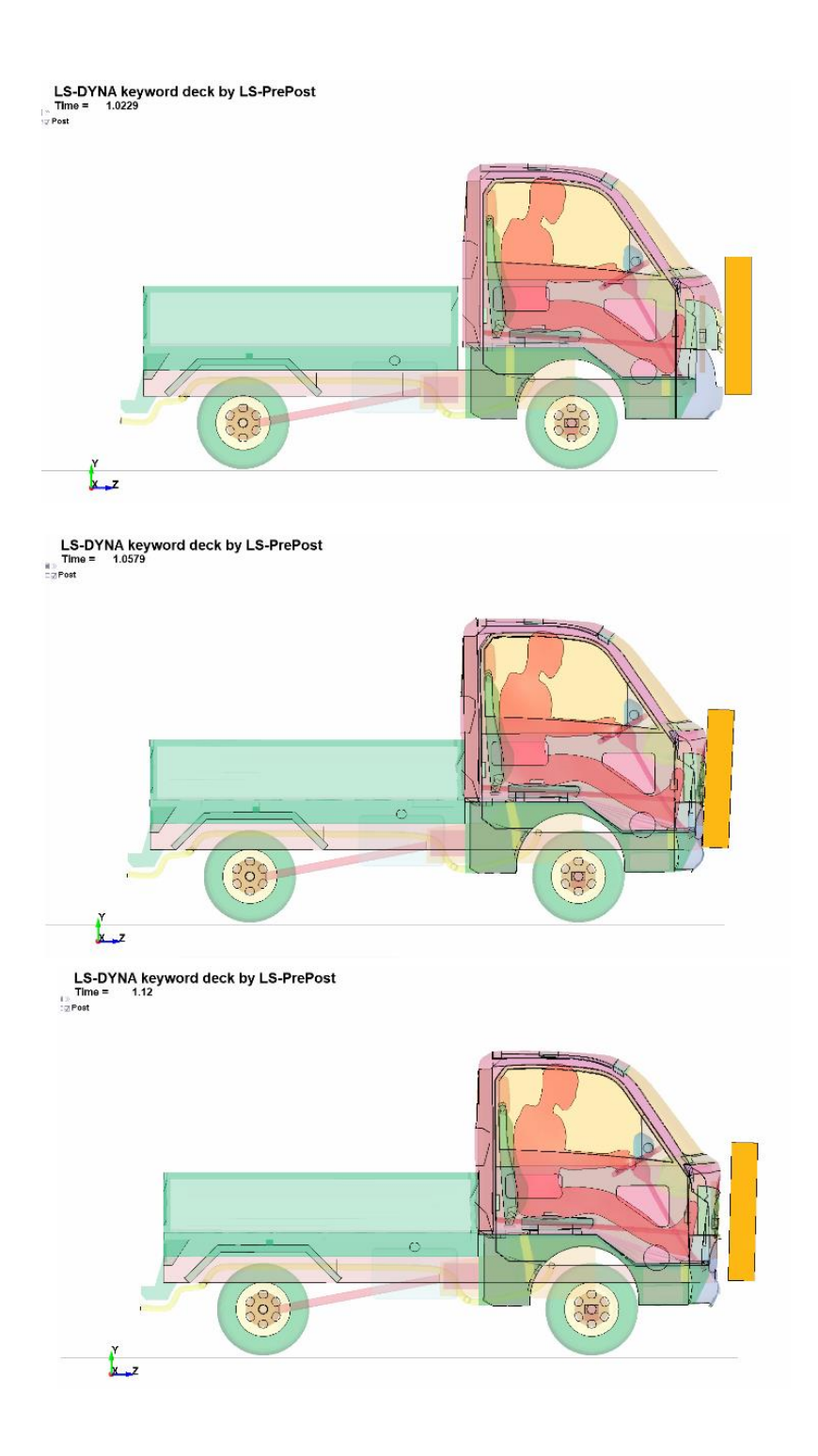

**Figura 1-3:** Simulación del ensayo A del camión con un tiempo de 1.12s

Al terminar la simulación, se detallan los resultados y podemos hacer una revisión de la deformación en la cabina producido por el impacto, en relación al espacio del ocupante. El programa LS-Prepost tiene la capacidad de obtener gráficos de distintos comportamientos de la cabina. En la siguiente figura podemos observar el comportamiento del desplazamiento en un punto de la cabina en el tiempo de simulación respecto al espacio que ocupa el ocupante.

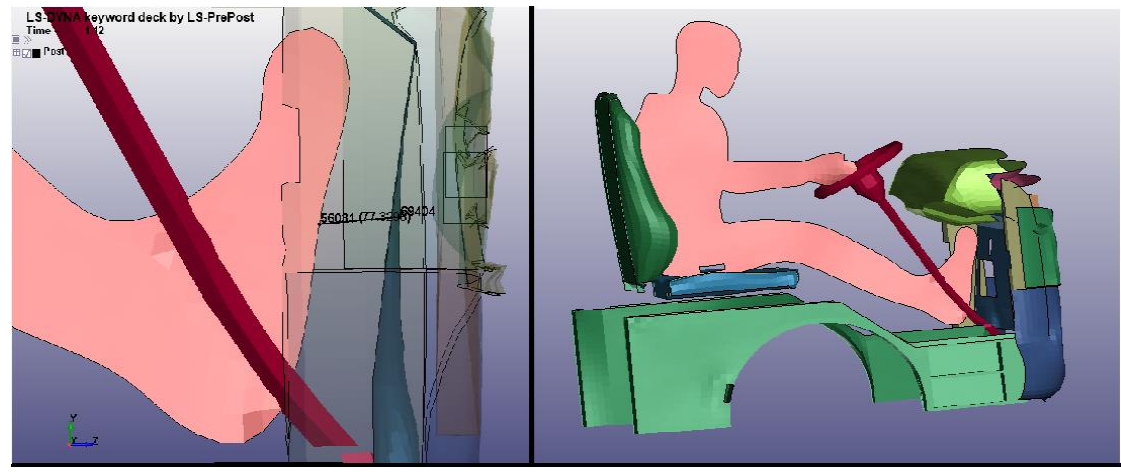

**Figura 2-3:** Parte interna de la cabina en la que se puede apreciar que ningún elemento invade la zona del ocupante

Como observamos en el grafico siguiente, la distancia inicial entre el pie y la parte interna de la cabina es de 61.3mm y la aproximación más cercana es de 59.7mm, donde podemos decir que la cantidad que se desplaza es mínima y no afecta al ocupante.

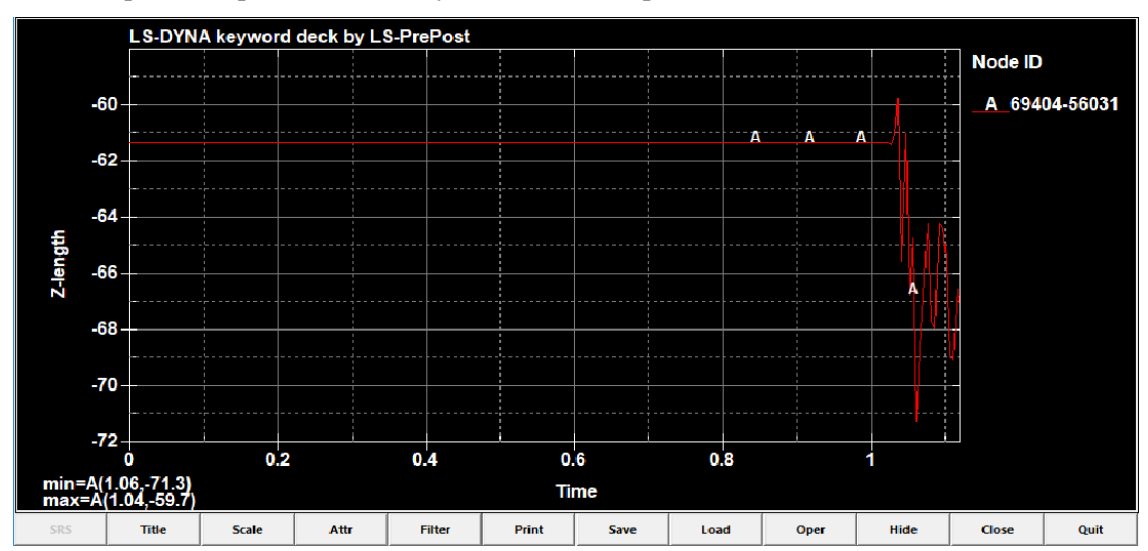

**Gráfico 1-3:** Desplazamiento en z de la parte interna de la cabina y el pie del ocupante en el tiempo de simulación del ensayo A

**Realizado por:** Arce, J.; 2021.

Mediante los esfuerzos de Von mises, podemos obtener los esfuerzos producidos en los distintos elementos que conforman el camión, en este caso la cabina. En la siguiente figura se ilustra el esfuerzo efectivo y se observa que en el elemento 59272 del camión, se presenta el fuerzo máximo producido por el impacto del péndulo con un valor de 478.61MPa en el tiempo 1.0579s.

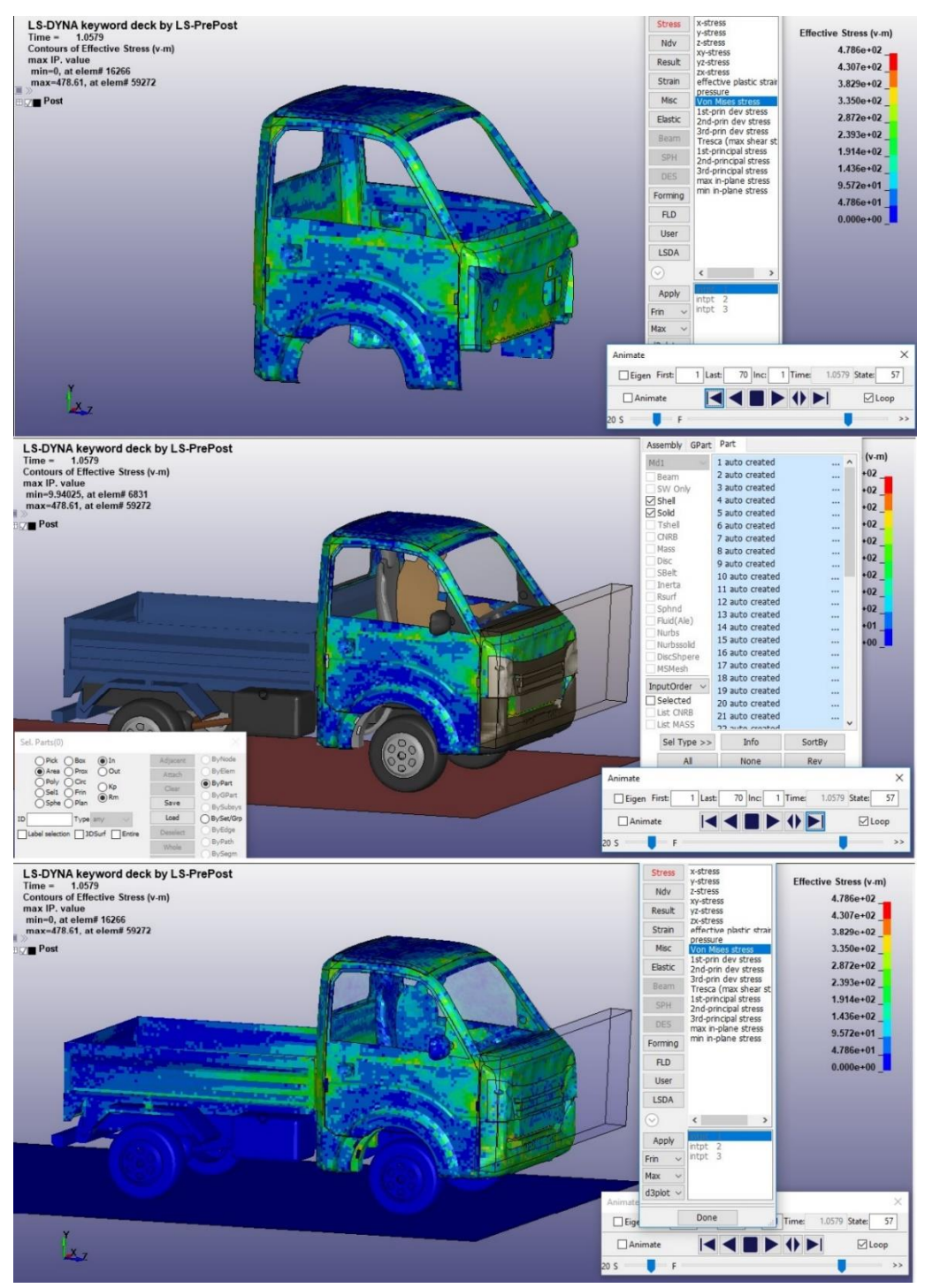

 **Figura 3-3:** Esfuerzo de Von Mises producido en el camión al momento del impacto

Para comprobar si las condiciones establecidas en la simulación, son válidas, procedemos al cálculo de la relación entre la energía interna y la energía de Hourglass. En el siguiente grafico podemos observar la variación de la energía de Hourglass en la simulación. El valor máximo de energía es de 2.9e+5Nmm.

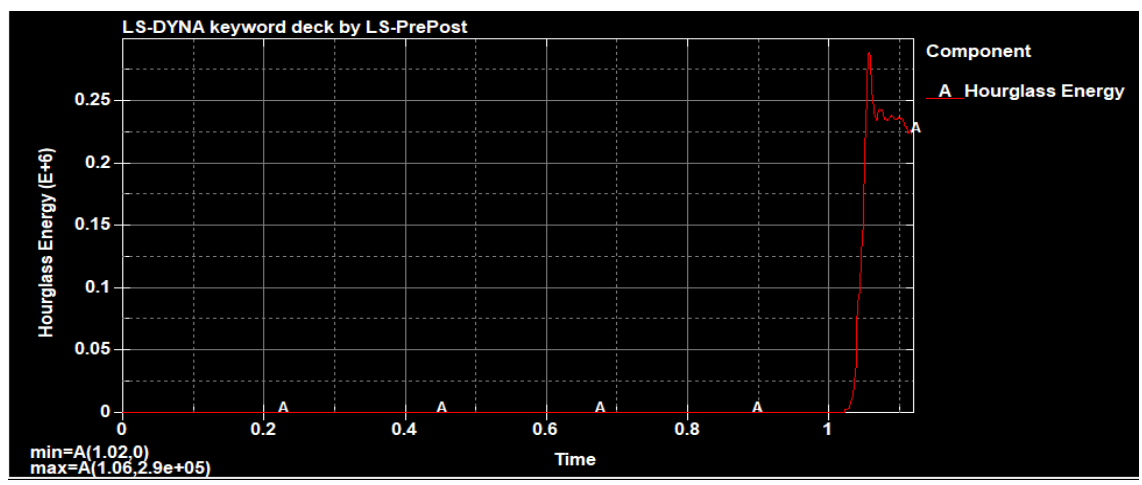

**Gráfico 2-3:** Diagrama de la energía de Hourglass en el impacto

De igual manera obtenemos el valor de energía interna con su respectivo diagrama, del cual podemos observar un valor máximo de 2.73e+7Nmm.

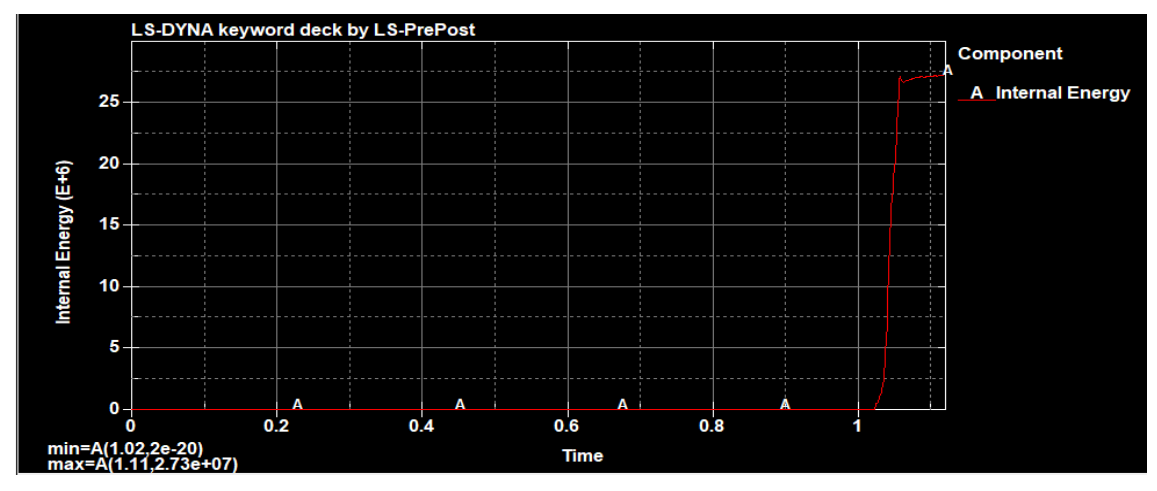

**Gráfico 3-3:** Diagrama de la energía interna por deformación.

**Realizado por:** Arce, J.; 2021.

Con los datos obtenidos realizamos siguiente calculo:

$$
H = \frac{E.Hourglass}{E.Hnterna} * 100\%
$$
  

$$
H = \frac{2.9 * 10^5 Nmm}{2.73 * 10^7 Nmm} * 100\%
$$
  

$$
H = 1.06\%
$$

Como la relación entre la energía de Hourglass y la energía interna es H=1.06%, el estudio estructural se considera válido; los resultados son aceptables bajo las condiciones y las características establecidas la simulación.

En el siguiente gráfico se muestran en conjunto las curvas de Energía Interna, Energía Cinética, Energía de Hourglass y energía total de la simulación, aquí podemos observar que al momento del impacto se produce una energía de 2.94e+7, que al hacer conversión de unidades nos da 29.4 KJ que son los que se condicionaron en el reglamento para realizar el ensayo.
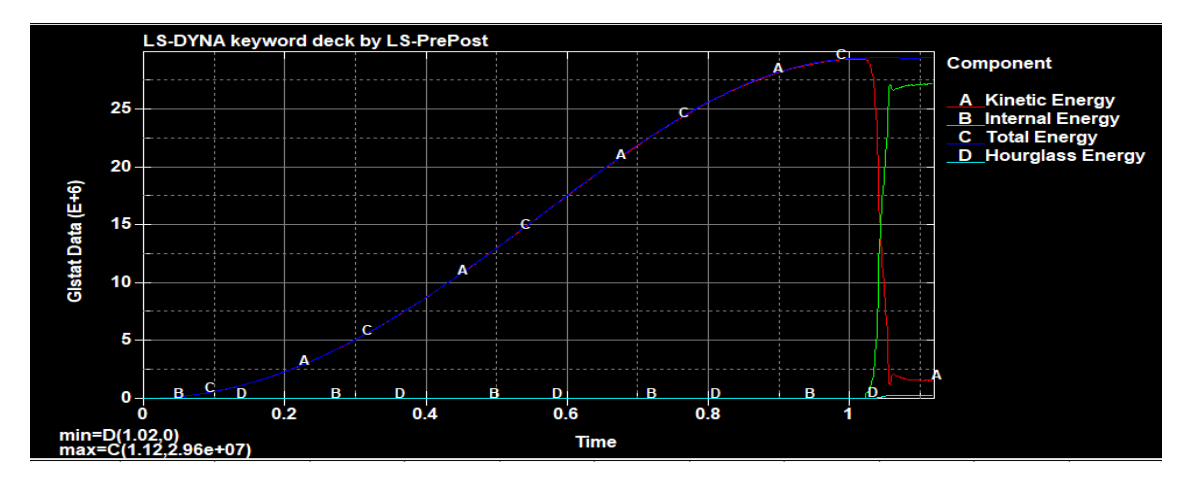

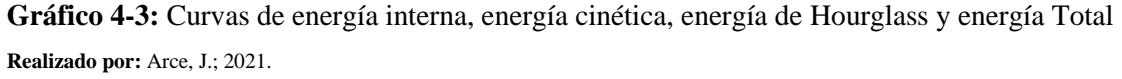

La energía total producida en el análisis estructural debe ser la misma antes y después del impacto, esto nos sirve para indicar un estudio correcto. Como podemos observar en la gráfica anterior, la energía total inicia desde cero y se eleva hasta cierto punto justo en el momento del impacto al igual que la energía cinética, esto se debe al hecho de que la energía cinética esta en relación al movimiento y el péndulo genera esta energía en el momento del impacto. La siguiente grafica nos muestra de una manera más detallada y visible las curvas de energías a partir del inicio del impacto.

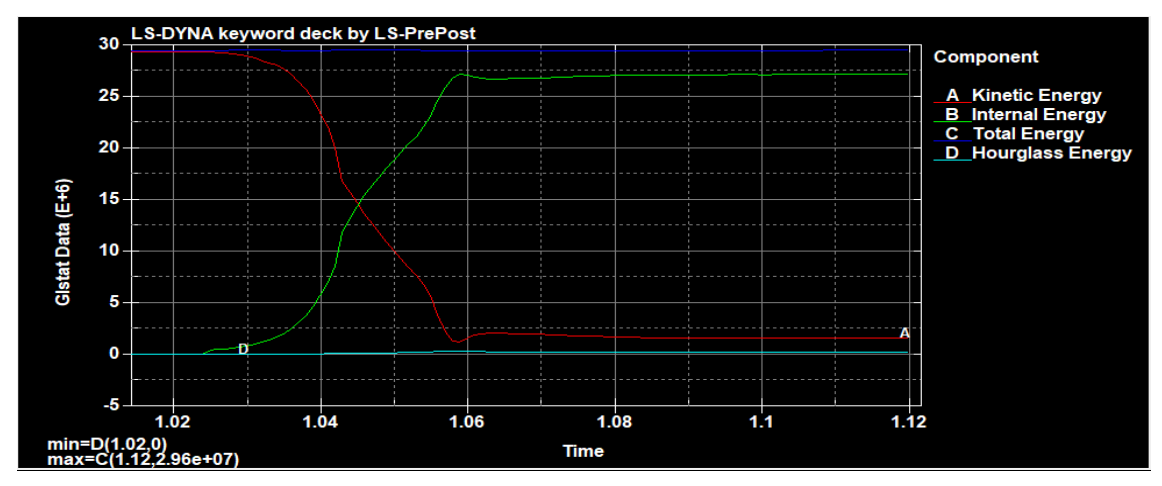

**Gráfico 5-3:** Balance de energías producidas durante el impacto iniciando desde el tiempo 1.02 segundos de simulación

**Realizado por:** Arce, J.; 2021.

La energía total se mantiene constante desde el tiempo 1.02 segundos, que es cuando se genera el contacto, hasta el final de la simulación, indicando que la energía producida en el impacto se disipa por medio de un fenómeno de energía de deformación en este caso la energía interna. Se observa que la distribución de energías permaneció constante y que los resultados del análisis fueron precisos.

### **3.2. Resultados de la simulación del ensayo C**

Para el ensayo C, se simula una carga cuasi estática en el techo de la cabina del camión. Para los resultados de análisis usamos un intervalo de tiempo de 0.16 segundos con una frecuencia de 0.02. El time step utilizado para el análisis es de 4 micro segundos.

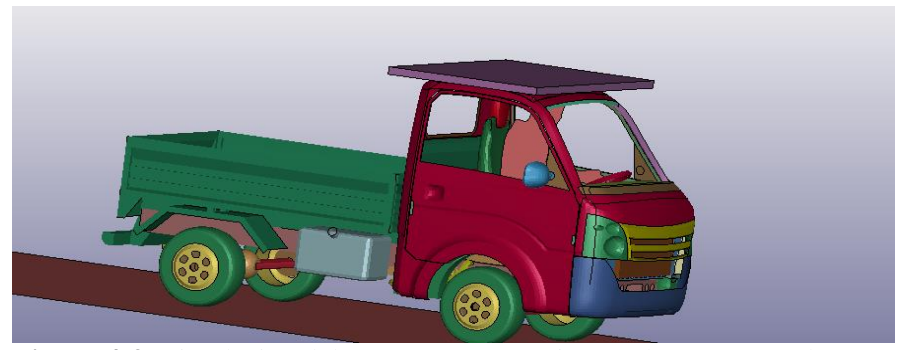

 **Figura 4-3:** Simulación del ensayo C con un tiempo de 0.16 segundos.

#### **Realizado por:** Arce, J.; 2021.

Al terminar la simulación, se detallan los resultados y podemos hacer una revisión de la deformación en la cabina producido por el impacto, en relación al espacio del ocupante.

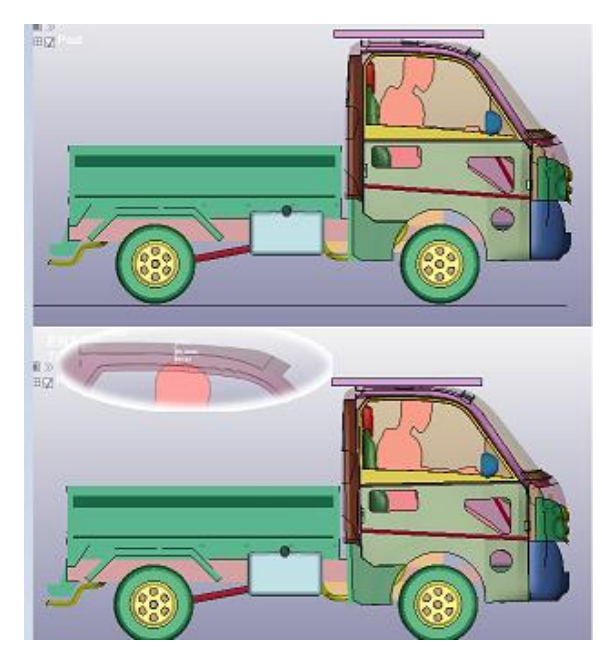

**Figura 5-3:** Parte superior inicio de simulación y parte inferior

la aproximación más cercana del techo a la cabeza del ocupante

**Realizado por:** Arce, J.; 2021.

Mediante el programa LS-Prepost podemos obtener gráficos de distintos comportamientos de la cabina. En el siguiente gráfico podemos observar el comportamiento de la distancia que existe entre la cabeza del ocupante y el techo de la cabina en el transcurso de la simulación.

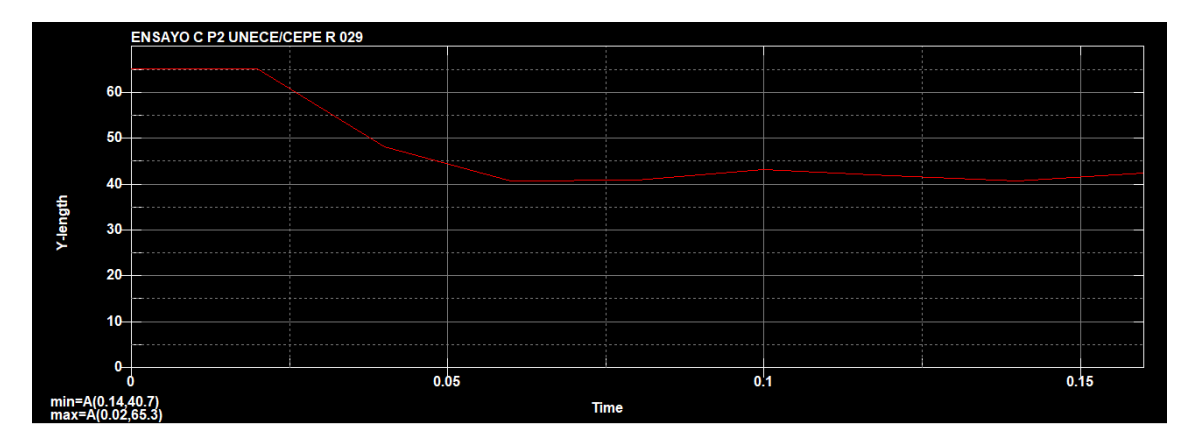

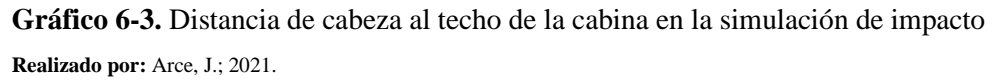

Como observamos en el grafico anterior, la distancia inicial entre la cabeza y la parte interna del techo de la cabina es de 65.3mm, la aproximación más cercana por efecto del impacto es de 40.7mm en el tiempo 0.14s de la simulación.

Mediante los esfuerzos de Von mises, podemos obtener los esfuerzos producidos en los distintos elementos que conforman el camión, en este caso la cabina. En la siguiente figura se ilustra el esfuerzo efectivo y se observa que en el elemento 112914 del camión, se presenta el fuerzo máximo producido por la carga cuasi estática con un valor de 450.449MP en el tiempo 0.059998 segundos.

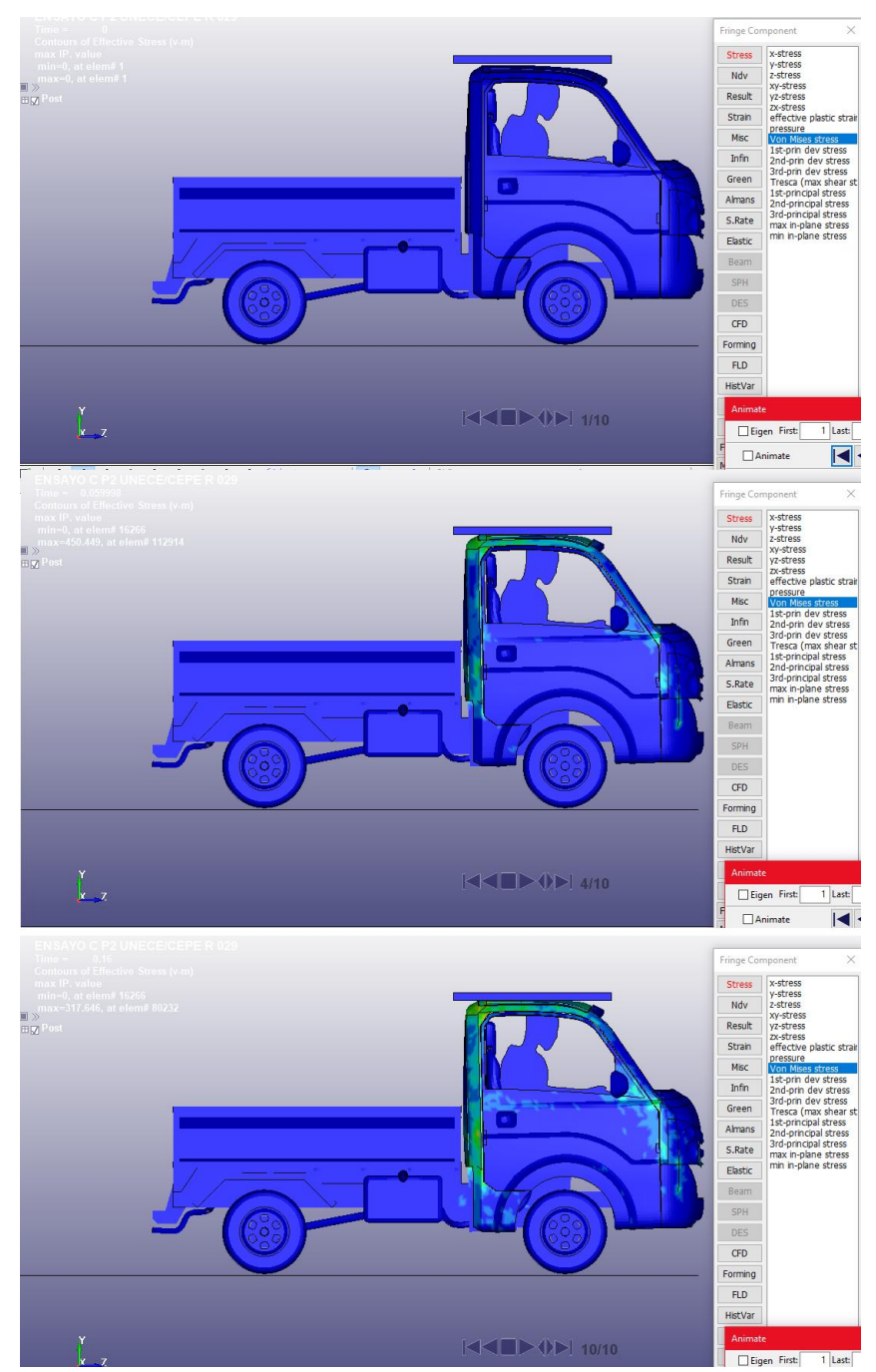

**Figura 6-3:** Esfuerzo de Von Mises producido en el camión por la carga, con un esfuerzo máximo de 450.449MP en el tiempo 0.059998

Para comprobar si las condiciones establecidas en la simulación son válidas, procedemos al cálculo de la relación entre la energía interna y la energía de Hourglass. En el siguiente grafico podemos observar la variación de la energía de Hourglass en la simulación. El valor máximo de energía es de 1.28e+4Nmm.

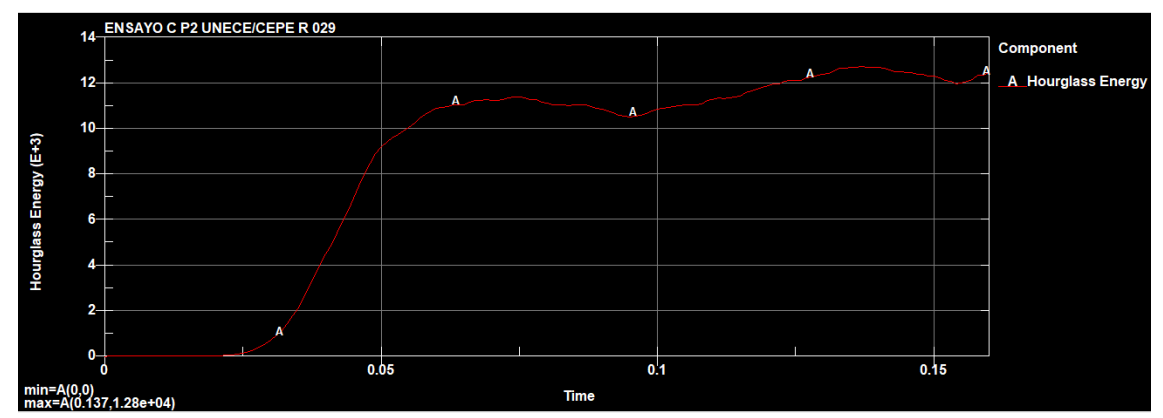

**Gráfico 7-3:** Diagrama de la energía de Hourglass en el impacto

De igual manera obtenemos el valor de energía interna con su respectivo diagrama, del cual podemos observar un valor máximo de 1.33e+6Nmm.

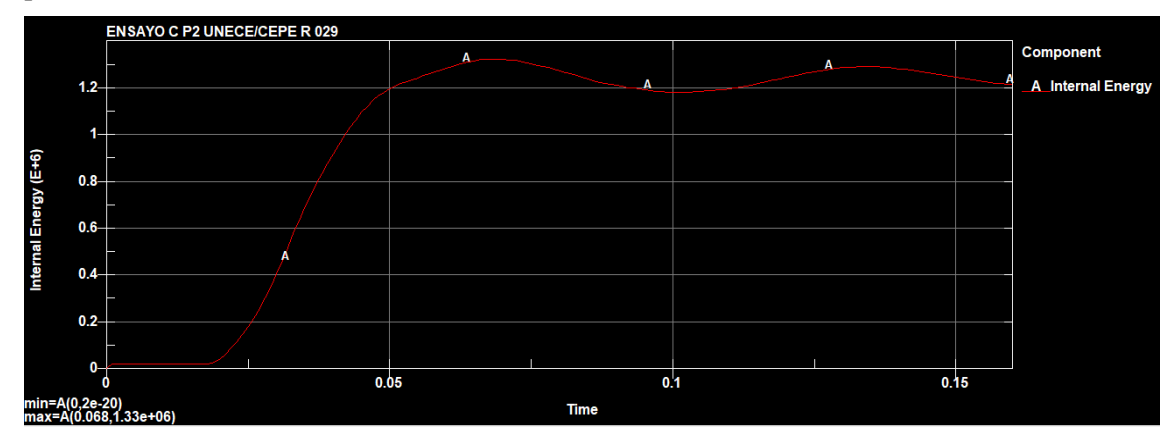

**Gráfico 8-3:** Diagrama de energía interna por deformación

**Realizado por:** Arce, J.; 2021.

Con los datos obtenidos realizamos siguiente calculo:

$$
H = \frac{E.Hour glass}{E.Hterna} * 100\%
$$
  

$$
H = \frac{1.28 * 10^4 Nmm}{1.33 * 10^6 Nmm} * 100\%
$$
  

$$
H = 0.96\%
$$

Como la relación entre la energía de Hourglass y la energía interna es H=0.96%, el estudio estructural se considera válido; los resultados son aceptables bajo las condiciones y las características establecidas en la simulación.

En el siguiente gráfico se muestran en conjunto las curvas de Energía Interna, Energía Cinética, Energía de Hourglass y Energía Total de la simulación, aquí podemos observar que el valor máximo de energía total que se produce es de 1.75e+6, que son 17.5KJ.

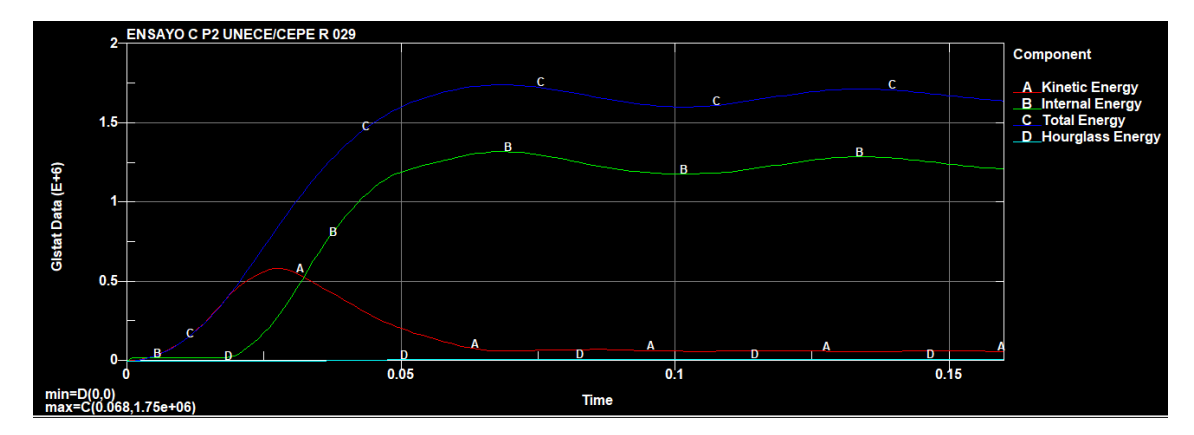

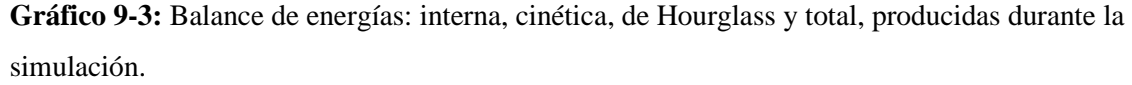

Se observa que la distribución de energías permaneció constante y que los resultados del análisis fueron precisos.

#### **3.3. Discusión**

Los resultados obtenidos en el presente estudio indican que el diseño del camión ligero N1 modelado en el programa CAD solidworks, tomó los valores especificados en el reglamento 29 de UNECE, cumpliendo con el objetivo de resistir las cargas aplicadas que se representan en los respectivos ensayos.

Se analizaron los casos expuestos en el reglamento para determinar que si al ser sometido a los diferentes ensayos, algún elemento estructural de la cabina invade la zona de supervivencia. Mediante el análisis se observó que no existieron partes sueltas ni separadas, tampoco hubo ningún tipo de intrusión de alguna parte estructural dentro del habitáculo que afecte al conductor, lo cual sugiere un buen grado de rigidez de los materiales utilizados en la cabina.

Al haber finalizado el proyecto y validado los resultados se presenta en base de este estudio la planimetría de una cabina de camión siendo lo más detallada y concisa posible, con el objetivo de que esta pueda ser construida.

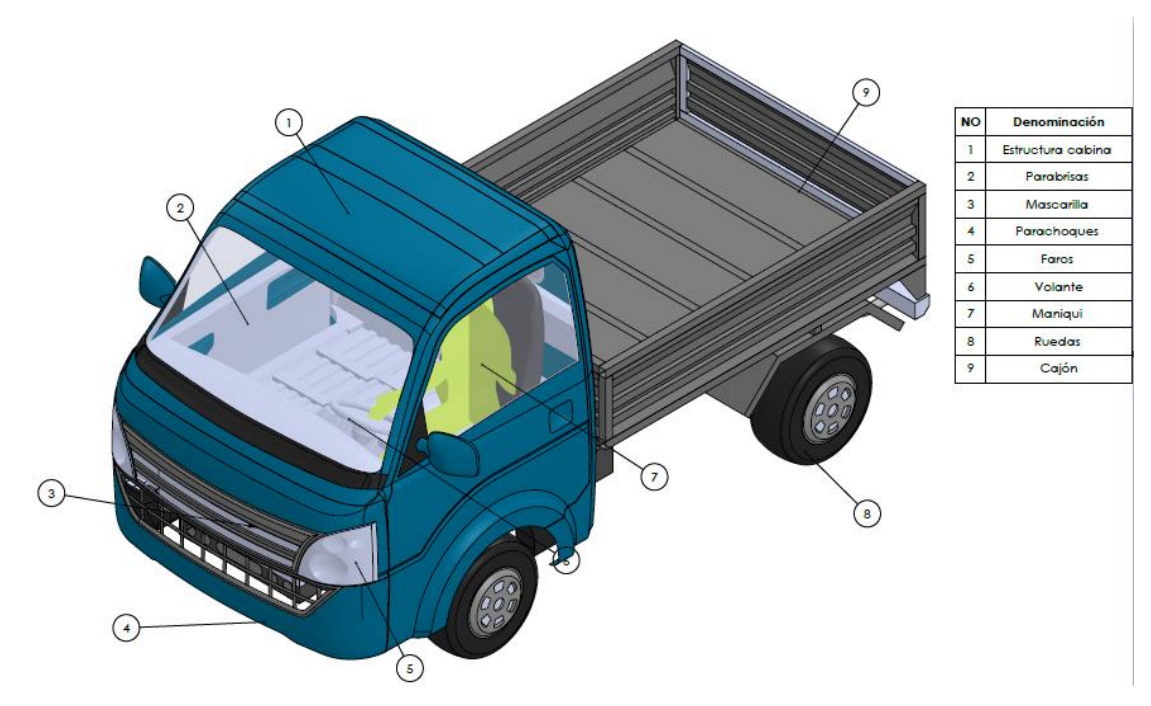

**Figura 7-3:** Vista isométrica del camión con sus partes principales

A continuación, se muestran los planos correspondientes al camión utilizado en el proyecto.

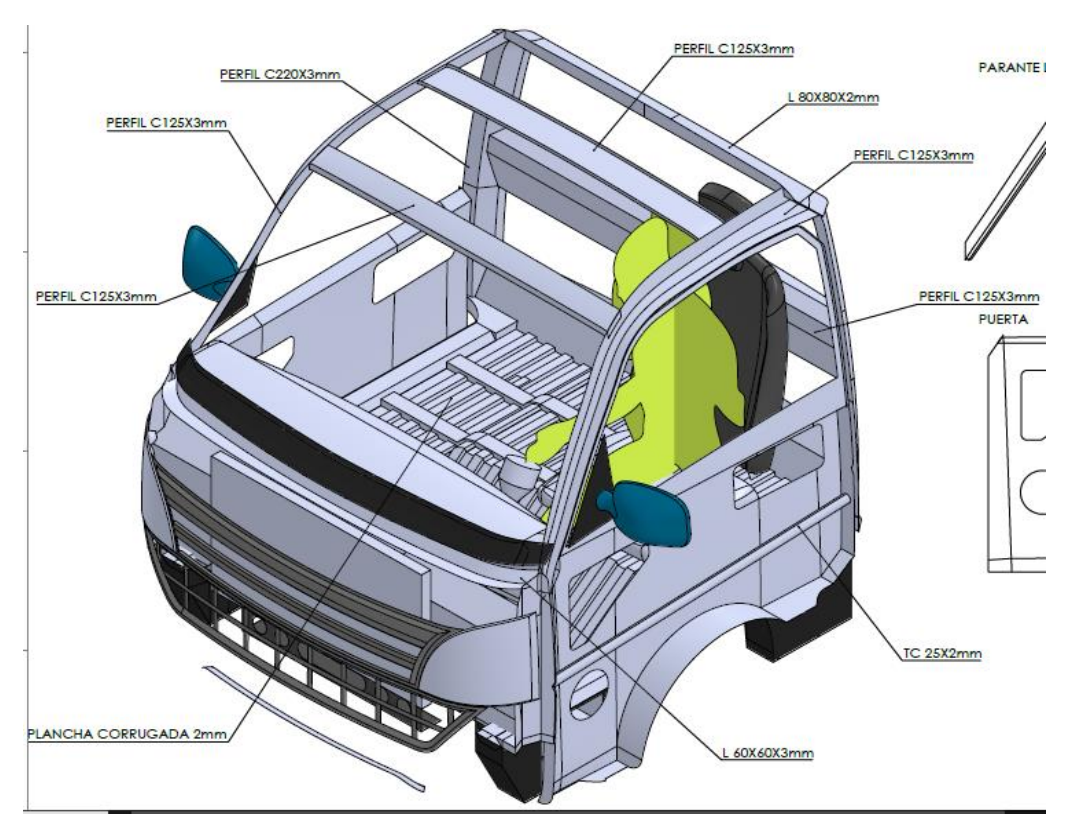

**Figura 8-3:** Plano de la cabina detallando a sus elementos con sus respectivos espesores **Realizado por:** Arce, J.; 2021.

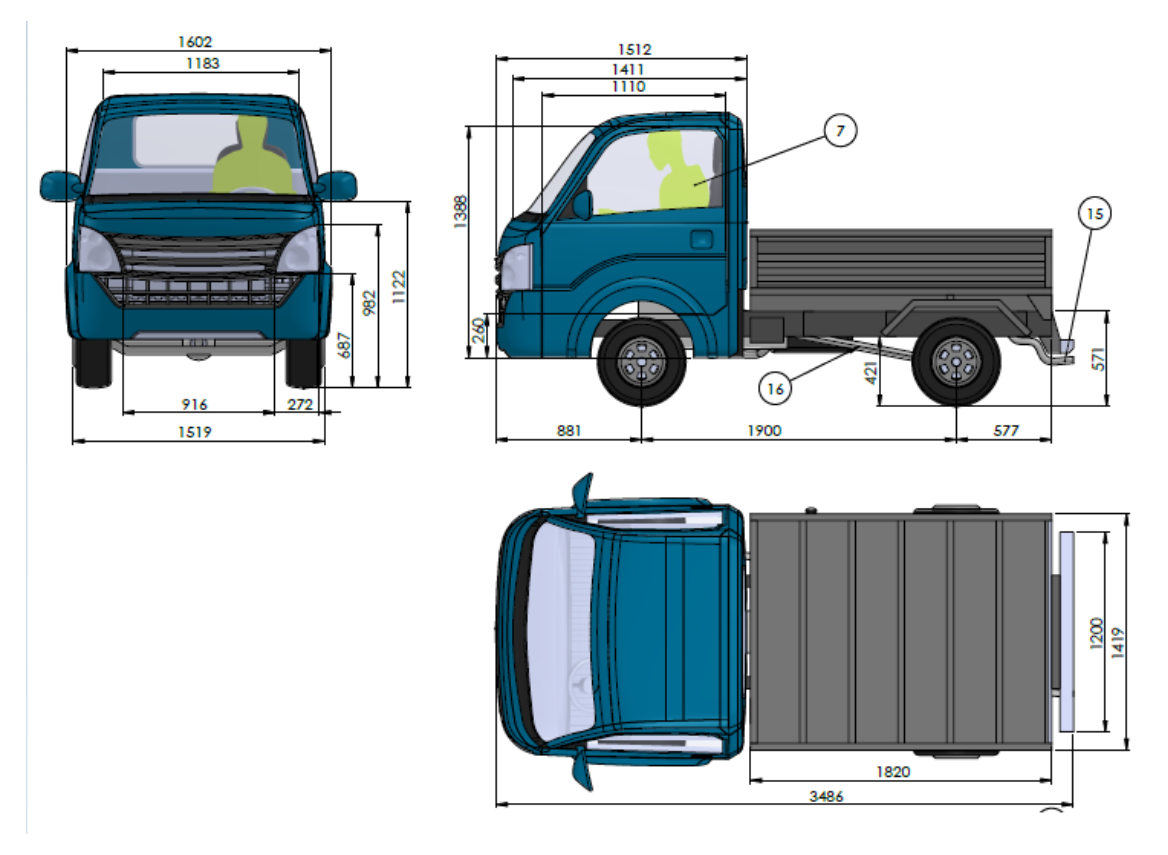

**Figura 9-3:** vistas frontal, lateral y superior del camión, con sus respectivas dimensiones **Realizado por:** Arce, J.; 2021.

#### **CONCLUSIONES:**

- − Por medio de la presente investigación, se logró concluir que la cabina de camión analizada con material estructural de producción y disponibilidad nacional, cumplen satisfactoriamente los requisitos del reglamento R29 UNECE referente a ensayos para verificar la resistencia de cabinas de camiones de tipo N1 (correspondiente a vehículos con un peso no superior a 7.5 toneladas), ya que la proyección del contorno de estructura deformada no afecta ninguna parte del espacio de supervivencia.
- − Mediante el programa CAD Solidworks se diseñó el prototipo de un camión con características similares a la del camión de marca Isuzu Chevrolet NLR para simular los ensayos descritos en el reglamento 29 UNECE para un camión ligero N1, siendo utilizado como base del modelado ya que es uno de los mas comercializados en el país.
- − Por medio del método de elementos finitos, utilizando el software LS-Dyna, se simuló el ensayo dinámico frontal del péndulo sobre la cabina siguiendo el procedimiento del ensayo A de UNECE R29. En el análisis de impacto frontal, el habitáculo de la cabina no resultó invadida por ningún elemento estructural deformado; aunque existe una reducción en el espacio del ocupante, de 61.3mm a 59.7mm (distancia inicial entre el pie y la parte interna de la cabina).
- − Para el ensayo de resistencia en el techo correspondiente al ensayo C descrito en UNECE R29, realizamos la simulación para verificar su resistencia y la no invasión de la zona de supervivencia. Con la obtención de resultados, pudimos observar que no hubo intrusión de ningún elemento estructural de la cabina en la zona del ocupante, y que la reducción del habitáculo que se produce por el peso de la carga cuasi estática es mínima.
- − En las simulaciones realizadas, se analizaron los esfuerzos producidos en el momento del impacto y aplicación de la carga, como también los materiales estructurales descritos en la Norma Técnica Ecuatoriana INEN 114 respecto a planchas delgadas de acero al carbono, asignados en la cabina del camión. Las simulaciones fueron ejecutadas bajo las condiciones y procedimientos descritos en el reglamento 29 de la Comisión Económica de las Naciones Unidas para Europa que menciona las prescripciones uniformes sobre la homologación de vehículos en lo relativo a la protección de los ocupantes de la cabina de un vehículo comercial.
- − Se diseño la planimetría de la cabina del camión analizada que cuenta con el material estructural de producción y disponibilidad nacional, esta cabina cumple satisfactoriamente los requisitos del reglamento R29 UNECE referente a ensayos para verificar la resistencia de cabinas de camiones de tipo N1.

### **RECOMENDACIONES:**

- − Para que exista una correcta simulación se requiere que el dibujo tridimensional del camión sea construido con elementos de tipo superficies para obtener resultados favorables y en tiempos cortos de procesamiento. Es necesario que el modelado de la estructura CAD del camión, no presente errores de geometría como interferencias, redondeos, duplicados y separaciones, ya que se puede formar el fenómeno de Hourglass de manera significativa invalidando el estudio estructural, así como obtener resultados no fiables.
- − Con respecto al mallado es importante establecer un tamaño adecuado para evitar el exceso de gasto computacional. Debemos identificar los elementos malos que se producen y establecer una relación jacobiana cercana a 1, para obtener una malla de calidad, un mejor análisis y resultados fiables
- − Ya que el reglamento 29 UNECE consiste en la protección de los ocupantes de la cabina en un vehículo comercial, no fue necesario analizar el comportamiento del ocupante en los ensayos simulados. Se recomienda realizar ensayos virtuales de impacto no solo para analizar la resistencia de la cabina con respecto al espacio del ocupante sino también el comportamiento de la persona luego del impacto. LSTC cuenta con las funciones necesarias para realizar este tipo de análisis por medio de un maniquí integrado, el cual cuenta con varios acelerómetros instalados en el cuerpo. Se podrían realizar simulaciones con el vehículo en movimiento, a distintas velocidades y ángulos de impacto.

# **GLOSARIO**

**CEPE:** Comisión Económica Para Europa

**EURO NCAP:** Programa Europeo de Evaluación de Automóviles Nuevos

**LSTC:** Corporación de Tecnología de Software de Livermore

**MEF:** Método de los Elementos Finitos

**NHTSA:** Administración Nacional de Seguridad y

**CAE:** Ingeniería Asistida por Computadora

**CAD:** Diseño Asistido por Computador

**Discretización:** Modelo contrapuesto al continuo en el que la función a resolver no depende de las coordenadas de cada punto, sino de un conjunto finito de variables y, por tanto, no tiene dependencia espacial.

**Fuerzas G:** Medida de aceleración basada en el incremento de velocidad de un objeto o una persona por fuerza gravedad.

**INEN:** Instituto Ecuatoriano de Normalización

**NTE:** Norma Técnica Ecuatoriana

**ONU:** Organización de las Naciones Unidas

**SAE:** Sociedad de Ingenieros Automotrices

**2D:** Dos Dimensiones

**3D:** Tres Dimensiones

**Ensayo cuasi estático:** la carga o deformación se aplica a una velocidad suficientemente baja, de tal forma que se considera casi de forma estática.

**Módulo de Young:** es un parámetro que caracteriza el comportamiento de un material elástico, según la dirección en la que se aplica una fuerza.

**El coeficiente de Poisson (n):** es un parámetro característico de cada material que indica la relación entre las [deformaciones longitudinales](http://www.mecapedia.uji.es/deformacion_longitudinal_unitaria.htm) que sufre el material en sentido perpendicular a la fuerza aplicada y las deformaciones longitudinales en dirección de la [fuerza](http://www.mecapedia.uji.es/fuerza.htm) aplicada sobre el mismo.

**Las FMVSS**: (Federal Motor Vehicle Safety Standards) son normas federales de los Estados Unidos.

**ATD:** Dispositivos de pruebas antropomórficos.

# **BIBLIOGRAFÍA**

- **AFANG, N.N. y SERAFÍN, P.** Conversión del modelo de elementos finitos de un vehículo de ls-dyna® a pam-crash®: simulacón de impacto frontal contra pared rígida*.* [en línea] (Trabajo de titulación) (Maestría) S.l.: E.T.S.I. de Minas y Energía (UPM), Madrid, España. 2018. pp. 32-43. [Consulta: 2020-11-10]. Disponible en: http://oa.upm.es/view/institution/ETSI=5FEnergia/.
- **AMAYA, M. y QUEZADA, J.** Estudio de la funcionalidad del dispositivo antiempotramiento utilizado en camiones [en línea] (Trabajo de titulación) (Maestría) S.l.: Escuela Politécnica Nacional (ESPOL), Quito, Ecuador. 2017. pp. 25-31. [Consulta: 2020-11-16]. Disponible en: http://bibdigital.epn.edu.ec/handle/15000/17552.
- **ANDRADE, Á.J.** Análisis de la industria metalmecánica Carrocera de Ecuador durante el período 2006-2013 [en línea] (Trabajo de titulación) (Maestría) S.l.: Pontificia Universidad Católica Del Ecuador, Quito, Ecuador. 2016. pp. 40-41. [Consulta: 2020-12-20]. Disponible en: http://repositorio.puce.edu.ec/handle/22000/11504%09.
- **ANSA, 2020. BETA CAE SYSTEMS.** [en línea]. Disponible en: www.beta-cae.com.
- **BRICEÑO, G.,** 2018. Camiones de carga. [en línea]. Disponible en: https://www.euston96.com/camiones-de-carga/.
- **CEPE.** *Prescripciones uniformes sobre la homologación de vehículos en lo relativo a la protección de los ocupantes de la cabina de un vehículo comercia.*
- **CESVIMAP.** "Grandes daños en cabinas" [en línea], 2020, (Ecuador) 15(6), pp. 5-6. [Consulta: 2020-11-20]. ISSN 1534-5364. Disponible en: https://www.revistacesvimap.com/grandesdanos-en-cabinas/.
- **CICA,** 2018. Materiales para construir un camión. [en línea]. Disponible en: https://grupocica.com/materiales-construir-camion/.
- **EL UNIVERSO,** 2019. Carros de siete marcas se ensamblan en Ecuador; los autos son los que más demanda tienen. [en línea]. Disponible en: https://www.eluniverso.com/noticias/2019/11/06/nota/7591049/autos-producenensamblan-ecuador/.
- **ESTRADA, R.** Análisis *por elementos finitos (FEA)* [en línea]. Holguin-Cuba: Editorial Universitaria (Cuba), 2020. [Consulta: 2020-12-28]. Disponible en: https://books.google.com.ec/books?id=LVn4DwAAQBAJ&lpg=PA1&hl=es&pg=PA1#v= onepage&q&f=false
- **GREGORIO, A.** *La evolución de la Automoción* [blog]. [Consulta: 2020-12-29]. Disponible en: https://blog.esi-group.com/es/crash-test-la-evoluci-n-de-la-automoci-n.
- **HALLQUIST, J.O.** *LS-DYNA® THEORY MANUAL* [en línea]. California-USA: Livermore

Software Technology Corporation 7374 Las Positas Road 2006. [Consulta: 2020-12-29]. Disponible en: https://doi.org/10.1002/ima.22028.

- **HERNANDEZ, A.** Simulación de ensayo de protección de peatón con modelos de ensayo simplificados mediante LS-DYNA [en línea] (Trabajo de titulación) (Maestría). S.l.: Universidad Carlos III de Madrid, España. 2015. pp. 25-33. [Consulta: 2020-11-08]. Disponible en: http://hdl.handle.net/10016/25291.
- **LEGUISAMO, J. y CUASAPUD, D.** Análisis Estructural A Cargas De Impacto Posterior Por Alcance De Un Bus Interprovincial Mediante El Método De Elementos Finitos [en línea] (Trabajo de titulación) (Maestría). S.l.: Universidad Internacional SEK. Quito, Ecuador. 2018. pp. 35-38. [Consulta: 2020-10-18]. Disponible en: http://repositorio.uisek.edu.ec/handle/123456789/2768.
- **LSTC.** "Ls Prepost training". *8th International LS-DYNA Users Conference* [en línea], 2004, (Estados Unidos) 78(2), pp. 10-13. [Consulta: 2020-12-13]
- **MANJARRÉS, F. y SANTILLÁN, E.** Análisis estructural a cargas de impacto frontal de un bus tipo interprovincial mediante el método de elementos finitos [en línea] (Trabajo de titulación) (Maestría). S.l.: Escuela Politécnica Nacional. Quito, Ecuador. 2016. pp. 11-12. [Consulta: 2020-10-13]. Disponible en: http://bibdigital.epn.edu.ec/handle/15000/16531.
- **MUÑOZ, A.** Simulación de un choque lateral con dummy con cinturón mediante ls-dyna [en línea] (Trabajo de titulación) (Ingeniería). S.l.: Universidad Carlos III De Madrid Escuela Politécnica Superior. Madrid, España. 2011. pp. 42-44. [Consulta: 2020-11-14]. Disponible en: https://e-

archivo.uc3m.es/bitstream/handle/10016/13673/PFC\_Alejandro\_Carrero\_Munoz.pdf?sequ ence=1&isAllowed=y.

- **NHTSA.** 2021. Laws Administered by NHTSA. [en línea]. Disponible en: https://www.nhtsa.gov/laws-regulations/statutory-authorities.
- **NOVILLO, J.** 2005. Simulación de ensayos de choque en vehículos. Validación de un modelo de dummy en 2 dimensiones [en línea] (Trabajo de titulación) (Ingeniería). S.l.: Universidad Carlos III De Madrid. Madrid, España.. 2005. pp. 51-54. [Consulta: 2021-01-13] Disponible en: http://hdl.handle.net/10016/8679.
- **NTE INEN 114.** *Planchas Delgadas De Acero Al Carbono. Requisitos.*
- **NTE INEN 2415.** *Tubos De Acero Al Carbono Soldados Para Aplicaciones Estructurales Y Usos Generales. Requisitos*.
- **NTE INEN 2656.** *Clasificación Vehicular*.
- **OLIMAC.** ¿Qué se entiende por vehículo de carga liviana? [en línea]. Disponible en: http://olimac.pe/2020/07/que-se-entiende-por-vehiculo-de-carga-liviana/.
- **ORTEGA, M.** 1997. *Informatica Industrial*. Universida [en línea]. Cuenca, Ecuador: Servicio de

Publicaciones de la universidad de Castilla, 1997. [Consulta: 17 enero 2021]. Disponible en ttps://books.google.com.ec/books?id=L5tVdqFU3jcC&printsec=frontcover#v=onepage&q &f=false

- **PÉREZ, A.** Análisis y optimización con interacción de Dummy, de la carrocería del automóvil "Tubolare SAND CAR" de Tecnoidea SA de CV, en impacto frontal empleando el método de elementos finitos en ALGOR FEA, mediante la simulación de eventos mecánicos [en línea] (Trabajo de titulación) (Licenciatura). S.l.: Universidad de las Americas. Puebla, México. 2004. pp. 129-132. [Consulta: 2021-01-19]. Disponible en: http://catarina.udlap.mx/u\_dl\_a/tales/documentos/lim/jimenez\_p\_a/.
- **PINTEREST.** 2020. Blueprints. [en línea]. Disponible en: https://drawingdatabase.com/mercedes-benz-axor-2006/.
- **WANG, W., XIE, X., SHEN, F. y WANG, X.** 2012. "Virtual testing for frontal impact of hightop cab of heavy truck". *Applied Mechanics and Materials* [en línea], 2012, pp. 1081-1084. [Consulta: 25 enero 2021]. ISSN 16609336. Disponible en: www.scientific.net/AMM.148- 149.1081.
- **WILLIAMS, B.** 6 things all engineers should know before using FEA. [en línea]. Disponible en: https://www.designnews.com/materials/eu-companies-collaborate-bring-next-gencomposites-e-mobility-sector.

# **ANEXOS**

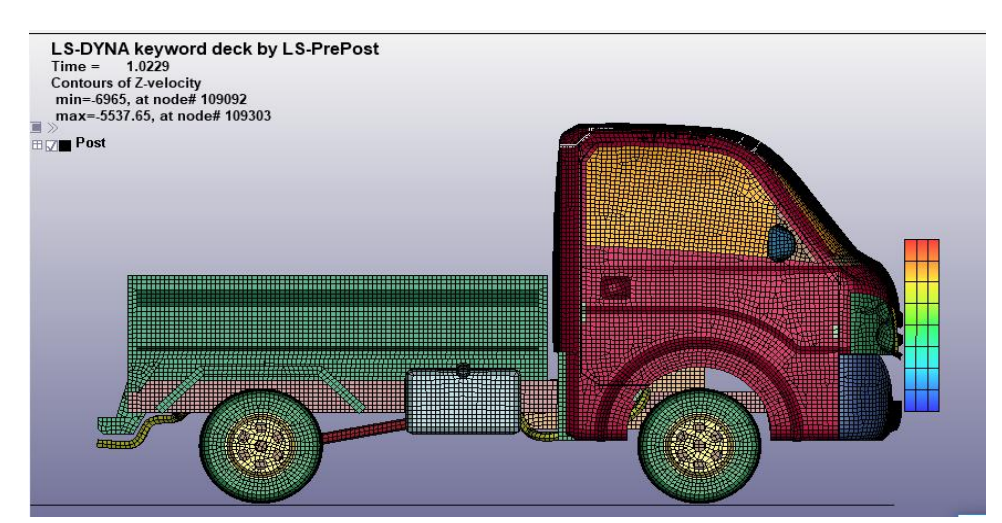

**ANEXO A:** velocidad del péndulo al momento que impacta la cabina está en el rango de 6965mm/s y 5537.65 mm/s (ensayo a).

**Realizado por:** Arce, 2021

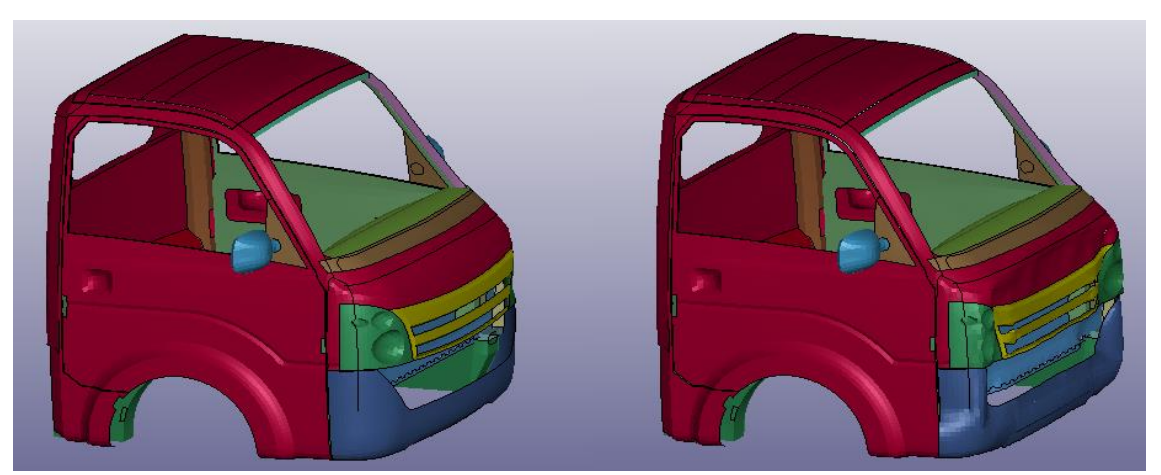

**ANEXO B:** estado de la cabina antes y después del impacto de colisión frontal (ensayo a). **Realizado por:** Arce, 2021

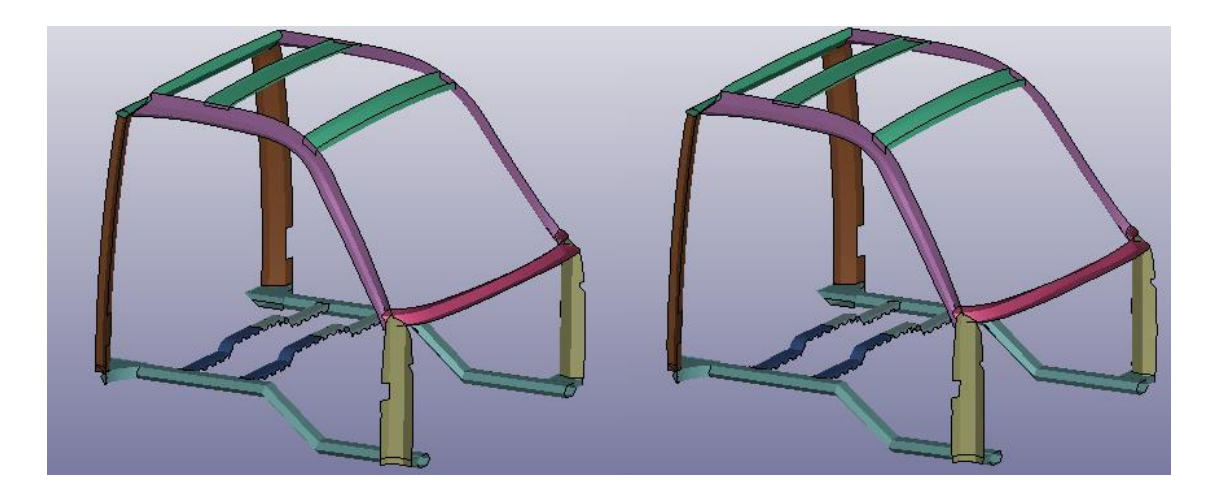

**ANEXO C:** estado del parante de la cabina antes y después del impacto de colisión frontal (ensayo a)

**Realizado por:** Arce, 2021

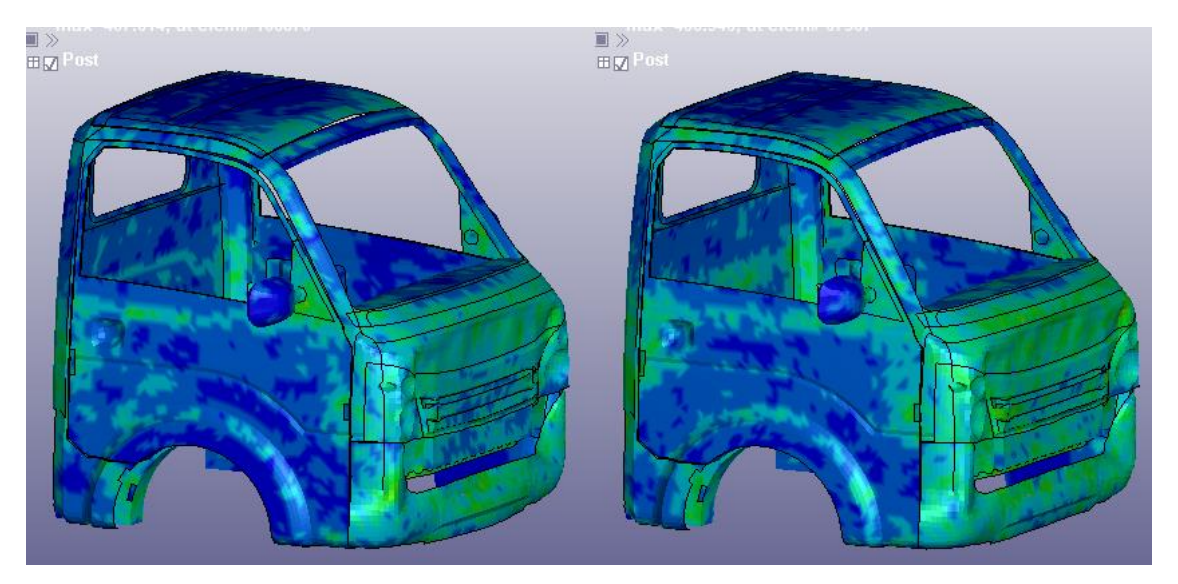

**ANEXO D:** esfuerzos de von mises en la cabina del camión en el transcurso del impacto con esfuerzo máximo de 487.614 mpa y posterior al impacto (ensayo a). **Realizado por:** Arce, 2021

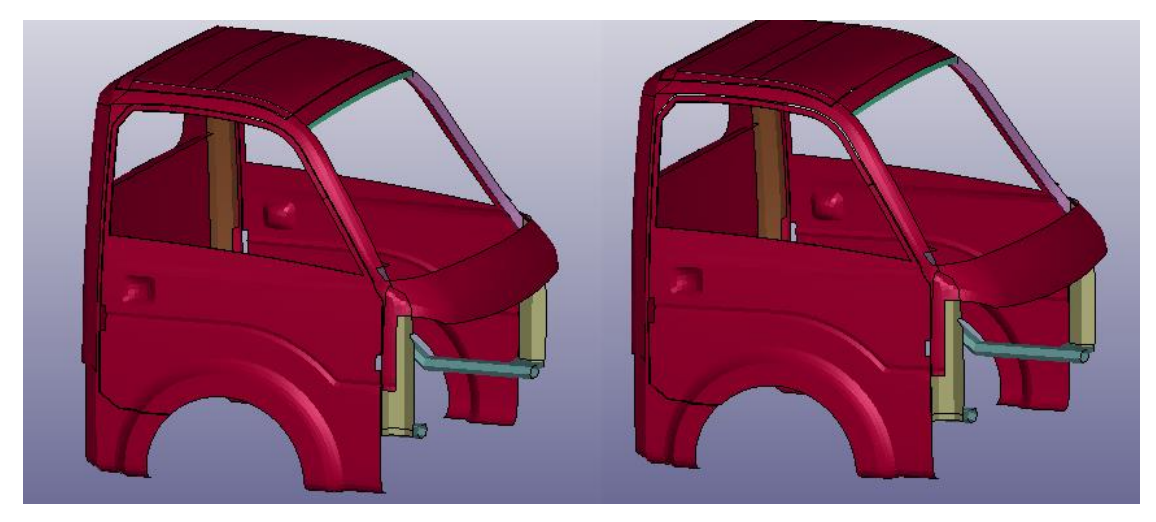

**ANEXO E:** estado de la cabina antes y después de aplicar la carga descrita en el ensayo c. **Realizado por:** Arce, 2021

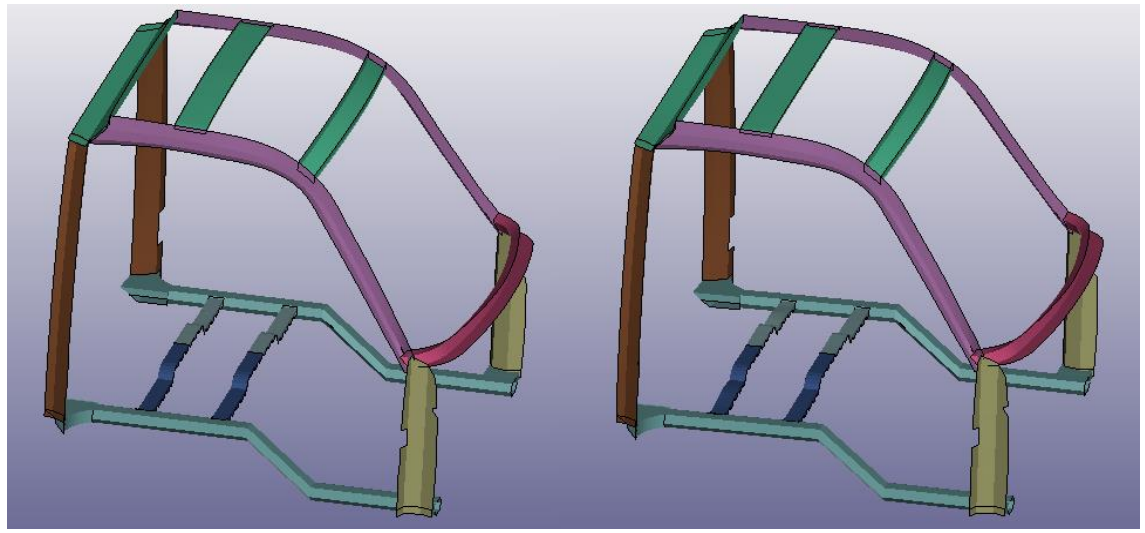

**ANEXO F:** estado del parante de la cabina antes y después de aplicar la carga en la simulación. **Realizado por:** Arce, 2021

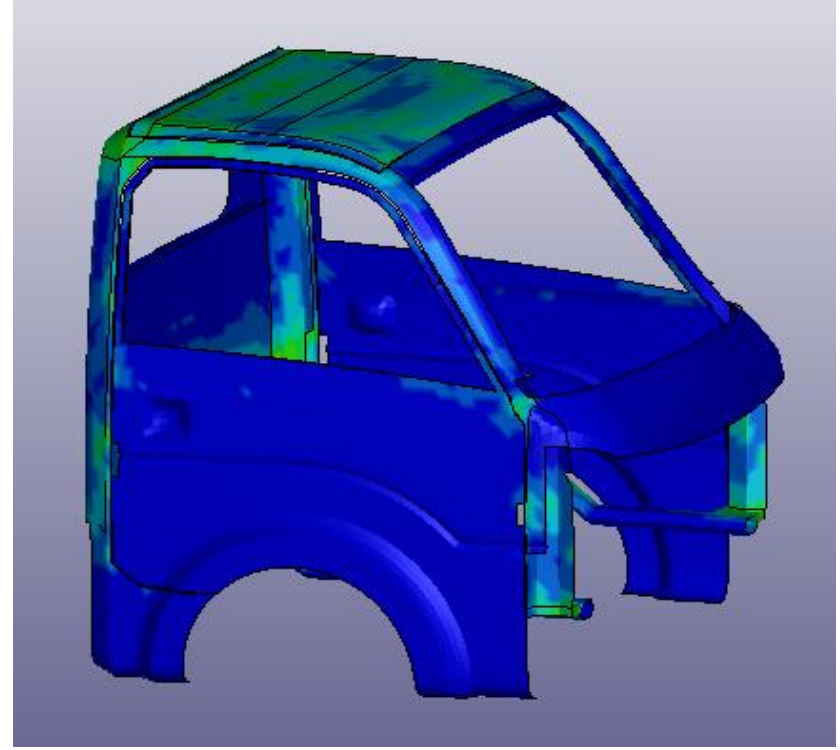

**ANEXO G:** esfuerzo máximo de von mises producido en la simulación de 450.449 mpa **Realizado por:** Arce, 2021

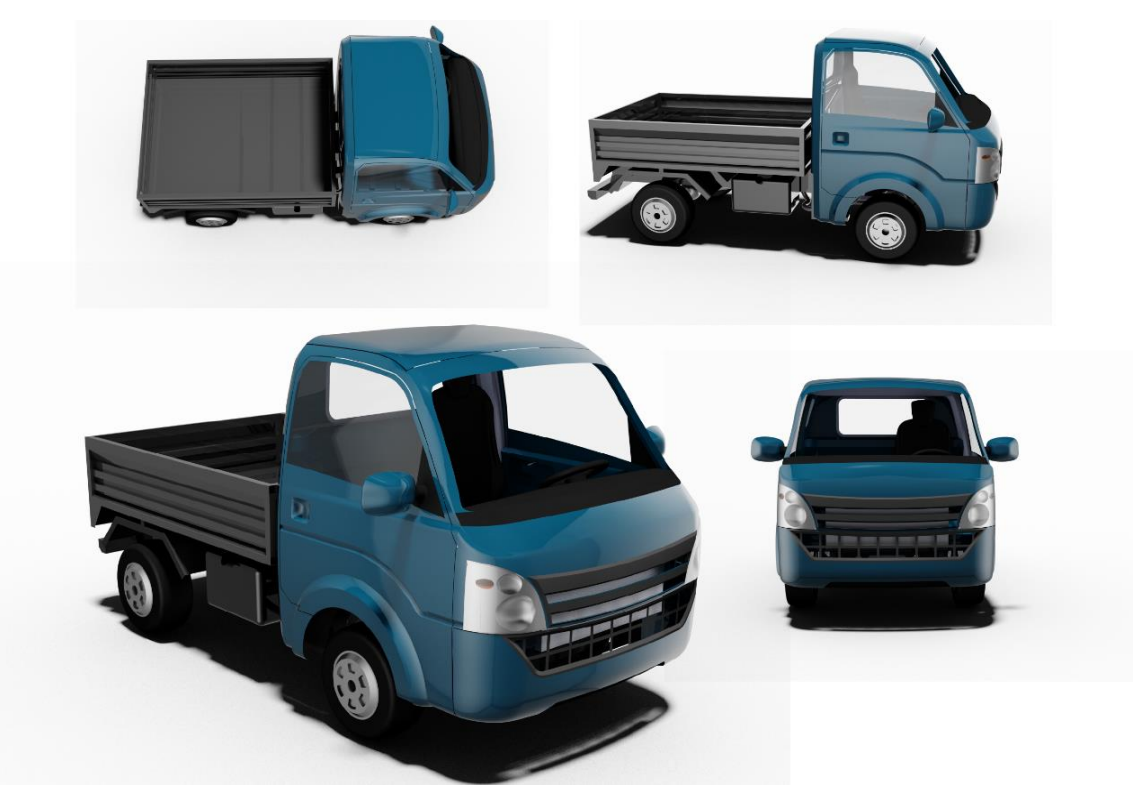

**ANEXO H:** vista isométrica, frontal, lateral y superior del modelo de camión terminado **Realizado por:** Arce, 2021

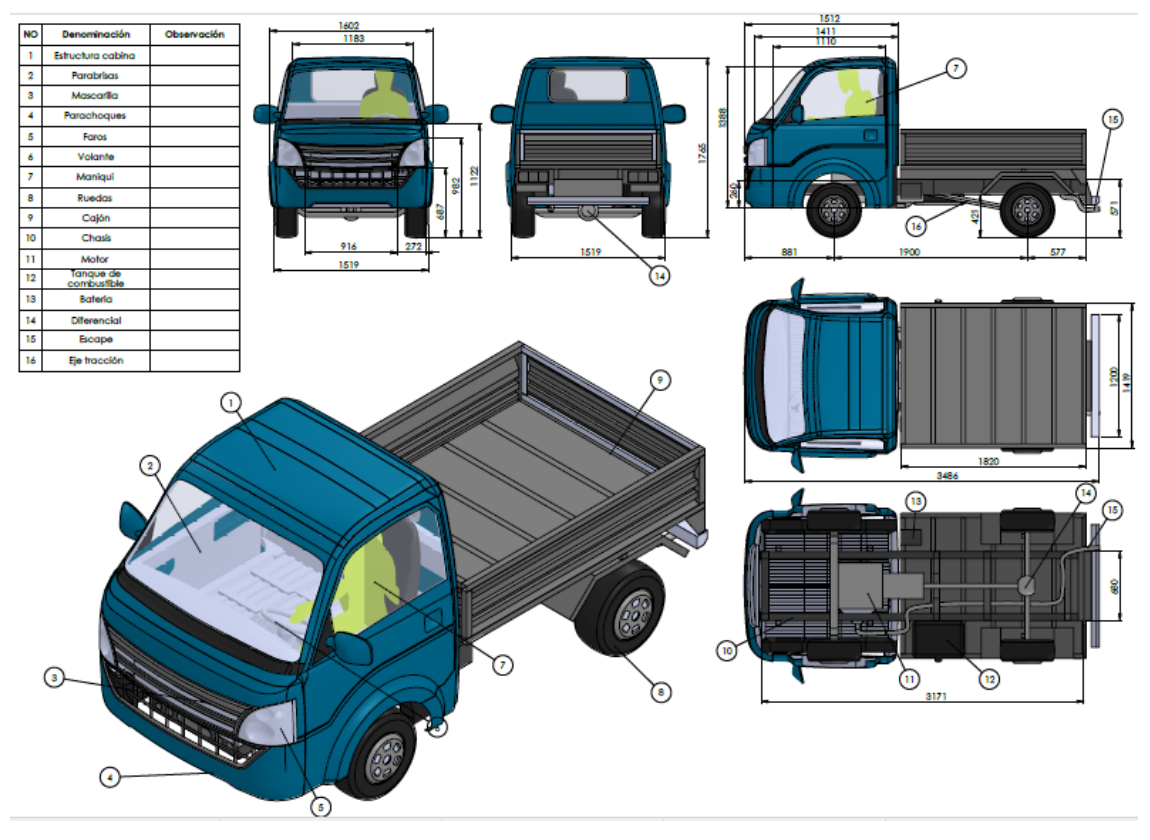

**ANEXO I:** plano principal del camión con sus elementos y dimensiones principales. **Realizado por:** Arce, 2021

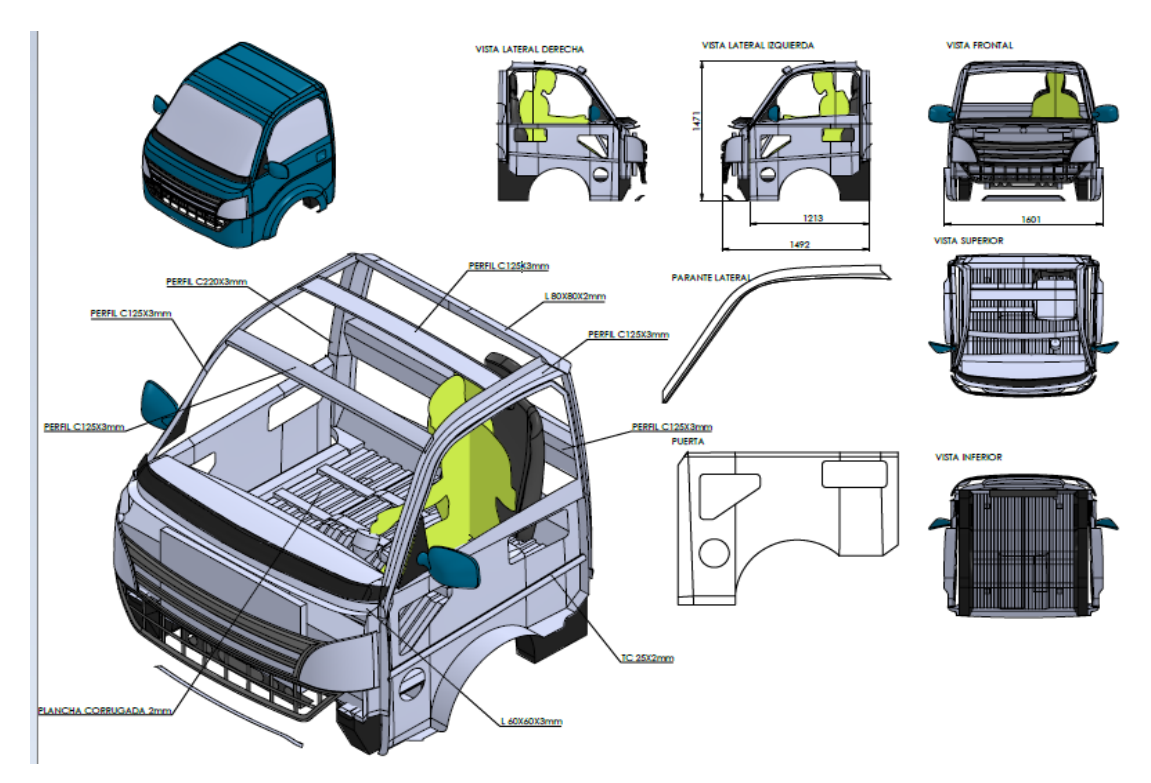

**ANEXO J:** plano de la cabina del camion con dimensiones de longitud y espesor de sus partes. **Realizado por:** Arce, 2021